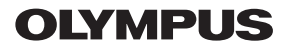

## **ЦИФРОВ ФОТОАПАРАТ**

*TG-5*

## **Инструкция за експлоатация**

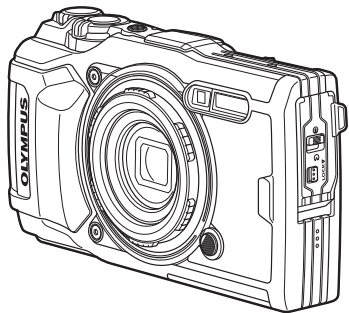

# $\epsilon$

**Модел № IM005**

- Благодарим ви, че закупихте цифров фотоапарат Olympus. Преди да започнете да работите с вашия нов фотоапарат, прочетете внимателно тези инструкции, за да се насладите на оптимална функционалност и по-дълъг живот на фотоапарата. Пазете тези инструкции на сигурно място за справки за в бъдеще.
- Препоръчваме ви да направите пробни снимки, за да свикнете с фотоапарата, преди да снимате нещо важно.
- Илюстрациите на екрана и фотоапарата, показани в настоящото ръководство, са направени по време на разработването на продукта и може да се различават от действителния продукт.
- Ако има допълнения и/или промени на функциите поради актуализация на фърмуера за фотоапарата, то съдържанието ще се различава. За най-новата информация, моля, посетете уебсайта на Olympus или се свържете с екипа за поддръжка на клиентите на Olympus във вашия регион.

Регистрирайте продукта си на **www.olympus.eu/register-product** и получете допълнителни предимства от Olympus

### **Разопаковайте съдържането на кутията**

В комплекта на фотоапарата са включени следните позиции. В случай че нещо липсва или е повредено, се обърнете към дилъра, от който сте закупили фотоапарата.

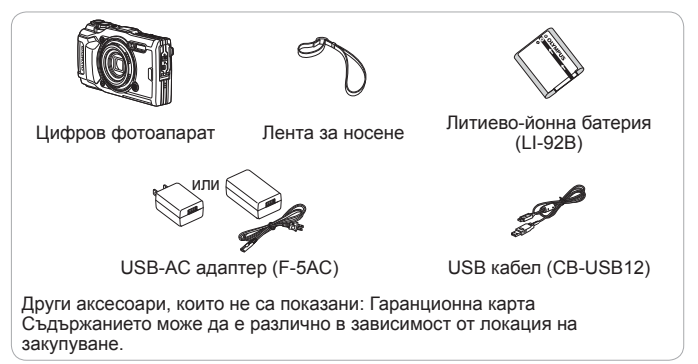

#### **Поставяне на каишка за носене**

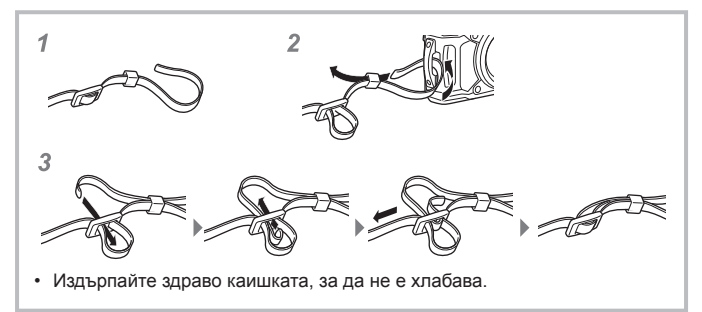

### **Имена на отделните елементи**

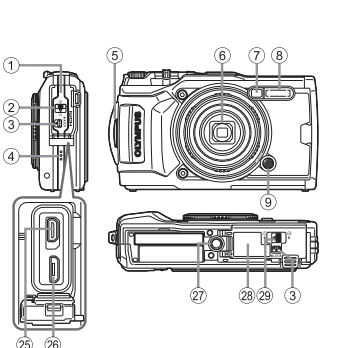

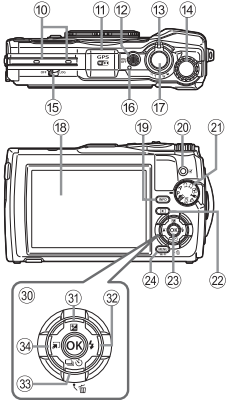

- 1 Капак на конектора
- 2 Ключалка на капака на конектора
- 3 Копче за заключване LOCK
- (4) Високоговорител
- 5 Отвор за лентата за носене
- 6 Обектив
- 7 Индикатор на самоснимачката/ LED осветление/AF илюминатор
- **(8)** Светкавица
- 9 Бутон за освобождаване на гривната на обектива
- 0 Стерео микрофон
- $(n)$  GPS антена
- <sup>(12)</sup> Бутон ON/OFF
- 13) Лостче за мащабиране
- 14) Диск за управление
- **(6) Превключвател LOG**
- **(6) Контролна лампа**
- g Бутон на затвора
- **18** Монитор
- i Бутон **INFO** (дисплей с информация)
- j R (Клип)/бутон за избор
- (21) Диск за избор на режим
- 22 ► Бутон (възпроизвеждане)
- $(23)$  Бутон  $($
- <sup>(24)</sup> Бутон MENU/Wi-Fi
- 25) HDMI микроконектор
- $(26)$  Micro-USB конектор
- 27) Гнездо за статива
- 28 Капак за отделението за батерия/ карта
- (29) Заключване на капака за отделението за батерия/карта
- **30 Бутон със стрелки**
- $(3)$  Бутон  $\triangle$  (Нагоре)/ $\blacktriangleright$ (компенсация на експозицията)
- $\circledR$  Бутон  $\triangleright$  (Дясно)/ $\frac{1}{2}$  (светкавица)
- ® Бутон ∇ (надолу)/ أن (Серийно снимане/ самоснимачка)/ (Изтрий)
- $\overline{34}$  Бүтон < (ляво)/функция за режим
- $\Delta \nabla \langle \mathcal{D} \rangle$  указват да натиснете бутона със стрелки нагоре/надолу/ наляво/надясно.

## **Подготовка за снимане**

### **Поставяне и изваждане на батерията и картата**

- **1** Следвайте стъпки  $(1, 2)$  и  $(3)$ , за да отворите капака на отделението за батерия/карта.
	- Изключете фотоапарата, преди да отворите или затворите капака на отделението за батерията/ картата.

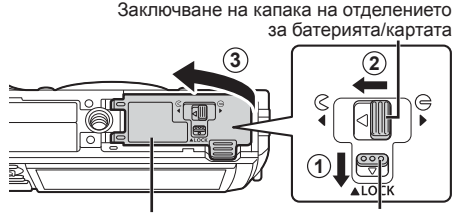

Капак на отделението за батерията/за картата

Копче за заключване LOCK

**2** Пъхнете батерията като плъзнете палеца за захващане на батерията по посока на стрелката.

- Пъхнете батерията с маркировката C към палеца за захващане на батерията, както е показано на илюстрацията.
- Ако поставите батерията в неправилната посока, фотоапаратът не се включва. Уверете се, че е поставена в правилната посока.
- Плъзнете копчето за захващане на батерията по посока на стрелката, за да освободите и след това да извадите батерията.

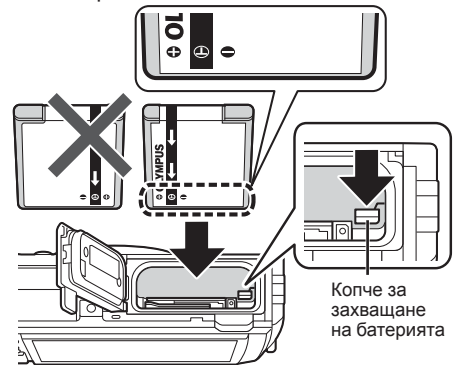

- **3** Пъхнете картата направо, докато щракне на мястото си.
	- Не докосвайте директно металните части на картата.
	- Винаги използвайте посочените карти с този фотоапарат. Не поставяйте други видове карти с памет.

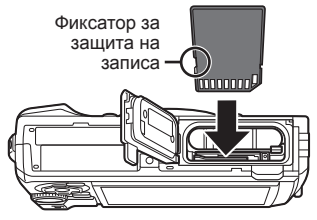

#### **Карти, съвместими с този фотоапарат**

SD/SDHC/SDXC/Eye-Fi (с функция за безжична LAN) карти (предлагат се в търговската мрежа) (за повече подробности относно съвместимостта на картите посетете уебсайта на Olympus.)

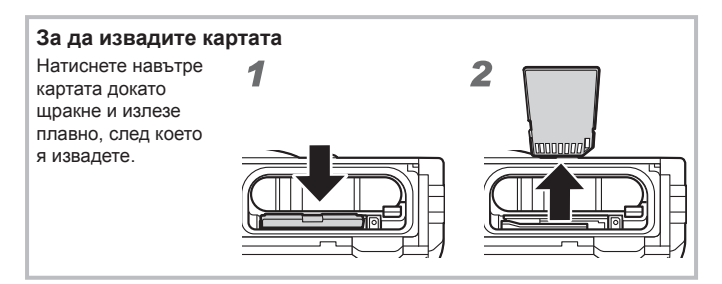

- **4** Следвайте стъпки  $(1, 2)$  и  $(3)$ , за да затворите капака на отделението за батерията/картата.
	- Когато използвате фотоапарата, се уверете, че сте затворили капака на отделението за батерията/картата.

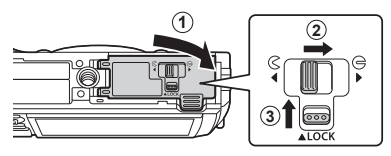

### **Зареждане на батерията**

- **1** Проверете дали батерията е във фотоапарата, след което свържете USB кабела и USB-AC адаптера.
	- Батерията не е напълно заредена при закупуване. Преди употреба се уверете, че сте заредили батерията, докато индикаторът се изключи (до 3 часа).

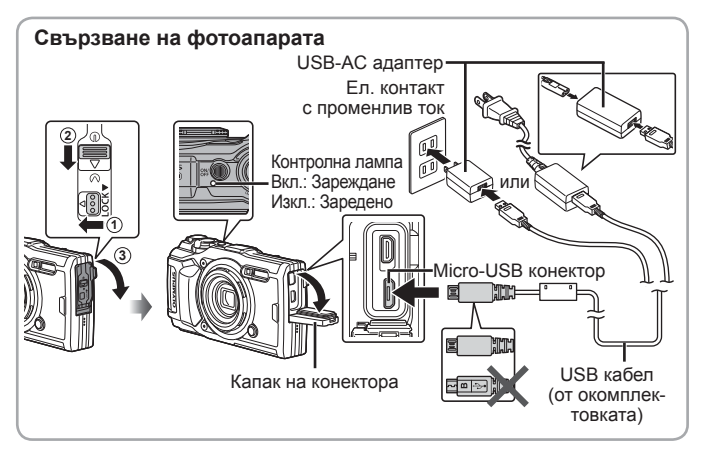

**2** Ще бъде изведено меню; маркирайте [Зареждане] и натиснете бутона  $\circledast$ .

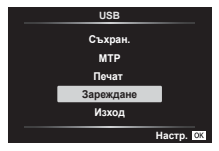

За зареждане на батерията в чужбина, вижте «Използване на зарядното устройство и USB-AC адаптера в чужбина» (стр. 120).

- Никога не използвайте USB кабел, различен от предоставения или указания от Olympus. Това може да причини пушек или изгаряне.
- Включеният F-5AC USB-AC адаптер (наричани по-долу за краткост USB-AC адаптер) се различава в зависимост от региона, където сте закупили фотоапарата. Ако сте получили USB-AC адаптер тип щепсел, включете го директно в мрежовия контакт.
- Не забравяйте да изключите USB-AC адаптера от контакта след завършване на зареждането.
- За повече подробности относно батерията вижте «МЕРКИ ЗА БЕЗОПАСНОСТ» (стр. 142). За повече информация относно USB-AC адаптера, вижте «МЕРКИ ЗА БЕЗОПАСНОСТ» (стр. 142).
- Ако индикаторът не светне, свържете повторно USB кабела и USB-AC адаптера към фотоапарата.
- При извеждане в монитора на съобщението «Няма връзка» извадете кабела и го свържете отново.

#### **Кога да заредите батериите**

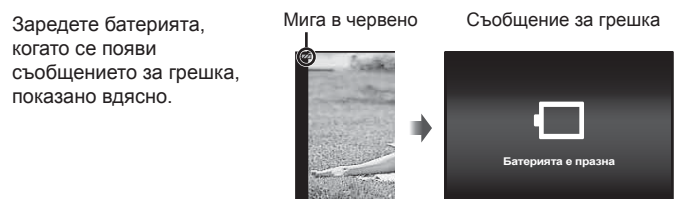

### **Включване на фотоапарата и първоначални настройки**

При включване на фотоапарата за първи път се появява екран за настройка на езика на менютата и съобщенията, показвани на монитора, както и на датата и часа.

За да промените избраната дата и час, вижте «Ръчна настройка на часовника, избиране на часова зона и използване на GPS за настройка на часовника  $\mathfrak{f}$  [ $\bigoplus$  Настр.]» (стр. 86).

- Натиснете бутона **ON/OFF**, за да включите фотоапарата, маркирайте езика с помощта на  $\Delta \nabla \langle \mathcal{D} \rangle$  (бутон със стрелки) или диска за управление и натиснете бутона  $\infty$ .
	- В случай че захранването не се включи, когато натиснете бутона **ON/OFF**, проверете посоката на поставяне на батерията.  $\mathbb{R}$  «Поставяне и изваждане на батерията и картата» (стр. 4)
- **2** Използвайте  $\triangle \nabla$ (бутон със стрелки) или **Г. М.Д. Време** диска за управление, 2017 Г/М/Д за да изберете годината ([Г.]). **Oτκas WEB**  $3$  Натиснете  $\triangleright$  (бутон със стрелки), за да **Г. М.Д. Време** запазите настройката **LW** за [Г.]. **O**was **BR**
- **4** Изберете месеца ([М.]), деня ([Д.]), часа и минутите ([Време]) и последователността за показване на дата ([Г/М/Д]) с помощта на △ ▽ < D> (бутон със стрелки), както е описано в стъпки 2 и 3, след което натиснете бутона  $\infty$ .
- **5** Използвайте  $\Delta \nabla$ (бутон със стрелки), за да изберете часовата зона и след това натиснете бутона  $\circledast$ .
	- Лятното часово време може да бъде включено или изключено с помощта на бутона **INFO**.

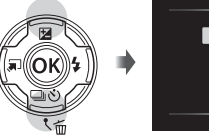

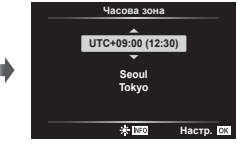

## **Използване на основните функции**

### **Заснемане на снимки (Режим** P**)**

- **1** Натиснете бутона **ON/OFF**, за да включите фотоапарата. Когато фотоапаратът е включен, ще се включи и мониторът.
- **2** Настройте диска за избор на режим на P. В режим P, фотоапаратът автоматично настройва скоростта

на затвора и стойността на блендата съобразно яркостта на обекта.

- **3** Нагласете кадъра.
	- Когато държите фотоапарата, внимавайте да не закривате с пръсти светкавицата, микрофона и други важни части.
- **4** Натиснете спусъка наполовина надолу, за да фокусирате. Индикаторът за фокус ще започне да мига, за да покаже, че фотоапаратът не е на фокус. Фокусирайте отново.
	- Показанията за скоростта на затвора и блендата ще премигват, за да покажат, че фотоапаратът не може да постигне оптимална експозиция.
- **5** За да направите снимка, внимателно натиснете спусъка надолу докрай, като внимавате да не местите фотоапарата.

Натиснат надолу докрай

Индикатор за фокус

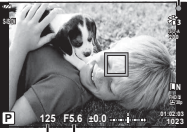

Скорост на Стойност на затвора блендата

Натиснат наполовина

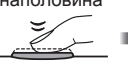

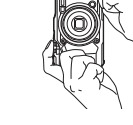

### **Преглед на снимки (Възпроизвеждане на снимки)**

Включване на фотоапарата.

Натиснете бутона ►.

- Вашата последна снимка се показва.
- Натиснете  $\triangleleft$  (бутон със стрелки) или завъртете диска за управление за преглед на други снимки.

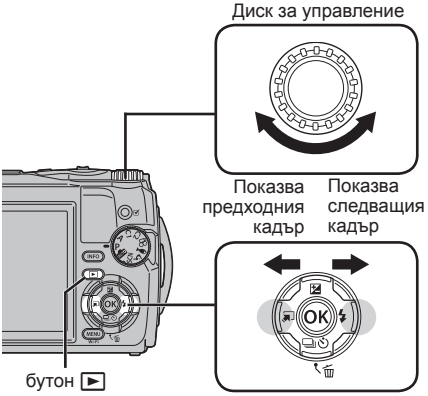

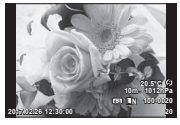

Снимка

Бутон със стрелки

#### **Показване на индекса/Показване на календар**

• За да превключите от възпроизвеждане на единичен кадър към индекс, завъртете лостчето за мащабиране обратно на часовниковата стрелка. Повторете процеса, за да увеличите броя на извежданите изображения, което завършва с извеждане на календара  $\mathbb{R}$  [ $\mathbb{S}$  Настр.] (стр. 75)

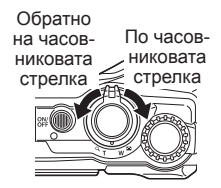

- Използвайте $\triangle \triangledown \triangle \triangledown$  (бутонсъсстрелки) илидиска за управление, за да придвижвате курсора.
- Завъртете лостчето за мащабиране по часовниковата стрелка, за да продължите по ред от календар към индекс към възпроизвеждане на единичен кадър. **2017.02.26 12:30:00 <sup>21</sup>**

#### **Възпроизвеждане с увеличение**

- При възпроизвеждане в единичен кадър можете да увеличавате или намалявате мащаба с помощта на лостчето за мащабиране, да завъртите лостчето по часовниковата стрелка, да мащабирате от 2× до 14× и обратно на часовниковата стрелка за намаляване на машаба. Натиснете бутон  $\circledast$ , за да се върнете към възпроизвеждане в единичен кадър.
- Натиснете  $\Delta \nabla \triangleleft \triangleright$  (бутон със стрелки), за да придвижите изображение по посока на натиснатия бутон.
- За преглед на други изображения със същото съотношение на мащабиране натиснете бутона **INFO**, след което натиснете  $\triangleleft$  (бутон със стрелки). Натиснете отново бутона **INFO**, за да активирате повторно превъртането. Можете също да преглеждате други изображения с помощта на диска за управление.

### **Избиране на няколко снимки**

Можете да избирате няколко снимки за операциите  $\delta$  (стр. 14), [Изтрий избрано] (стр. 18), и [Избрано изпращане] (стр. 14). Натиснете бутона © (клип), за да изберете изображението, което се извежда в момента по време на възпроизвеждане или маркирайте показването на индекс (стр. 11). Избраните изображения са обозначени с икона  $\blacktriangleright$ . Натиснете отново бутона, за да премахнете избора от изображението.

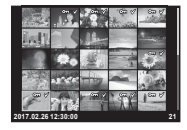

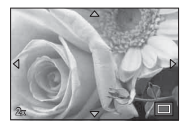

### **Използване на Меню възпроизвеждане**

Менюто възпроизвеждане може да се извежда чрез натискане на бутона  $\circledast$  по време на възпроизвеждане. Маркирайте желаната опция и я изберете, като натиснете бутона (®). Изведените опции се различават в зависимост от избрания тип изображение.

#### **Налични опции**

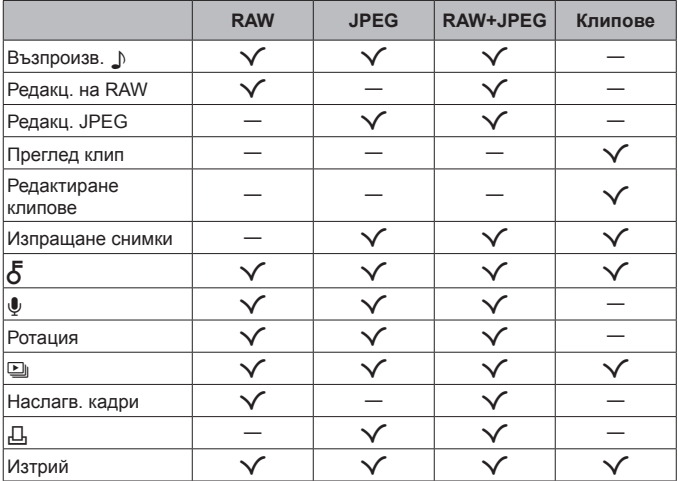

#### Възпроизв.  $\bigtriangleup$

Гласовите бележки (стр. 14) се възпроизвеждат при извеждане на съответното изображение. Силата на звука може да се регулира с помощта на  $\Delta \nabla$  (бутон със стрелки). Натиснете MENU или  $\infty$ , за да спрете възпроизвеждането на гласова бележка.

#### **Редакц. на RAW**

Създава JPEG копие на RAW изображение съгласно избраните настройки.  $\mathbb{R}$  [Редакц. на RAW] (стр. 69)

#### **Редакц. JPEG**

Редактиране на JPEG изображения.  $\mathbb{I}\mathcal{F}$  «Редакц. JPEG» (стр. 69)

#### **Преглед клип**

Преглед на текущия клип.  $\mathbb{R}$  [Възпроизвеждане на клип] (стр. 17)

#### **Редактиране клипове**

Редактиране на клипове  $\mathbb{R}$  [Ед. изображен. от клип (Редактиране клипове)] (стр. 71), [Изрязване на клип (Редактиране клипове)] (стр. 72)

#### **Изпращане снимки**

Изберете изображения за по-късно прехвърляне към смартфон. Можете също да прегледате изображенията, избрани в момента за прехвърляне. Натиснете  $\wedge \nabla$  (бутон със стрелки), за да изберете изображения за прехвърляне. Избраните изображения са обозначени от икона  $\triangle$ , за да премахнете отметката, натиснете отново  $\wedge \nabla$ (бутон със стрелки). Можете също да изберете няколко изображения и след това да ги маркирате всички за едновременно прехвърляне. **■ «Избиране на няколко снимки» (стр. 12), «Прехвърляне на** изображения в смартфон» (стр. 91)

## $\delta$

Защита на изображения от неволно изтриване. Натискането на  $\triangle\nabla$ (бутон със стрелки) маркира изображенията с икона  $O_{\blacksquare}$  (защита). Натиснете отново  $\triangle \nabla$  (бутон със стрелки), за да премахнете защитата. Можете също да изберете няколко изображения и след това да ги защитите едновременно.  $\mathbb{R}$  «Избиране на няколко снимки» (стр. 12)

### $\bullet$

Към неподвижни изображения може да се добави аудио (с продължителност до 30 сек.).  $\mathbb{R}$  [U] (стр. 71)

#### **Ротация**

Завъртете текущото изображение. Изображението се завърта при всяко натискане на  $\wedge \nabla$  (бутон със стрелки); натиснете бутона  $\circledast$ . за да завършите операцията.

- Завъртяното изображение се записва в текущата си ориентация.
- Клиповете и защитените снимки не могат да се завъртат.

#### $\Box$

Тази функция показва последователно изображения, записани на картата.  $\mathbb{R}$  [□] (стр. 68)

#### **Наслагв. кадри**

До 3 кадъра на RAW изображения, заснети с фотоапарата, могат да бъдат насложени и съхранени като отделни изображения.  $\mathbb{R}$  [Наслагв. кадри] (стр. 72)

#### Д

Изберете опции за печат (броят на копията и отбелязване на датата) за изображенията на картата с памет.  $\mathbb{R}$  «Резервация за печат (DPOF)» (стр. 104)

#### **Изтрий**

Изтрийте текущото изображение.  $\square \simeq \simeq$  «Изтриване на изображения по време на възпроизвеждане» (стр. 18)

### **Записване на клипове**

- $1$  Натиснете бутона  $\odot$ (клип), за да започнете да записвате.
	- Клипът се заснема в зададения режим на снимане. Забележете, че ефектите на режимите на снимане могат и да не са налични за някои режими на снимане.

跪 **ISO AF FHD F REC 00:01 0.0 0:07:48 P** Време на запис *<u>OREC 00:0</u>* Дължина на запис**0:07:48**

- Записва се също и звук.
- При използване на фотоапарат с CMOS сензор за изображения движещите се обекти могат да изглеждат изкривени поради rolling shutter ефекта. Такъв ефект се наблюдава, когато стане изкривяване на заснеманото изображение при снимане на бързо движещи се обекти или поради разклащане на фотоапарата. По-специално, ефектът става още

по-забележим при използване на дълго фокусно разстояние.

- **2** Натиснете отново бутона © (клип), за да спрете записването.
- При записване на клипове използвайте SD карта, която поддържа SD скоростен клас 10 или по-висок.
- Използвайте UHS-I карта с UHS клас на скорост от 3 или повече, ако: [4K] или [Висока кадрова честота] са избрани за  $\mathfrak{D}$  (режим клип)/ [Super Fine] е избран за скорост на предаване
- Когато завъртите пръстена за режим на  $\Omega$ , Вие можете да изберете подрежим за записване на 4K или вис.чест.кадр. клипове.  $\mathbb{R}$  « $\mathfrak{D}$  (режим клип)» (стр. 30)

### **Възпроизвеждане на клип**

При натискане на бутона  $\circledast$ , когато има избран клип при възпроизвеждане в единичен кадър, се извежда меню възпроизвеждане. Маркирайте  $[B<sub>b3</sub>$ пр. на клип] и натиснете бутона  $\circledast$ . за да започнете възпроизвеждане на клип.

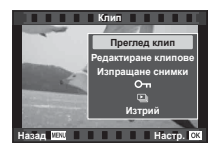

#### **Функции по време на възпроизвеждане**

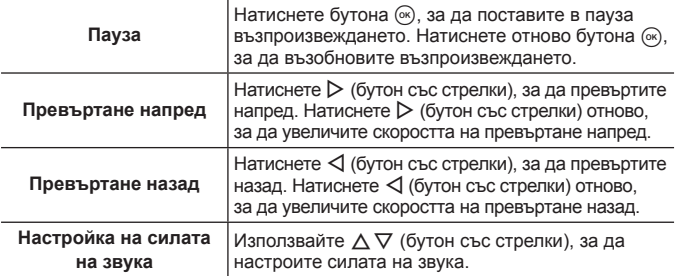

#### **Операции при поставено в пауза възпроизвеждане**

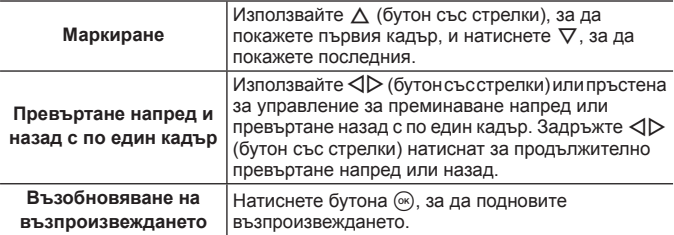

#### **Как да спрете възпроизвеждане на клип**

Натиснете бутона MENU.

• Препоръчваме използването на OLYMPUS Viewer 3 (стр. 109) за преглед на клипове на компютър. Не забравяйте да използвате последната версия. Свържете фотоапарата към компютъра, преди да стартирате OLYMPUS Viewer 3 за първи път.

### **Изтриване на изображения по време на възпроизвеждане**

- **1** Покажете изображението, което искате да изтриете, и натиснете  $\overline{m}$ .
	- За да изтриете клип, маркирайте клипа, който искате да изтриете, и натиснете  $\overline{m}$ .

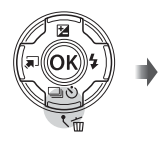

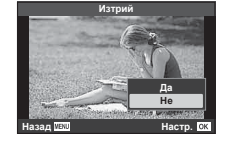

- **2** Натиснете  $\Delta \nabla$  (бутон със стрелки), за да изберете [Да] и натиснете бутона  $\circledast$ .
	- Групираните изображения се изтриват като група (стр. 12).
	- Повече на брой изображения или всички изображения могат да се изтрият наведнъж (стр. 86).

### **Превъртане на панорамни снимки**

Панорамни снимки, създадени от няколко свързани заедно изображения, могат да се преглеждат в дисплей за превъртане.

- **1** Изберете панорама за възпроизвеждане в единичен кадър.
- **2** Завъртете лостчето за мащабиране по часовниковата стрелка.
- Натиснете  $\triangle \nabla \triangleleft \triangleright$  (бутон със стрелки), за да превъртите изображението по посока на натиснатия бутон.

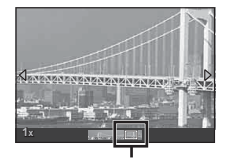

Зона на преглед

- По време на възпроизвеждане можете да изберете да завъртите лостчето за мащабиране по часовниковата стрелка за увеличаване на мащаба от 2× до 14× или обратно на часовниковата стрелка за намаляване на машаба. Натиснете бутона  $\circledast$ , за да се върнете към възпроизвеждане на единичен кадър.
- За преглед на други изображения със същото съотношение на мащабиране натиснете бутона **INFO**, след което натиснете  $\triangleleft$  (бутон със стрелки). Натиснете отново бутона **INFO**, за да активирате повторно превъртането. Можете също да преглеждате други изображения с помощта на диска за управление.

### **Дисплей на монитора**

#### **Екрани на дисплея за снимане**

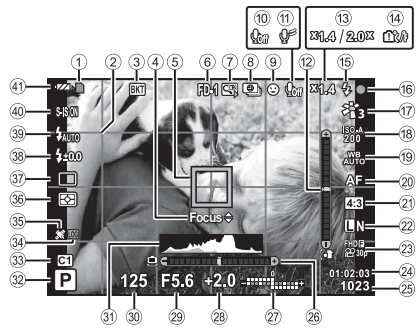

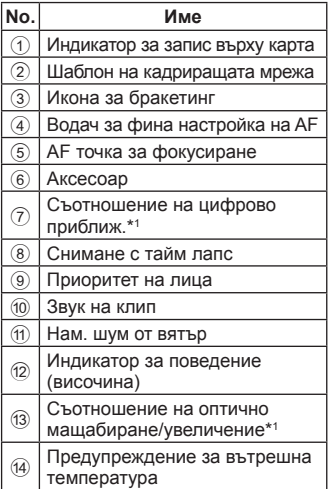

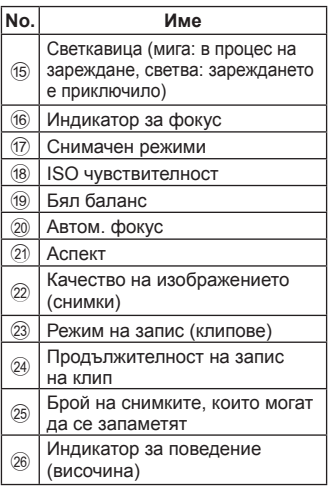

 $*1$  Извежда се през цялото време, ако  $5\overline{6}$  Контрол на микроскоп $\overline{1}$  (стр. 32) се използва.

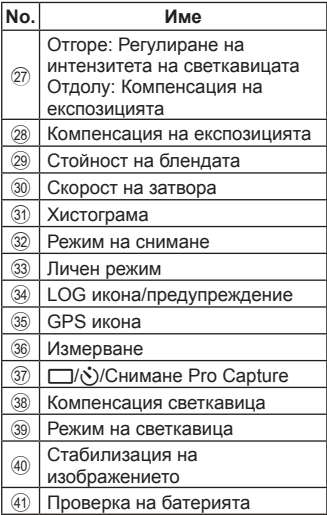

#### **Прочит на хистограма**

Ако върхът прекалено изпълва рамката, снимката ще стане прекалено тъмна.

Ако върхът прекалено изпълва рамката, снимката ще стане прекалено светла.

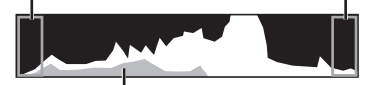

Зеленият раздел показва разпределението на яркости в центъра на екрана.

#### **Превключване между дисплеите**

Натиснете бутона **INFO** за превъртане на дисплеите по следния начин: Основна информация\*1 , Само изображ., Показване на хистограма (Лич. настр.1), Индикатор на поведение (Лич. настр.2).

- Можете да промените настройките на Лич. настр.1 и Лич. настр.2.  $\mathbb{R}$  [G-1/Настр. показв. инфо] > [LV-INFO] (стр. 75)
- Задръжте бутона **INFO** и завъртете диска за управление, за да завъртите дисплея с информация за снимане.
- \*1 Не се показва в режим  $\mathcal{Q}$  (режим на клип) освен ако не се извършва записване.

#### **Индикаторът за поведение**

Индикаторът за поведение показва степента на накланяне на фотоапарата. Вертикалната лента показва височина, а хоризонталната лента показва въртене.

- Индикаторът е предназначен само за упътване.
- Грешката в дисплея може да се коригира чрез калибриране (стр. 84).

#### **Дисплей на режим възпроизвеждане**

#### **Превключване между дисплеите**

Натиснете бутона **INFO** за превъртане на дисплеите по следния начин: Опростено, Подр.преглед, Само изображ.

• Дисплеите на хистограмата и осветяване/сянка могат да бъдат добавени към дисплея с информация за възпроизвеждане.  $\mathbb{R}$  [C-Hactp. инфо] >  $\sqrt{q}$  Info] (стр. 75)

**Опростен дисплей**

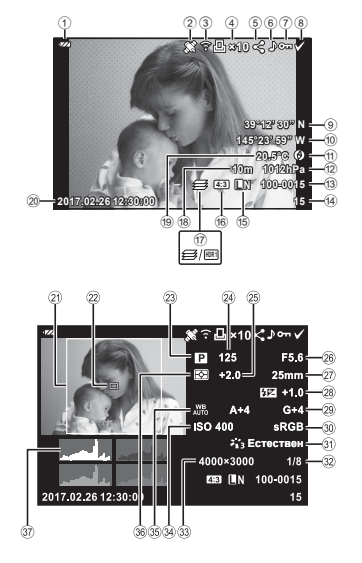

#### **Подробен дисплей**

#### **Само изображ.**

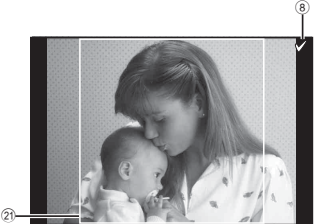

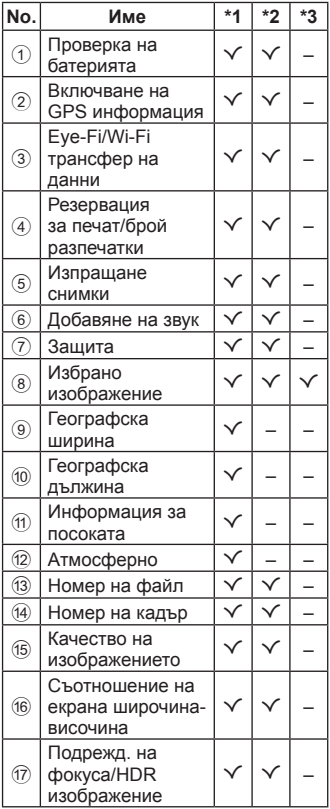

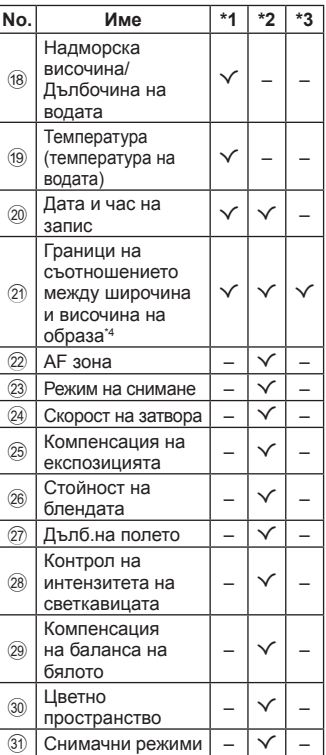

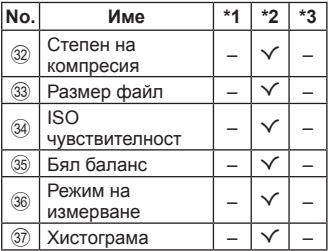

\*1 Опростен дисплей

- \*2 Подр.преглед
- \*3 Само изображ.
- \*4 Показва се само, ако сте избрали съотношение на екрана широчинависочина, различно от 4:3 с опция за качество на RAW изображение.

## **Снимане с използване на основните функции**

### **Използване на режимите на снимане**

#### **Избор на режим на снимане**

Завъртете диска за избор на режим, за да зададете в индикатора режима на снимане.

• След като сте избрали SCN,  $\mathfrak{P}, \blacklozenge$ или  $\Delta$ , изберете подрежима.

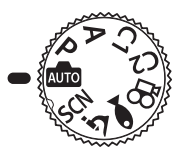

#### **Списък с режими на снимане**

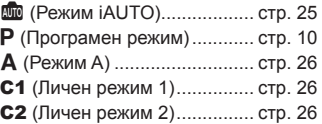

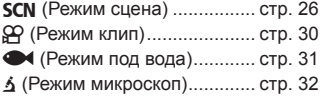

- Някои функции може да не са достъпни в зависимост от режима на снимане и настройките на фотоапарата.  $\mathbb{R}$  «Списък с настройките, налични във всеки режим на снимане» (стр. 132), «Списък на ЯР настройките» (стр. 133), «Списък на **SCN** настройките» (стр. 135), «Списък на <sup>•</sup> настройките» (стр. 134)
- В някои режими на снимане, на фотоапарата може да са необходими няколко секунди след снимане за обработка на изображението.

### **В (Режим iAUTO)**

Напълно автоматичен режим, при който фотоапаратът автоматично избира най-добрите настройки за текущата сцена. Фотоапаратът върши цялата работа, което е удобно за начинаещите.

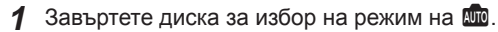

- **2** Натиснете спусъка наполовина надолу, за да фокусирате. Индикаторът за фокус ще започне да мига, за да покаже, че фотоапаратът не е на фокус. Фокусирайте отново.
- **3** Натиснете спусъка наполовина надолу, за да снимате.

### A **(Режим A)**

Когато стойността на блендата е настроена, фотоапаратът автоматично задава подходяща скорост на затвора. Можете да промените блендата чрез завъртане на диска за управление или чрез натискане на  $\Delta$  и след това  $\Delta \nabla$  (бутон със стрелки).

### C1/C2 **(Личен режим)**

Ако съхраните настройки за снимане в [Нул./Назн. лични режими] (стр. 62), можете да извикате съхранените настройки и да снимате с тях.

• Можете да регистрирате различни настройки в C1 и C2.

### **(Готови сцени)**

Само чрез избора на подрежим, съответстващ на обекта или сцената, можете да снимате с подходящата настройка.

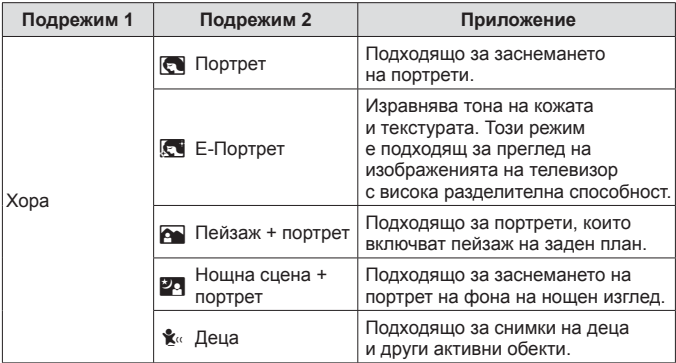

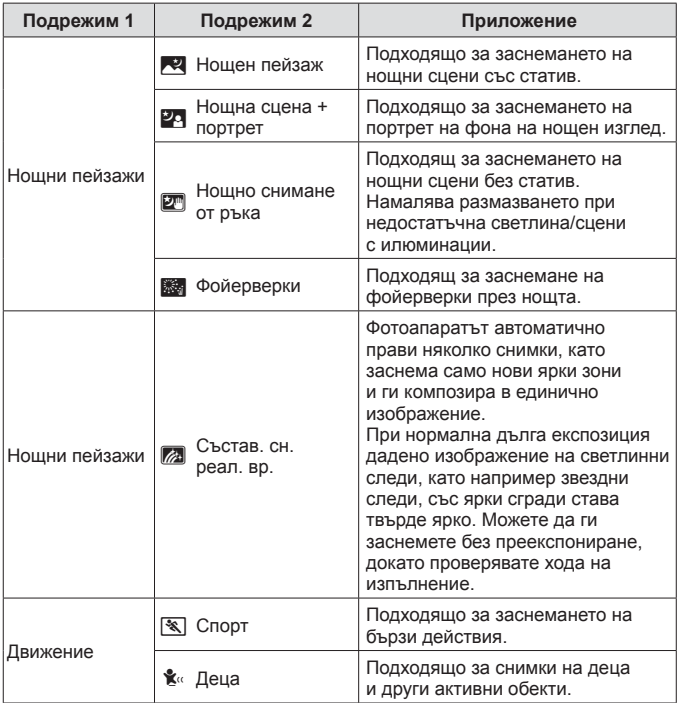

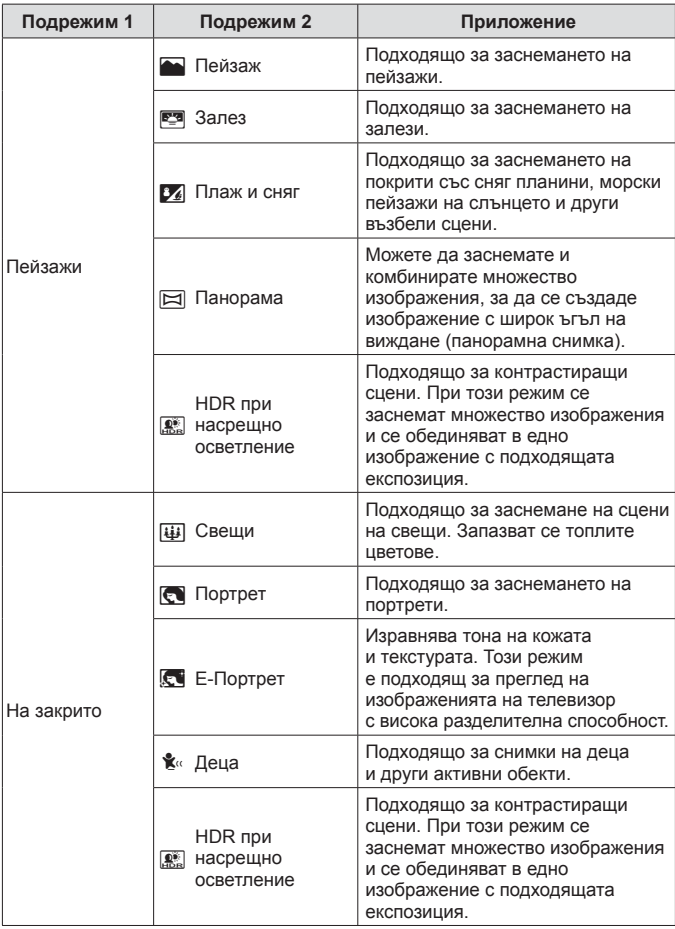

- **1** Завъртете диска за избор на режим на **SCN**.
- **2** Използвайте  $\land$   $\nabla$   $\triangleleft$   $\triangleright$  (бутонсъсстрелки) или пръстена за управление, за да маркирате опция за подрежим 1 и натиснете бутона (см), за да изберете.
- **3** Използвайте  $\triangleleft$  (бутон със стрелки) или пръстена за управление, за да маркирате опция за подрежим 2 и натиснете бутона (см), за да изберете.
	- Натиснете бутона MENU, за да се върнете на дисплея на подрежим 1.
- Когато завъртите диска за избор на режим на  $SCN$ , дисплеят на подрежим 1 може да се разгледа, като натиснете  $\triangleleft$  (бутон със стрелки).
- Моментният контрол (стр. 41) също може да се използва за избиране на подрежим 2.

#### d **Съст. сн. в реално вр.**

- 1 Натиснете спусъка наполовина надолу, за да фокусирате.
	- Монтирайте стабилно фотоапарата върху статив, за да намалитe дефокуса, причинен от потрепването на фотоапарата.
	- Ако индикаторът за фокус започне да мига, фотоапаратът не е на фокус. Когато индикаторът за фокус мига, можете да фокусирате до безкрайност, като натискате бутона («), докато бутонът на затвора е натиснат наполовина.
- 2 За да направите снимка, внимателно натиснете спусъка надолу докрай, като внимавате да не местите фотоапарата.
	- Фотоапаратът автоматично конфигурира правилните настройки и започва да снима.
	- След натискането на спусъка има време на закъснение, докато снимането започне.
	- За определен период от време се показва комбинирано панорамно изображение.
- 3 Натиснете спусъка отново, за да спрете снимането.
	- Продължителността на записа при едно снимане е до три часа.

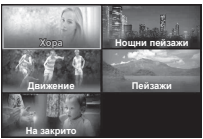

Подрежим 1

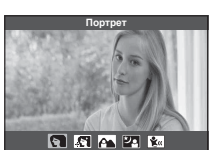

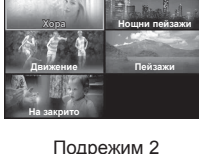

### s **Панорама**

- 1 Натиснете спусъка, за да направите първия кадър.
- 2 Панорамирайте бавно фотоапарата, за да кадрирате втория кадър.
	- Ще се покаже точка за фокусиране.
- 3 Местете фотоапарата бавно, така че показалецът и маркировката да се припокрият. Фотоапаратът освобождава автоматично затвора при припокриване на показалеца и маркировката.
	- За комбиниране само на два кадъра, натиснете бутона  $\circledast$ .

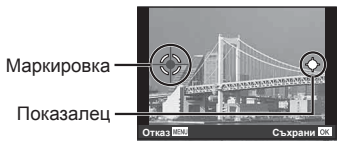

Екран за комбиниране на изображения от ляво надясно

- $\overline{4}$  Повторете стъпка  $\overline{3}$ , за да заснемете трети кадър. Фотоапаратът автоматично комбинира кадрите в едно панорамно изображение.
- За да отмените функцията на панорама, натиснете бутона MENU.

### A **(режим клип)**

В допълнение към нормалното снимане можете да записвате 4K клипове във висока разделителна способност или да снимате клипове с висока кадрова честота, които се възпроизвеждат в забавен каданс.

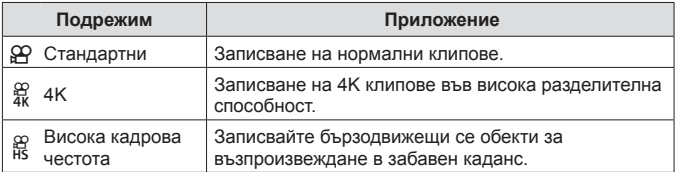

- **1** Завъртете диска за избор на режим на  $\mathbb{R}$ .
- **2** Използвайте  $\triangleleft$  (бутон със стрелки) или диска за управление, за да маркирате подрежим и натиснете бутона (с), за да изберете.

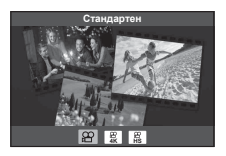

#### **3** Натиснете бутона © (клип), за да започнете записването.

- За да спрете записването, натиснете отново бутона  $\textcircled{\tiny{\textcircled{\tiny{\textcirc}}}}$  (клип).
- Когато завъртите диска за избор на режим на  $\Omega$ , дисплеят на подрежима може да се разгледа, като натиснете  $\triangleleft$  (бутон със стрелки).

#### **Качество на изображението**

Можете да регулирате качеството на изображението с помощта на моментен контрол  $\mathbb{R}$  «Режим на запис (клипове)» (стр. 48)

### ^ **(Режим под вода)**

Само чрез избора на подрежим, съответстващ на обекта или сцената, можете да снимате снимки под вода с подходящата настройка.

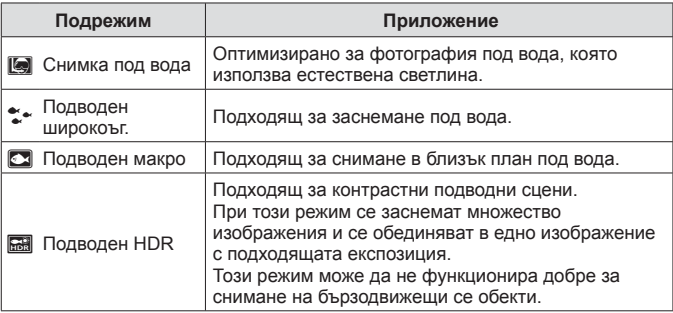

- **1** Завъртете диска за избор на режим на $\ddot{\bullet}$
- **2** Използвайте  $\triangleleft$  (бутон със стрелки) или диска за управление, за да маркирате подрежим и натиснете бутона (с), за да изберете.

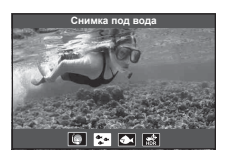

**3** Натиснете спусъка докрай надолу, за да направите снимка.

- За да направите серия от снимки с едно и също фокусно разстояние, използвайте AFL (стр. 39) или MF (стр. 46).
- Когато завъртите диска за избор на режим на  $\blacktriangleright$ , дисплеят на подрежима може да се разгледа, като натиснете  $\triangleleft$  (бутон със стрелки).

### $\triangle$  (Режим микроскоп)

Изображенията могат да се заснемат на разстояние до 1 cm от обекта. В този режим можете да снимате изображения с голяма дълбочина на рязкост и да извършвате снимане с бракетинг на фокуса върху зададен брой изображения.

- **1** Завъртете диска за избор на режим на  $\Delta$ .
- **2** Използвайте  $\triangleleft$  (бутон със стрелки) или диска за управление, за да маркирате подрежим и натиснете бутона (см), за да изберете.

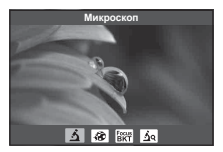

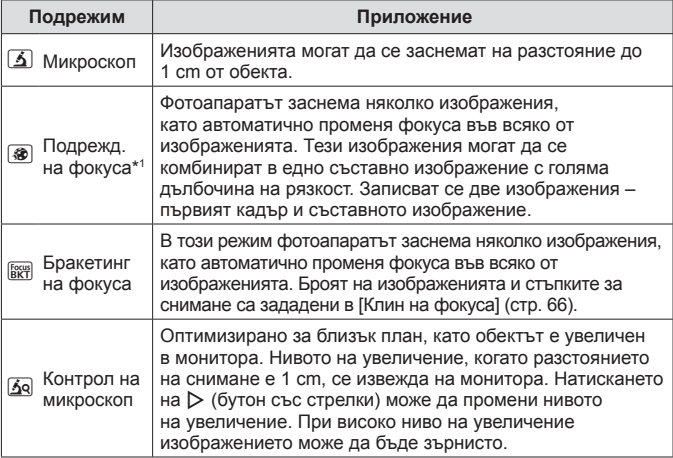

\*1 Може да има ситуации, при които не е възможно да създавате съставно изображение поради потрепване на фотоапарата.

**3** Натиснете спусъка наполовина надолу, за да снимате.

- За да направите серия от снимки с едно и също фокусно разстояние, използвайте AFL (стр. 39) или MF (стр. 46).
- Когато завъртите диска за избор на режим на \$, дисплеят на подрежима може да се разгледа, като натиснете  $\triangleleft$  (бутон със стрелки).

### **Използване на приближаването**

Увеличете, за да снимате далечни обекти, или намалете, за да увеличите видимата в кадъра зона. Приближаването може да се регулира с помощта на лостчето за мащабиране.

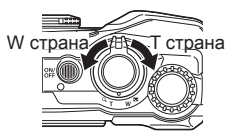

### **Използване на опциите за снимане (Зададени с директен бутон)**

Често използваните функции се назначават на  $\triangleright \triangle \triangledown$  (бутон със стрелки). Само с натискането на бутона можете директно да изберете назначената функция.

Някои функции може да не са достъпни в зависимост от режима на снимане и настройките на фотоапарата.  $\mathbb{R}$  «Списък с настройките, налични във всеки режим на снимане» (стр. 132)

### **Светкавица**

Можете да използвате светкавица при снимане.

- **1** Натиснете бутона  $\boldsymbol{\frac{1}{2}}$  за извеждане на опции.
- **2** Използвайте  $\triangleleft$  (бутон със стрелки) или пръстена за управление, за да маркирате режим на светкавица и натиснете бутона («), за да изберете.

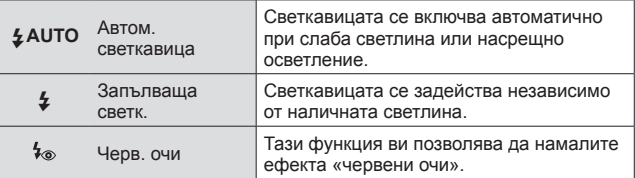

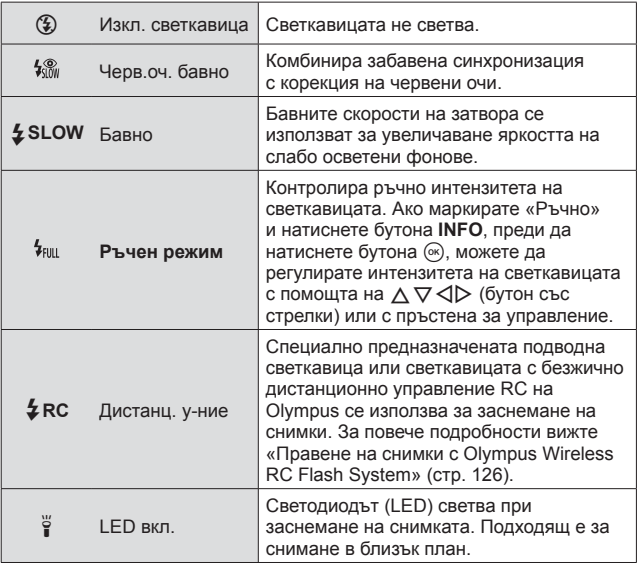

- При  $\sharp$  след предварителните светкавици изминава около 1 секунда преди освобождаване на затвора. Не местете фотоапарата, преди снимането да приключи.
- $[$   $\bullet$   $\bullet$  може да не работи ефективно при някои условия на снимане.
- Скоростта на затвора става по-бавна при [ $\frac{4}{3}$ SLOW]. Използвайте статив и обезопасете фотоапарата.
- Някои функции може да не са достъпни в зависимост от режима на снимане и настройките на фотоапарата.

#### **Компенсация на експозицията**

Компенсира яркостта (подходяща експозиция), настроена от фотоапарата.

- **1** Завъртете пръстена за управление или натиснете бутона **• и използвайте < D** (бутон със стрелки).
	- В зависимост от режима на снимане и настройките на фотоапарата може да не успеете да регулирате компенсацията на експозицията чрез пръстена за управление.
	- Изберете положителни («+») стойности, за да направите снимките по-ярки, или отрицателни («–») стойности, за да направите снимките по-тъмни.

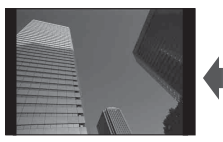

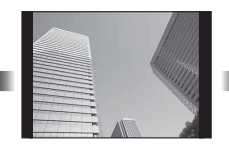

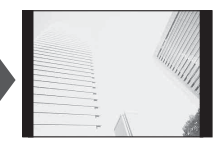

Отрицателни (–) Без компенсация (0) Положителни (+)

#### **Единични кадри/Серия от кадри**

Дръжте спусъка натиснат докрай, за да направите серия от снимки.

- **1** Натиснете бутона  $\Box$ <sub>I</sub>N, за показване на директното меню.
- **2** Натиснете  $\triangleleft$  (бутон със стрелки) или завъртете пръстена за управление, за да маркирате опция и след това натиснете бутона  $(\infty)$ .

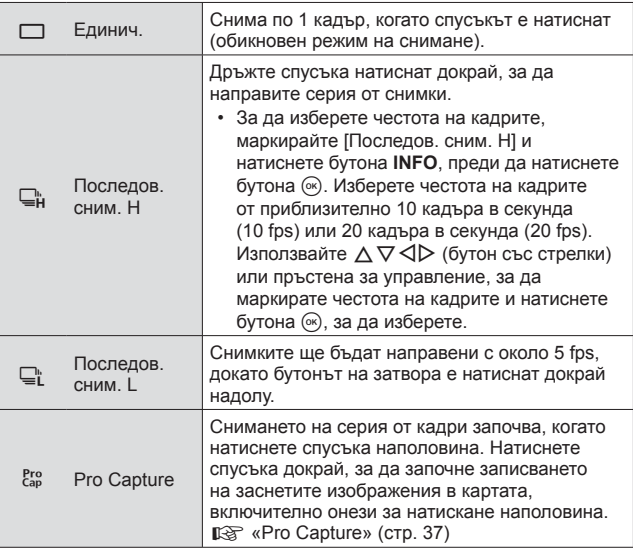

- По време на снимане със серия от кадри и Pro Capture фокусът, експозицията и балансът на бялото са фиксирани към стойностите за първия кадър.
- По време на серия от кадри, ако поради изтощаване индикаторът за батерията започне да примигва, фотоапаратът ще прекрати снимането и ще започне да записва заснетите снимки върху картата. В зависимост от оставащия заряд на батерията фотоапаратът може и да не запише всички снимки.
# **Pro Capture**

За да отстраните забавянето между спусъка, който е натиснат докрай надолу и началото на записване, фотоапаратът започва да записва серия от снимки с помощта на електронния затвор, когато спусъкът е натиснат наполовина, и започва да записва снимките – включително тези, които са заснети, когато спусъкът е бил натиснат наполовина (до 4) – към картата, когато спусъкът е натиснат докрай надолу.

- $(1)$  Натиснете бутона  $\Box$
- $(2)$  Натиснете  $\triangleleft$  (бутон със стрелки) или завъртете пръстена за управление, за да маркирате [cap] (Pro Capture) и след това натиснете бутона (oк).
- 3 Натиснете спусъка наполовина, за да започнете записване.
- 4 Натиснете спусъка докрай надолу, за да започнете да записвате в картата.
- Снимането с Pro Capture не е налично, когато сте свързани към Wi-Fi.
- Фотоапаратът ще продължи да снима в продължение на минута, докато спусъкът е натиснат наполовина. За да възобновите снимане, натиснете отново бутона наполовина.
- Трептенето, което се проявява от луминесцентни светлини или при голямо движение на обекта и др., може да причини изкривявания в изображенията.
- Мониторът няма да бъде затъмнен и затворът няма да издава звук по време на бракетинг.
- Най-бавната скорост на затвора е ограничена.

# **Самоснимачка**

Задава времето след натискане на спусъка до заснемане на снимката.

- **1** Натиснете бутона  $\Box$ <sub>I</sub> $\Diamond$ ) за показване на директното меню.
- **2** Натиснете  $\triangleleft$   $\triangleright$  (бутон със стрелки) или завъртете пръстена за управление, за да маркирате [Y12], [Y2] или  $\lbrack \mathbf{\dot{S}} \rbrack$ С], след което натиснете бутона  $\lbrack \mathbf{\dot{S}} \rbrack$ .

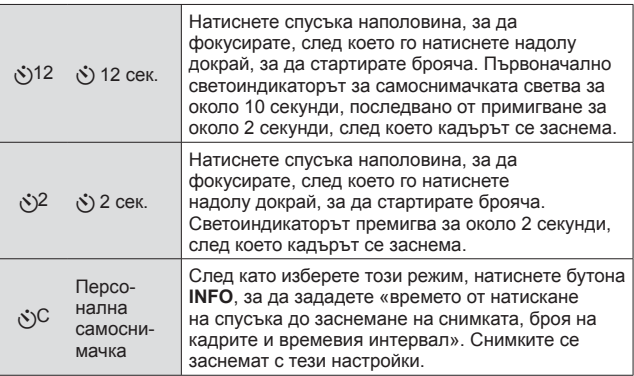

- За изключване на активираната самоснимачка, натиснете бутона MENU.
- Самоснимачката не се изключва автоматично след заснемане на снимките.

# **AFL (Фиксиране на фокуса)**

Можете да фиксирате (заключите) позицията на фокуса.

- **1** Натиснете спусъка наполовина, за да фокусирате.
- **2** Докато задържате положението на фотоапарата, натиснете бутона  $\circledast$ . Фотоапаратът се фокусира и фиксира позицията.

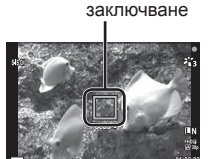

Индикация за AF

- Докато фиксирането на фокуса е задействано, фокусното разстояние може да се настрои фино с помошта на  $\wedge\nabla$ (бутон със стрелки) или пръстена за управление.
- Натискането на бутона  $\circledast$ , операцията по машабиране, натискането на бутона MENU и другите операции също освобождават фиксирането на фокуса.
- Ако индикаторът на фокуса започне да мига, когато спусъкът е натиснат наполовина при избрана опция [72] Съст. сн. в реално вр.] (стр. 29) за режим SCN, можете да зададете фокуса до безкрайност, като натиснете бутона (oк).
- AFL не е достъпно в режим  $\overline{\mathbf{w}}$  и при някои режими  $\textsf{SCN}$ .

# **Зона**

Можете да изберете позиция на AF маркировката ръчно. Преди да продължите, изберете [[ • ]] за [АF зони] в Меню снимане 1 (стр. 63).

- **1** Натиснете и задръжте бутона  $\infty$ .
- **2** Използвайте  $\wedge \nabla \triangleleft \triangleright$  (бутон със стрелки), за да изберете позицията на АF маркировката и натиснете бутона  $\infty$ .
	- Натиснете и задръжте бутона  $\infty$ , преди да зададете позицията, за да върнете AF маркировката в центъра.

# **Следящ AF**

Фотоапаратът автоматично проследява движенията на обекта и непрекъснато фокусира върху него.

Преди да продължите, изберете [Следене] за [AF Зони] в Меню снимане 1 (стр. 63).

- **1** Поставете AF маркировката върху своя обект и натиснете бутона («), като задържите спусъка натиснат наполовина.
- **2** Когато фотоапаратът разпознава обект, AF маркировката автоматично проследява движенията на обекта, за да се фокусира непрекъснато върху него.
	- За да прекъснете проследяването, натиснете бутона  $\infty$ .
- В зависимост от обектите или условията на заснемане, фотоапаратът може да не успее да заключи фокуса или да не може да проследи движението на обекта.
- Когато фотоапаратът не успее да проследи движението на обекта, AF точката за фокусиране става червена.

# **Използване на опциите за снимане (чрез моментен контрол)**

Някои функции може да не са достъпни в зависимост от режима на снимане и настройките на фотоапарата.  $\mathbb{R}$  «Списък с настройките, налични във всеки режим на снимане» (стр. 132)

#### **Налични опции**

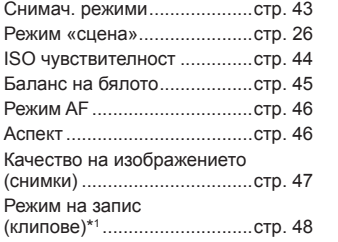

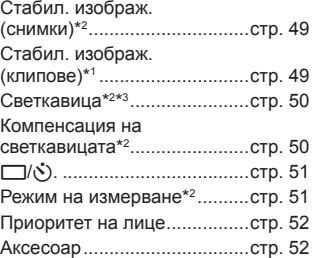

• Избраната настройка се прилага в режими **P** и **A**.

\*1 Извежда се само в режим клип.

\*2 Не е изведено в режим клип.

\*3 Фотоапаратът съхранява настройките за Р, А, • (режими под вода) и  $\Delta$ (режим микроскоп) отделно и ги възстановява при следващото избиране на режима, дори след изключване на фотоапарата. Чувствителността на ISO за [\_ HDR] не се възстановява, обаче.

#### **Използване на моментен контрол**

- **1** Натиснете бутона (\*) за извеждане на моментен контрол.
	- $\bullet$  За скриване на моментен контрол натиснете отново бутона  $\textcircled{\tiny{(m)}}$ .
- **2** Натиснете  $\Delta \nabla$  (бутон със стрелки), за да маркирате желаната функция, след което използвайте  $\triangleleft\triangleright$  (бутон със стрелки) или пръстена за управление, за да маркирате опцията и натиснете бутона  $\circledast$ .
	- Маркираната опция ще бъде избрана автоматично, ако няма извършени операции в продължение на около 8 секунди.

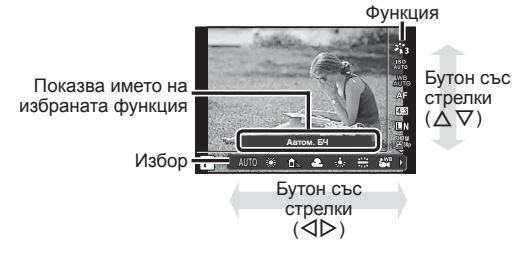

• Настройките по подразбиране на функцията са маркирани в  $\blacksquare$ .

| Снимачен режим                                          |                           | Задава опциите за обработка.                                                                                                    |
|---------------------------------------------------------|---------------------------|----------------------------------------------------------------------------------------------------|
| ዳን                                                      | i-Enhance                 | Дава по-впечатляващи резултати, които<br>съответстват на сцената.                                                                                                    |
| ትን                                                      | Ярък                      | Пресъздава наситени цветове.                                                                                                    |
| ኯ፝                                                      | Естествен                 | Пресъздава естествени цветове.                                                                                                    |
| $z_{14}$                                                | Приглушен                 | Пресъздава убити цветове.                                                                                                    |
| ትን                                                      | Портрет                   | Пресъздава прекрасни цветове на човешката<br>кожа.                                                                                                    |
| M                                                       | Монохромен                | Пресъздава изображението в черно-бели<br>тонове.                                                                                                    |
| ପ                                                       | Лични                     | Използвайте за избиране на един<br>снимачен режим, задаване на параметрите<br>и регистриране на настройките.                                                            |
| k.                                                      | Е-Портрет                 | Създава нежни текстури на кожата. Този<br>режим не може да се използва при снимане<br>с бракетинг или при снимане на клип.                                              |
| $48J / 48J * 1$                                         | Поп Арт                   | Прави оцветяването и атмосферата на<br>изображенията по-ярки и живи.                                                                                                    |
| ART                                                     | Мек фокус                 | Придава ефирност и замечтаност<br>на изображенията благодарение на<br>омекотените тонове.                                                                               |
| $^{ART}_{300}$ / $^{ART*1}_{300}$                       | Бледи и светли<br>цветове | Създава уютно чувство на свободно движение,<br>като прави изображенията по-бледи и светли.                                                                              |
| ART                                                     | Мек светъл тон            | Създава изображение с високо качество<br>чрез смекчаване както на сянката, така и на<br>осветените участъци.                                                            |
| $4RT$ $4RT$ $4RT$                                       | Филмово зърно             | Подсилва силата и грапавината на черното<br>и бялото.                                                                                                    |
| $\frac{ART}{600}$ / $\frac{ART}{600}$ /<br>ART*1<br>6 回 | Pin Hole edbekT           | Пресъздава ефекта с винетиране по краищата,<br>сякаш снимката е направена със старинен или<br>детски фотоапарат, като намалява яркостта по<br>краищата.                 |
| $4RT / 4RT * 1$                                         | Диорама                   | Създава впечатление за сюрреалистичен<br>миниатюрен свят с подсилване на насищането<br>и контраста и замъгляване на тази част от<br>изображението, което е извън фокус. |
| ART / ART*1<br>880 / 880                                | Крос процес               | Създава изображение, което изразява<br>сюрреалистична атмосфера.                                                                                                    |

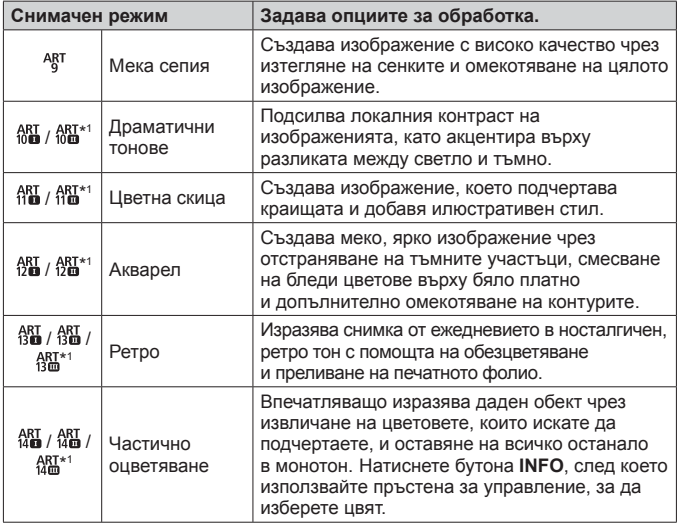

- Когато [ART] е избран за някой от снимачните режими, опцията [Настр. цвет.простр.] (стр. 81) ще бъде фиксирана в [sRGB].
- \*1 II и III са променени версии на оригинала (I).

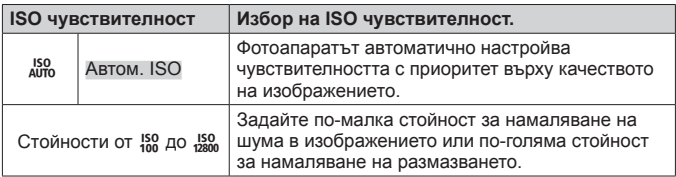

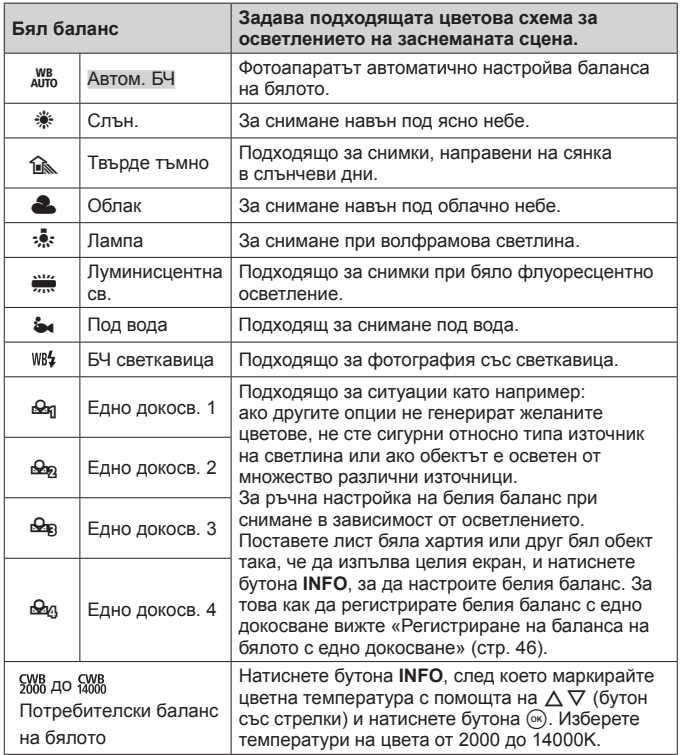

#### **Регистриране на баланса на бялото с едно докосване**

Изберете опция от [Фа Едно докосв. 1] до [Фа Едно докосв. 4], след което насочете фотоапарата към бял лист хартия или подобен обект и натиснете бутона **INFO**, последвано от спусъка.

- Затворът ще бъде освободен и ще бъдете попитани дали искате да запазите новата стойност. Изберете [Да], за да запазите новата стойност. Всички предишни запазени стойности ще бъдат заменени.
- Регистрираните данни за баланса на бялото няма да бъдат изтрити при изключване на захранването.
- Изпълнете тази процедура при осветлението, при което действително ще се заснемат снимките.
- При промяна на настройките на фотоапарата, балансът на бялото трябва да се регистрира отново.

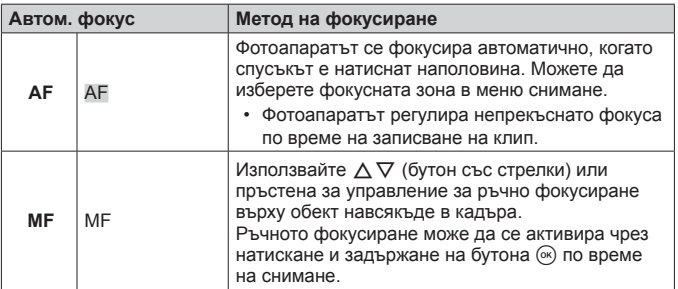

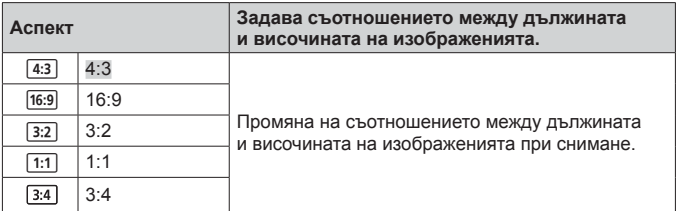

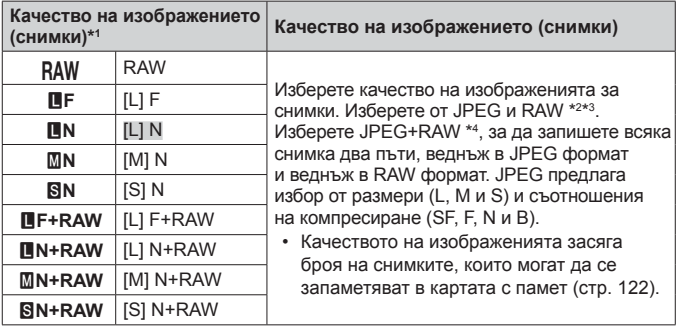

- \*1 Описани са само опциите по подразбиране. За да изберете опции, различни от Y**F** [L] F, Y**N** [L] N, X**N** [M] N и W**N** [S] N, използвайте [K Настр.] (стр. 80) в Личн. настр. меню E.
- \*2 RAW: Този формат (разширение «ORF») съхранява необработени данни за изображението за по-късна обработка. С помощта на OLYMPUS Viewer 3 (стр. 109) можете да регулирате настройки като компенсация на експозицията и баланс на бялото или да приложите арт филтри. Уверете се, че използвате най-новата версия на OLYMPUS Viewer 3. Софтуерът за обработка на изображения с общо предназначение не може да се използва за преглед, редактиране или печат на RAW изображения.
- \*3 Не е достъпно при  $[\overline{\mathbb{G}\mathbb{d}}]$ ,  $[\overline{\mathscr{B}}]$ ,  $[\overline{\mathbb{G}\mathbb{d}}]$ ,  $[\overline{\mathbb{G}\mathbb{d}}]$ ,  $[\overline{\mathbb{G}\mathbb{d}}]$ ,  $[\overline{\mathbb{G}\mathbb{d}}]$  и  $[\overline{\mathbb{g}\mathbb{d}}]$ .
- \*4 Отделните JPEG и RAW файлове, записани при всяко правене на снимка при настройка JPEG+RAW, не могат да се изтриват поотделно. Изтриването на един автоматично изтрива другия (ако изтриете копие на JPEG на компютър и след това копирате RAW изображението обратно във фотоапарата, ще можете да редактирате изображението (стр. 13), но не и да го избирате за печат (стр. 104)).

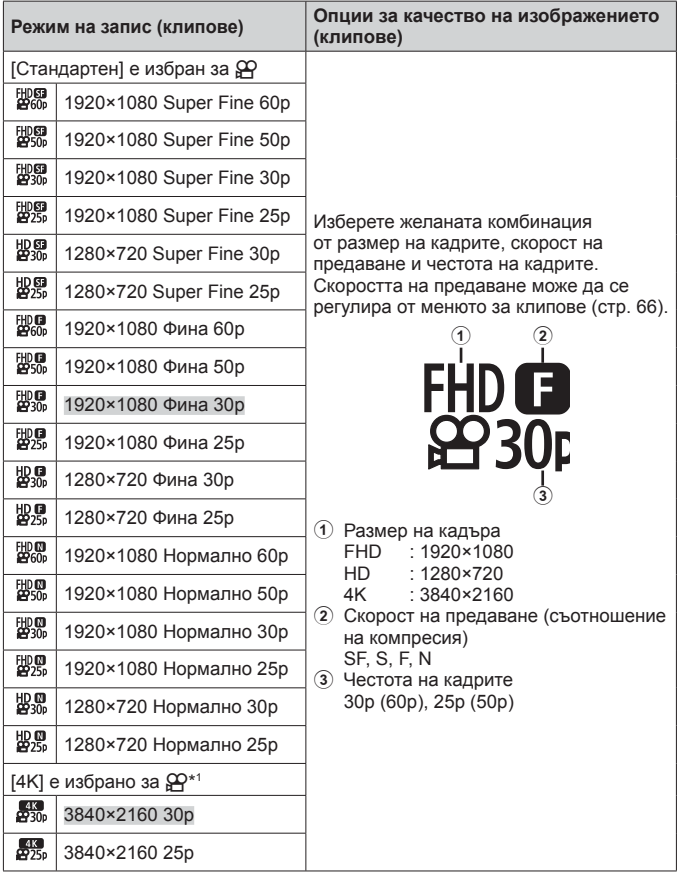

\*1 Честотата на кадрите не може да се променя.

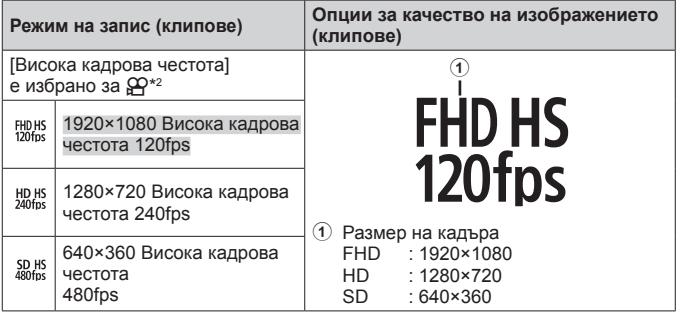

\*2 Честотата на кадрите и скоростта на предаване не могат да се променят.

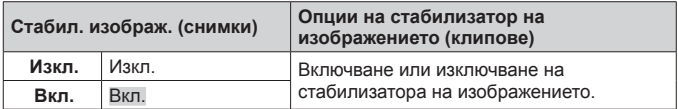

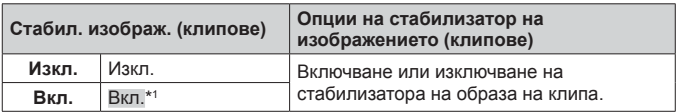

\*1 Стойност по подразбиране е зададена на [ИЗКЛ.], когато [Висока кадрова честота] е избрана като подрежим  $\mathfrak{B}.$ 

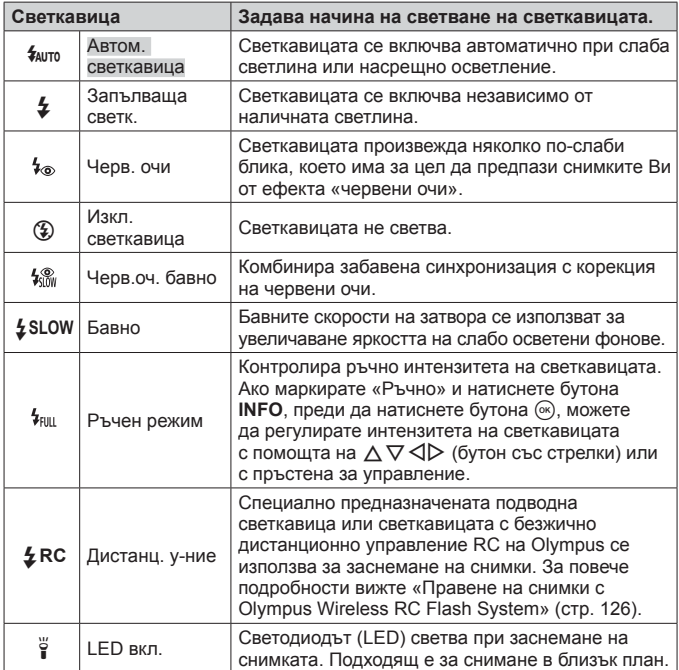

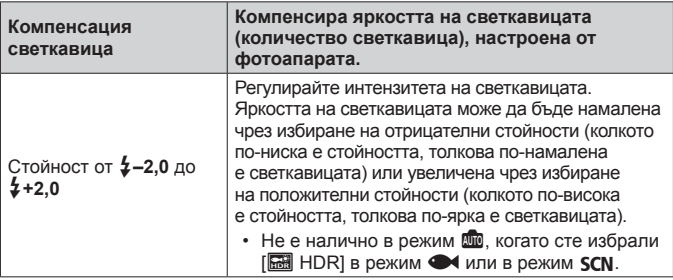

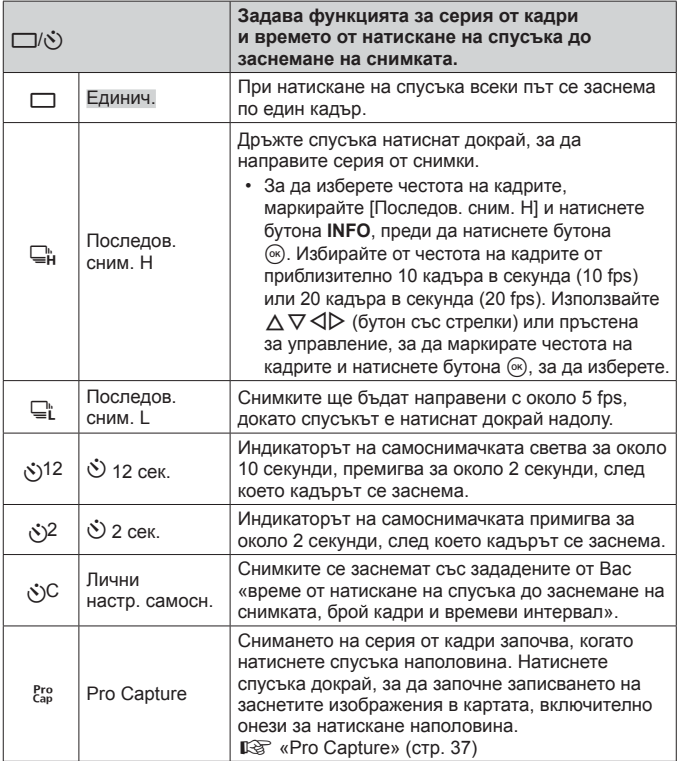

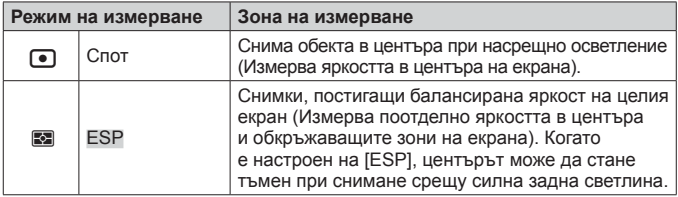

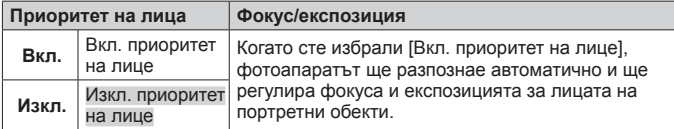

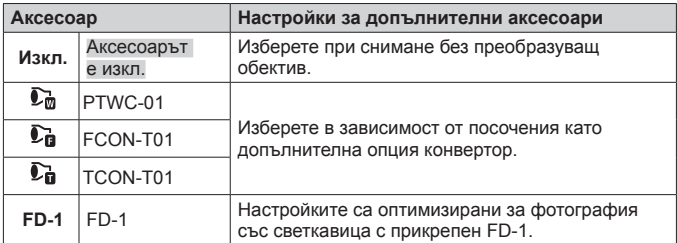

# **Записване и използване на регистри (режим РЕГ.)**

Когато превключвателят LOG е в позиция **LOG**, фотоапаратът ще регистрира GPS и други данни от сензора (стр. 95). Регистрите могат да се изтеглят за използване с приложението за смартфон OLYMPUS Image Track (OI.Track).

# **Записване и запазване на регистри**

Завъртете превключвателя LOG на **LOG**.

• Регистрирането ще започне. Индикаторът ще започне да мига, когато се извършва регистриране.

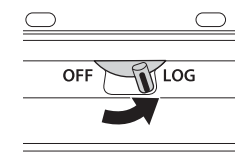

- Придобиването и регистрирането на данни ще спре автоматично, когато батерията се изтощи. Завъртете превключвателя LOG на **OFF**, за да запазите регистъра.
- В режим LOG фотоапаратът непрекъснато изтощава батерията за придобиване на данни за местоположение.
- Не можете да добавяте данни към регистъра, след като паметта, разпределена към временното съхранение на регистъра, е пълна, в който случай ще трябва да завъртите превключвателя LOG в положение **OFF**, за да запазите регистъра в картата с памет **IG «Проблеми със записването на регистър» (стр. 114)**

#### **Запазване на регистри**

Текущият регистър е запазен в картата, когато превключвателят LOG е завъртян на положение **OFF**.

- В монитора се извежда съобщение, докато регистърът се запазва, Не изваждайте картата с памет, докато съобщението не се изчисти от дисплея. Изваждането на картата с памет, докато регистърът се запазва, може да причини загуба на регистрационния файл или до неизправност на фотоапарата или на картата с памет.
- Фотоапаратът може да не започне да запазва регистъра в картата с памет, когато превключвателят LOG е завъртян на положение **OFF**, ако например се извършва безжично прехвърляне на данни или картата с памет е пълна или защитена срещу запис, в който случай трябва да прекратите безжичното прехвърляне на данни, да изтриете нежеланите данни от картата или по друг начин да активирате регистъра, който ще запазвате. Не изваждайте батерията от фотоапарата, докато регистърът не се запази.
	- Регистърът няма да бъде запазен, ако няма поставена карта с памет.
- Всяка карта може да съхранява до 199 файлове на регистър. Ще бъде изведено съобщение за грешка, когато броят на регистрационните файлове доближи този брой (стр. 112). Ако това се случи, поставете друга карта или изтрийте регистрационните файлове, след като ги копирате на компютър.
- Регистрационните файлове се записват в папките «GPSLOG» и «SNSLOG» на картата (стр. 122).

# **Използване на буферирани и запазени регистри**

За достъп до регистри, съхранени във временния буфер на фотоапарата или запазени в картата, стартирайте приложението за смартфон OLYMPUS Image Track (OI.Track) и свържете смартфона с помощта на безжичната LAN функция на фотоапарата (стр. 90).

#### **Неща, които можете да правите с посоченото приложение, OLYMPUS Image Track (OI.Track)**

- Преглед на текущия регистър и изображения Текущият регистър и изображенията могат да се преглеждат на смартфона.
- Изтегляне на текущия регистър и изображения Текущият регистър и изображенията могат да се копират в и преглеждат на смартфона.
- Преглед на писти Регистрите, съхранени на картата могат да се копират в смартфона и да се преглеждат като писти.
- Свързване на изображения към регистър Изображения, които са заснети по време на активирана функция за записване на регистър, могат да бъдат свързани с регистъра за преглед или управление на файлове.
- OI.Track може да се използва за актуализиране на GPS данни за помощ (стр. 96).

За подробности посетете адреса по-долу: http://app.olympus-imaging.com/oitrack/

# **Данни за местоположение/LED осветление**

# **Преглед на данни за местоположение**

Натиснете бутона **INFO**, когато фотоапаратът е изключен за извеждане на данни за местоположение в монитора.

• Точността на изведените данни варира в зависимост от метеорологичните условия и подобни неща. Използвайте само като кратко ръководство.

#### **Показване на данни за местоположение**

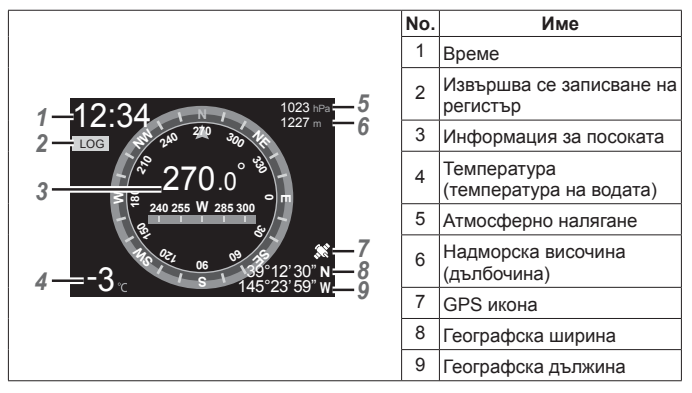

#### **Надморска височина и географска дължина**

Ако иконата за GPS мига или не е показана, фотоапаратът не може да установи текущата позиция.

#### **GPS и други показвания на данни**

Тези показвания не са предназначени за приложения, които изискват висока степен на прецизност и точността на предоставените данни (географска ширина и дължина, курсов ъгъл, дълбочина, температура и подобни) не е гарантирана. Точността на тези показания може да бъде засегната и от фактори, които не са под контрола на производителя.

# **Използване на LED осветление**

Натиснете и задръжте бутона **INFO** натиснат, докато LED осветлението се включи. Осветлението ще светне дори ако фотоапаратът е изключен.

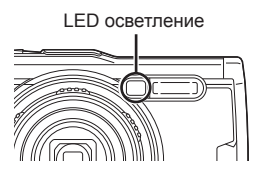

#### **Ако фотоапаратът е включен**

LED осветлението ще остане светнато за около 90 секунди, докато контролите на фотоапарата се използват или до 30 секунди, ако няма извършени операции.

#### **Ако фотоапаратът е изключен**

LED осветлението ще остане светнато за около 30 секунди, независимо дали се опитвате да работите с фотоапарата.

- LED осветлението изключва автоматично, ако:
	- натиснете бутона  $ON/OFF$ .
	- използвате превключвателя LOG,
	- бъдат изведени менюта,
	- свържете или разкачите USB кабел или
	- се свържете към Wi-Fi мрежа.
- Данните за местоположение могат да бъдат изведени чрез натискане на бутона **INFO** (стр. 56) дори когато LED осветлението свети.

#### **За изключване на LED осветлението**

Натиснете и задръжте бутона **INFO** натиснат, докато LED осветлението се изключи.

# **Използване на менютата**

#### **Списък на менюта**

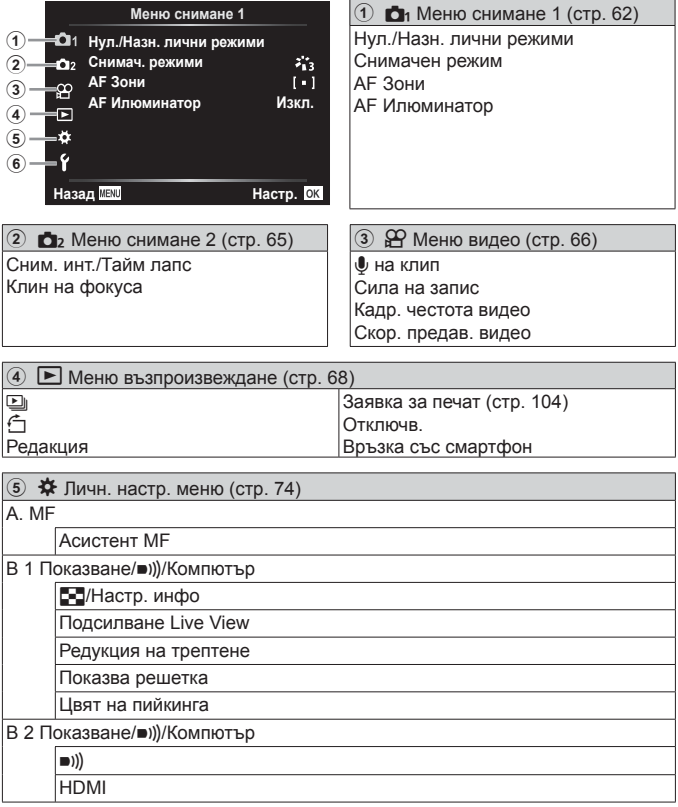

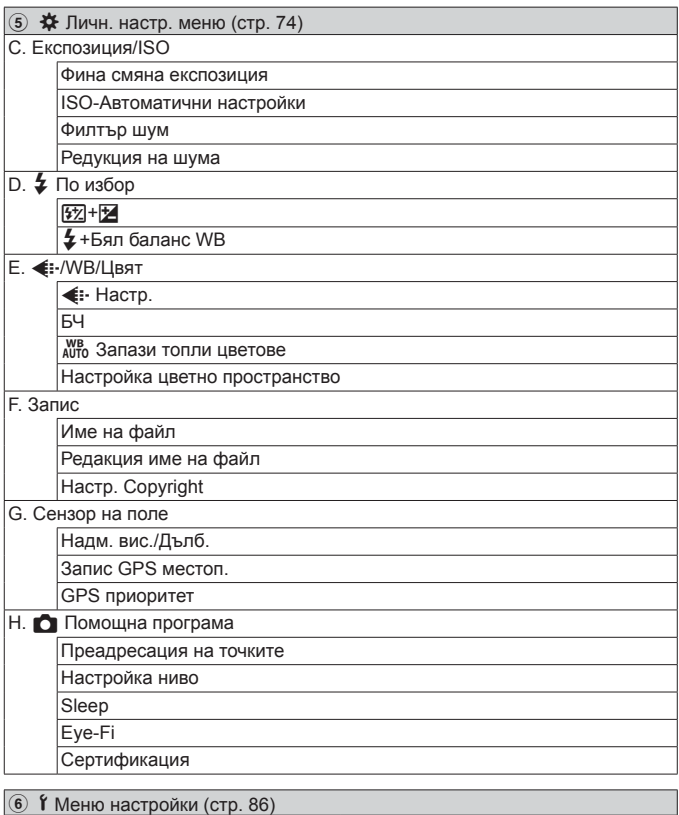

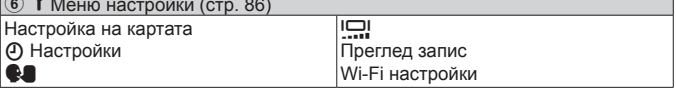

## **Използване на менютата**

Натиснете бутона MENU по време на снимане или възпроизвеждане, за да се покаже менюто.

От менюто имате достъп до различни настройки на фотоапарата, като например до функциите за снимане и възпроизвеждане, настройките на часа и датата, както и до опциите на дисплея. Някои функции може да не са достъпни в зависимост от режима на снимане и настройките на фотоапарата.  $\mathbb{R}$  «Списък с настройките, налични във всеки режим на снимане» (стр. 132)

- **1** Натиснете бутона MENU за показване на менютата.
	- След като изберете дадена опция, на екрана се показват инструкции за 2 секунди.
	- Натиснете бутона **INFO** за показване или скриване на инструкциите.

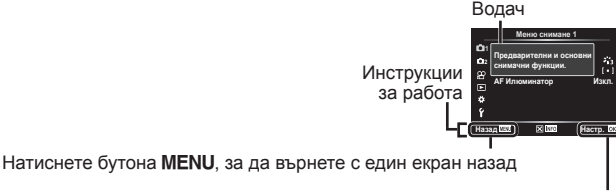

Натиснете бутона («) за потвърждаване на настройката

**2** Използвайте  $\Delta \nabla$  (бутон със стрелки), за да изберете желания раздел в страницата, след което натиснете  $\triangleright$ .

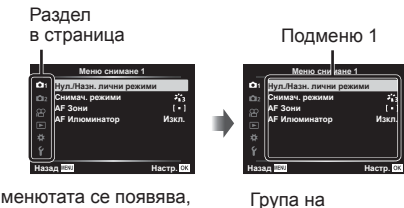

• Разделът с групата на менютата се появява, когато е избрана опцията Личн. настр. меню. Използвайте  $\Delta\nabla$ , задаизберете група на меню, след което натиснете бутон  $\infty$ .

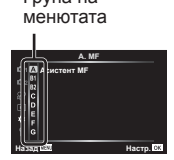

- **3** Използвайте  $\triangle \nabla$  (бутон със стрелки) за избор на желаното подменю 1 и след това натиснете бутона  $\infty$ .
	- Подменю 2

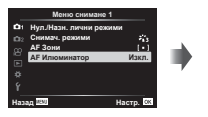

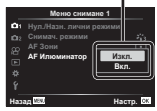

Меню снимане 1 Нул./Нази. лични режими Снимач. режими **\$)Ɂɨɧɢ**

АҒ Илюминатор **Вхл.** 

- **4** Използвайте  $\Delta \nabla$  (бутон със стрелки) за избор на желаното подменю 2 и след това натиснете бутона  $\circledast$ .
	- Избере ли се веднъж настройката, екранът се връща в Подменю 1.
	- В зависимост от избрания елемент може да са необходими допълнителни стъпки.

Hasag **IEB with the Hactor** 

5 Натиснете бутона MENU за приключване на настройката.

• Настройките по подразбиране на функцията са маркирани в

# **Меню снимане 1**

# **Възстановяване на настройки по подразбиране/запазване на настройки**p **[Нулиране/Определяне на лични режими]**

#### **Възстановяване на настройки по подразбиране**

Настройките на фотоапарата може лесно да се възстановят до настройките по подразбиране  $\mathbb{R}$  «Директория на менюто» (стр. 137)

- $\overline{1}$  В Меню снимане1 маркирайте [Нулиране/Определяне на лични режими] и натиснете бутона  $\infty$ .
- $(2)$  Маркирайте [Нулиране] и натиснете бутона  $($ » или  $\triangleright$  (бутон със стрелки).
- 3 Изберете типа нулиране.
	- За да нулирате всички настройки без тези като час, дата и език, маркирайте [Пълно] и натиснете бутона  $\circledast$ .
- $\overline{4}$  Маркирайте [Да] и натиснете бутона  $\overline{\omega}$ .

#### **Запазване на настройки**

Текущите настройки могат да бъдат записани в два лични режима. Съхранените настройки могат да бъдат извикани чрез завъртане на диска за избор на режим в позиция С1 или С2  $\mathbb{R}$  «Директория на менюто» (стр. 137)

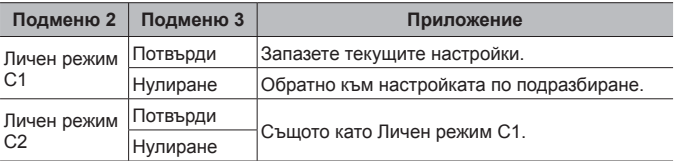

- 1 Регулирайте настройките, за да ги запишете.
	- Завъртете диска за избор на режим до позиция, различна от  $\mathbb{A}$ (режим на клип).
- 2 В меню снимане 1, маркирайте [Нул./Назн. лични режими] и натиснете  $6v$ тон  $(m)$ .
- $\Im$  Маркирайте [Личен режим С1] или [Личен режим С2] и натиснете бутона  $\Im$ .
- $\overline{4}$  Маркирайте [Настр.] и натиснете бутон  $\overline{\infty}$ .
	- Всички съществуващи настройки се презаписват.
	- За да отмените регистрацията, изберете [Нулиране].

# **Опции за обработка**p **[Снимач. режими]**

Можете да направете индивидуални настройки на контраста, остротата и на други параметри в настройките на [Снимач. режими] (стр. 43). Промените в параметрите във всеки снимачен режим се съхраняват поотделно.

- $(1)$  Изберете [Снимач. режими] в меню снимане 1 и натиснете бутон  $(4)$ .
	- Фотоапаратът ще покаже снимачните режими, които са налични в текущия режим на снимане.
- $\overline{2}$  Изберете опция с  $\wedge \nabla$  и натиснете бутона  $\overline{\omega}$ .
	- Натиснете  $\triangleright$ , за да зададете подробните опции за избрания снимачен режим. Подробните опции не са налични за някои снимачни режими.
	- Промените в контраста не оказват ефект върху настройки, различни от [Нормална].

# **Избиране на фокусния обхват**p **[AF Зони]**

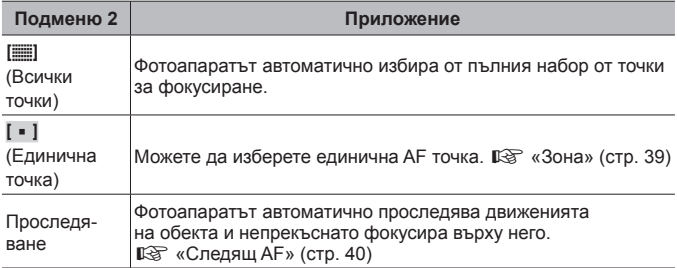

## **Използване на помощната лампа за снимане на тъмни обекти**p **[AF Илюминатор]**

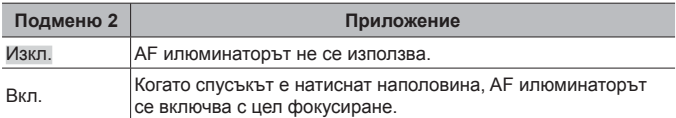

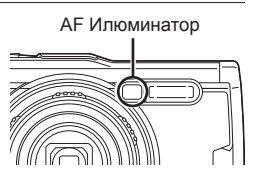

# $\bullet$  2 Меню снимане 2

### **Коригиране на настройки на интервал** q **[Сним. инт./Тайм лапс]**

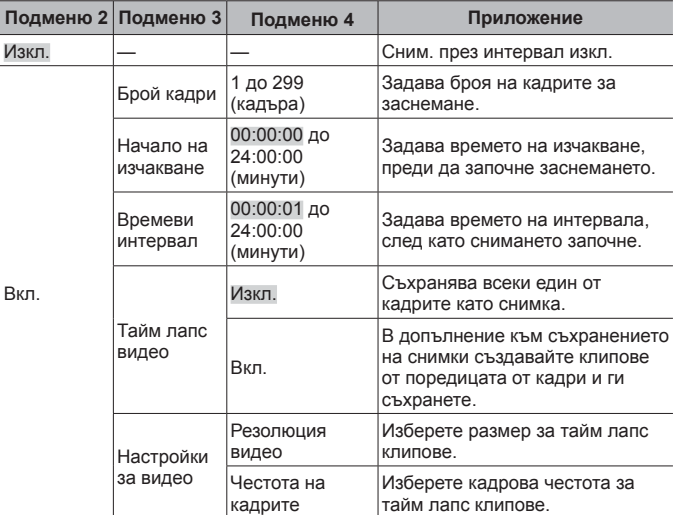

#### **Използване на сним. през интервал**

Изберете [Вкл.] за [Сним. инт./Тайм лапс] в меню снимане 2, преди да коригирате настройките на снимане и да направите снимка.

- Интервалът може да бъде по-дълъг от зададения, тъй като на фотоапарата може да е нужно известно време за обработка на изображението.
- Използвайте USB-AC адаптер за продължително снимане през интервал.
- Снимането през интервал няма да започне, ако оставащото място в картата с памет е недостатъчно.
- По време на снимане през интервал захранването може да се изключи, но снимането въпреки това се извършва съгласно настройките.

#### **Отмяна или прекратяване на снимане през интервал**

Натиснете бутона MENU за отмяна на снимането през интервал. За да прекратите снимането през интервал, изберете [Изкл.] за [Сним. инт./Тайм лапс] в меню снимане 2.

# **Настройка на снимане <sup>с</sup> бракетинг на фокуса**  $\frac{1}{2}$  [Клин на фокуса]

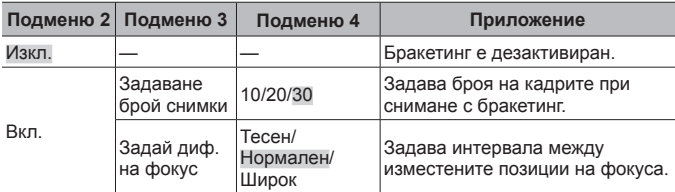

# A **Меню видео**

#### **Записване на звук при снимане на клипове**  $\mathcal{P}$  [Клип *U*]

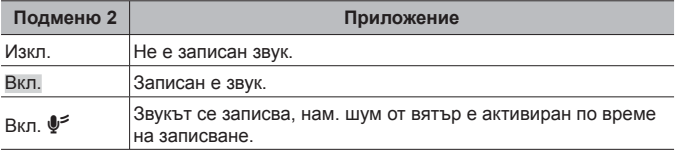

• Звукът не се записва при [Диорама] на снимачен режим или HS режим на клип.

# **Регулиране на силата на звука на микрофон** A **[Сила на запис]**

Регулирайте чувствителността на вградения микрофон. Регулирайте чувствителността с помощта на  $\Delta \nabla$ , докато проверявате най-високото ниво на звука, което се улавя от микрофона през последните няколко секунди.

### **Избор на честота на кадрите за клипове** A **[Кадр. честота видео]**

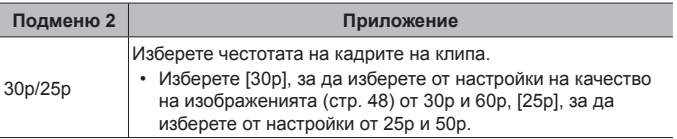

## **Избиране на качество на изображението на клипа** A **[Скор. предав. видео]**

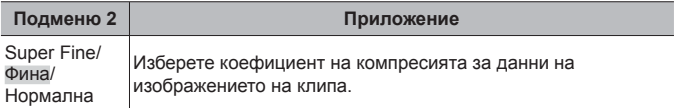

### **• Меню възпроизвеждане**

### **Автоматично възпроизвеждане на снимки** [►] [<sup>2</sup>]

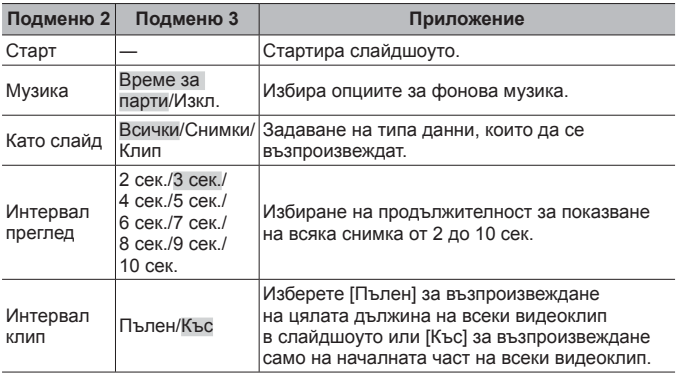

- По време на дадено слайдшоу натиснете  $\triangleright$  (бутон със стрелки), за да прескочите един кадър напред или  $\triangleleft$ , за да се върнете с един кадър назад.
- Натиснете бутона MENU или бутона  $\textcircled{\tiny M}$ , за да спрете слайдшоуто.

#### **Избор на песен за фон**

Можете да промените [Време за парти] на различно BGM. След като изтеглите песните от уебсайта на Olympus на картата с памет, изберете [U] > [BGM] в меню възпроизвеждане, маркирайте [Време за парти], и натиснете  $\triangleright$  (бутон със стрелки). Посетете следния уебсайт за изтеглянето.

http://support.olympus-imaging.com/bgmdownload/

# **Ротация** (завъртане) на снимки **[**► [f]

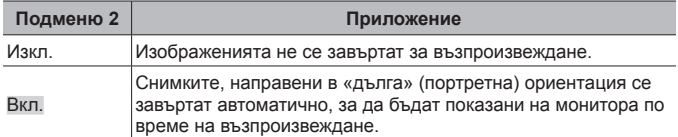

# **Редактиране на снимки** [►] [Редакция]

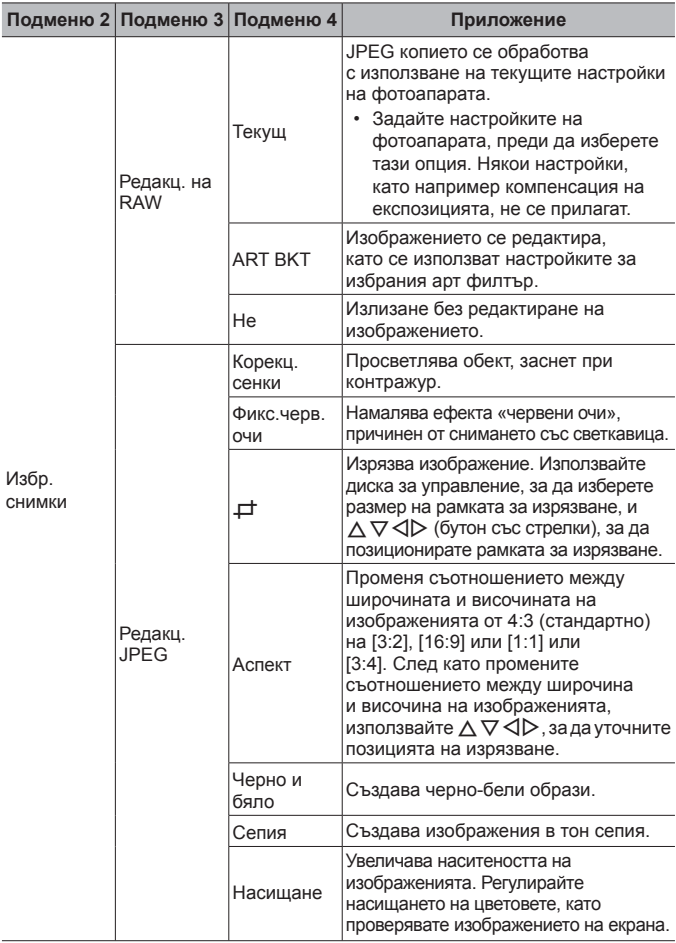

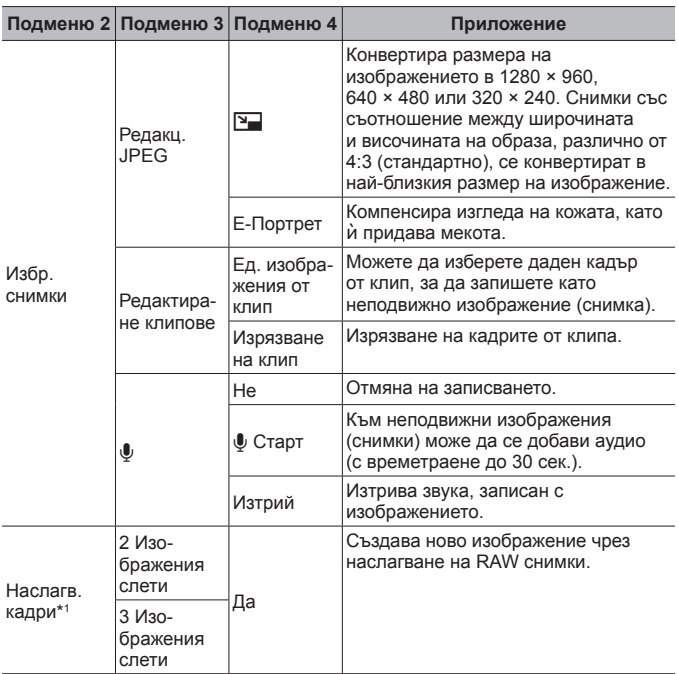

\*1 Тази опция е достъпна само ако картата с памет съдържа RAW снимки.

#### **Редакц. на RAW/Редакц. JPEG**

- 1 Използвайте  $\Delta \nabla$ , за да изберете [Изб. изобр.] и натиснете бутона  $\infty$ .
- $\Omega$  Маркирайте изображение чрез  $\triangleleft$  на диска за управление и натиснете бутона (ск).
	- [Редакц. на RAW] се извежда, ако сте избрали RAW изображение и [Редакц. JPEG], ако сте избрали JPEG изображение. За изображения, записани в RAW+JPEG формат, се извеждат както [Редакц. на RAW], така и [Редакц. JPEG]. Изберете желаната опция от тях.
- $\circled{3}$  Изберете [Редакц. на RAW] или [Редакц. JPEG] и натиснете бутона  $\circledast$ .

- $\overline{4}$  Когато приключите с настройките, натиснете бутона  $\overline{\infty}$ .
	- Настройките се прилагат върху изображението.
- $(5)$  Изберете [Да] и натиснете бутона  $($ <sup>66</sup>.
	- Редактираното изображение се запазва върху картата.
	- Коригирането на ефекта червени очи може да не функционира, в зависимост от изображението.
- Редактирането на изображение JPEG е невъзможно в следните случаи: При обработка на изображение на компютър, когато няма достатъчно свободно място в картата с памет или когато изображението се записва в друг фотоапарат.
- Изображението не може да бъде оразмерено ( $\boxed{2}$ ) до по-голям размер от първоначалния.
- $[\pm]$  (изрязване) и [Аспект] могат да бъдат използвани само за редактиране на снимки със съотношение между широчина и височина на образа 4:3 (стандартно).

## **Аудиозапис**

- $\overline{10}$  Използвайте  $\Delta \nabla$ , за да изберете [Изб. изобр.] и натиснете бутона  $\infty$ .
- $(2)$  Използвайте  $\triangleleft$  или диска за управление, за да маркирате изображение и натиснете бутона  $\left( \infty\right)$ .
	- Не можете да записвате аудио към защитени снимки.
- $(3)$  Изберете  $[①]$  и натиснете бутона  $(⑩)$ .
	- За да излезете, без да добавите аудио, изберете [Не].
- $\overline{4}$  Изберете [ $\bigcup$  Старт], след което натиснете бутона  $\overline{6}$ , за да започнете записването.
	- Записването ще започне.
- $(5)$  Натиснете бутона  $(6)$ , за да спрете записа.
	- Изображенията, които са записани с аудио, се обозначават с икона  $\Box$ ).

### **Единично изображение от клип (Редактиране клипове)**

- 1 Използвайте  $\Delta \nabla$ , за да изберете [Изб. изобр.] и натиснете бутона  $\infty$ .
- $\circled{2}$  Използвайте  $\triangleleft$  или диска за управление, за да маркирате клип и натиснете бутона (с).
- $(3)$  Маркирайте [Редактиране клипове] и натиснете бутона  $(4)$ .
- 4 Използвайте  $\Delta \nabla$ , за да изберете [Ед. изображен. от клип], и натиснете бутона (см).
- $\overline{6}$  Използвайте  $\triangleleft$  или диска за управление за извеждане на желания кадър и натиснете бутона  $\circledast$ .
- Можете да редактирате 4K клипове, заснети с този фотоапарат при съотношение между широчината и височината от [16:9].

#### **Изрязване на клип (Редактиране клипове)**

- $\overline{1}$  Използвайте  $\wedge \nabla$ , за да изберете [Изб. изобр.] и натиснете бутона  $\overline{1}$ .
- $\circ$  Използвайте  $\triangleleft$  или диска за управление, за да маркирате клип и натиснете бутона  $(\infty)$ .
- 3 Маркирайте [Редактиране клипове] и натиснете бутона  $\infty$ .
- $\overline{4}$  Използвайте  $\wedge \nabla$ , за да изберете [Изрязване на клип] и натиснете бутона (см).
- $(5)$  Изберете [Презапис] или [Нов файл] и натиснете бутона  $(68)$ .
	- Ако изображението е защитено, не можете да изберете [Презапис].
- 6 Изберете началната точка и натиснете бутона (см).
	- За да преминете на първия или последния кадър, завъртете диска за управление.
- $\overline{7}$  Използвайте  $\triangleleft$  или диска за управление, за да изберете част за изрязване.
- $\overline{8}$  Изберете [Да] и натиснете бутона  $\overline{\omega}$ .
	- Диапазонът между първия или последния кадър и избрания кадър се изтрива.
- Редактирането е достъпно при клипове, които са записани с този фотоапарат.

#### **Наслагване на кадри**

- $\overline{1}$  Използвайте  $\wedge \nabla$ , за да изберете [Наслагв. кадри], и натиснете бутона (oк).
- 2 Изберете броя на изображенията, които ще наслагвате, след което натиснете бутона (см).
- 3 Използвайте  $\Delta \nabla \langle \mathcal{D} \rangle$ , за да изберете RAW изображенията, които ще се наслагват (стр. 12).
	- Насложеното изображение ще бъде показано, ако са избрани изображения с броя, посочен в стъпка (2).
- 4 Настройте усилването за всяко изображение, което ще бъде наслагвано.
	- Използвайте  $\triangleleft$ ), за да изберете изображение, след което използвайте  $\Delta \nabla$ , за да настроите усилването.
	- Усилването може да се настрои в диапазона 0,1 2,0. Проверете резултатите на монитора.
- $(5)$  Натиснете бутона  $(6)$ , за да се покаже диалоговият прозорец за потвърждение. Изберете [Да] и натиснете бутона (см).
	- Изображението е съхранено с режима, зададен при съхраняване на изображението. (Ако е избрана опцията [RAW], копието ще се запише във формат [<sup>M+RAW].</sup>)
## **Създаване на заявка за печат** q **[Задаване на печат]**

Изберете опции за печат (броят на копията и отбелязване на датата) за изображенията на картата с памет.  $\mathbb{R}$  «Резервация за печат (DPOF)» (стр. 104)

## **Премахване на защита от всички изображения** q **[Отключв.]**

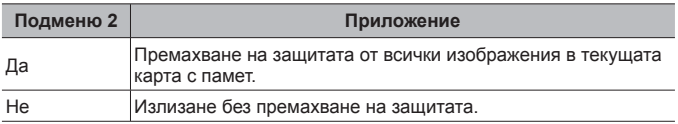

# **Свързване със смартфони чрез безжична LAN**  q **[Връзка със смартфон]**

Фотоапаратът може да се свърже към смартфон с помощта на функцията за безжична LAN.  $\mathbb{R}$  «Свързване към смартфон» (стр. 90)

# H **Личн. настр. меню**

#### $A. MF$

# **Помош** с ръчен фокус *≯* [Асистент MF]

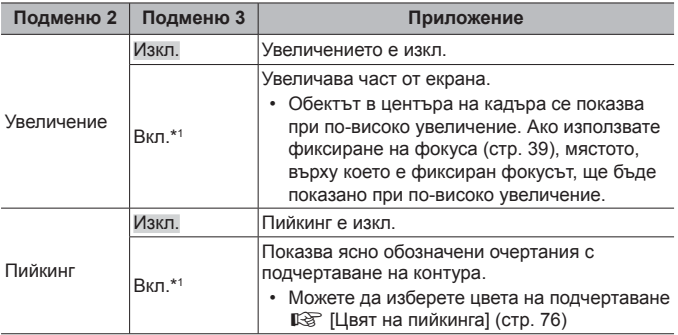

• В зависимост от обекта очертанията може да са трудни за виждане, когато сте избрали [Вкл.] както за [Увеличение], така и за [Пийкинг].

\*1 Ако сте избрали [Вкл.], фотоапаратът автоматично ще активира пийкинг и ще изведе обекта при по-голямо увеличение, когато промените точката на фокусиране на фиксиран фокус или ръчен фокус.

#### **B1. Показване/в))/Компютър**

## **Конфигуриране на информационния дисплей** H **[**G**/Настр. инфо]**

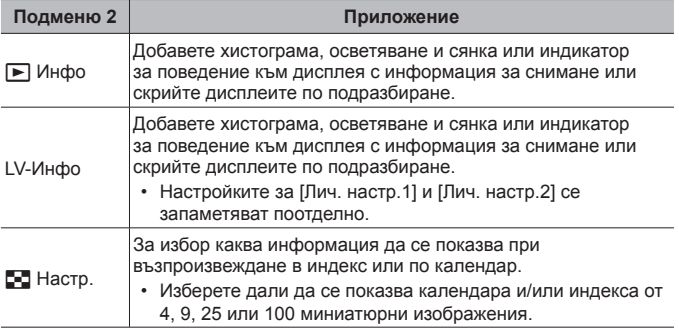

# **Активиране на преглед на експозиция** H **[Подсилв. Live View]**

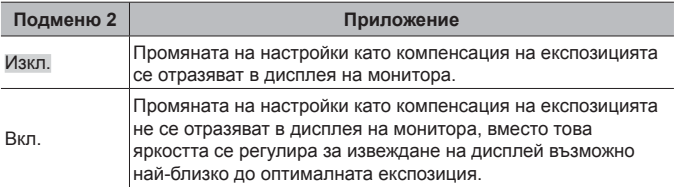

## **Намаляване на трептенето при луминисцентна светлина или подобно осветление** H **[Редукц. на трептене]**

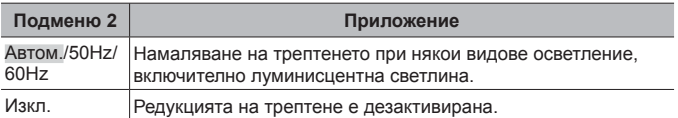

• Когато трептенето не намалява с използване на настройка [Автом.], задайте на [50 Hz] или на [60 Hz] в съответствие с честотата на ел. захранването на мястото, където се използва фотоапаратът.

#### **Добавяне на водачи за кадриране към дисплея за снимане** H **[Показва решетка]**

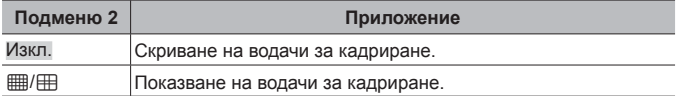

# **Показване на цвят на очертания** H **[Цвят на пийкинга]**

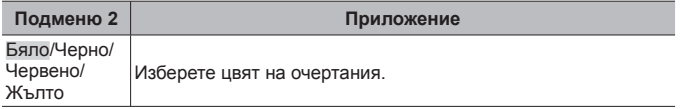

#### **B2. Показване/в))/Компютър**

# **Регулиране на силата на звуковия сигнал '# [■))]**

Използвайте  $\wedge \nabla$  (бутон със стрелки), за да регулирате силата на звуците, издавани при реакция на контролите на фотоапарата. Изберете «0», за да дезактивирате звуци като тези, които се издават при фокусиране на фотоапарата или при освобождаване на затвора.

## **Възпроизвеждане на изображения на телевизора # [HDMI]**

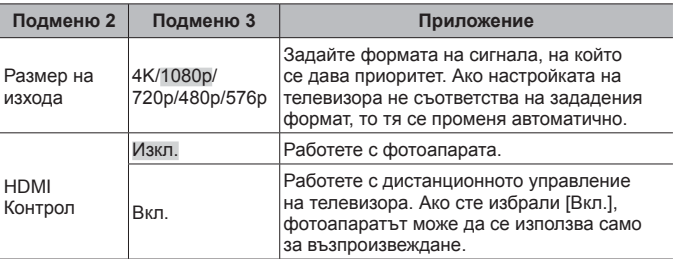

• За метода на свързване вижте «Преглед на снимки на екрана на телевизор» (стр. 98).

#### C. Експозиция/ISO

#### **Избиране на стандарта за оптимална експозиция** H **[Фина смяна експ.]**

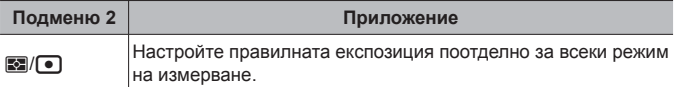

- Така ще се намали броят на наличните опции за компенсация на експозицията в избраната посока.
- Ефектите не са видими на монитора. За нормални настройки на експозицията направете компенсация на експозицията (стр. 35).

#### **Избиране на максималните <sup>и</sup> стандартните стойности за автоматично управление на ISO чувствителността** H **[ISO-Автом. настр.]**

Изберете горната граница и стойността по подразбиране, използвани за ISO чувствителността, при избрана опция [Автом.] за ISO. [Макс. Лимит]: Изберете горната граница за избор на автоматична ISO чувствителност. [По подразбиране]: Изберете стойността по подразбиране за автоматична ISO чувствителност. Максималната стойност е 12800.

## **Намаляване на «шума» на изображението при висока чувствителност на ISO** H **[Шумопотискане]**

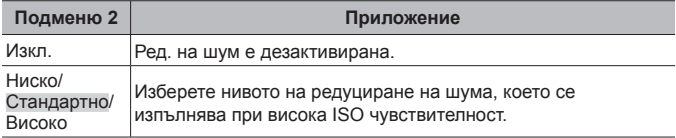

#### **Намаляване на «шума» <sup>в</sup> изображения при продължителна експозиция \# [Ред. на шум.]**

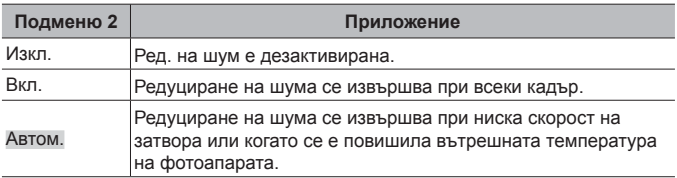

- На екрана се показва времето, необходимо за редукция на шума.
- Опцията [Изкл.] се избира автоматично по време на серийно снимане.
- Тази функция може да не работи ефективно при някои условия на снимане или при някои обекти.

## $\blacksquare$  D.  $\frac{1}{2}$  Лични настр.

## **Добавяне на компенсация на светкавицата към компенсация на експозицията** H **[**w**+**F**]**

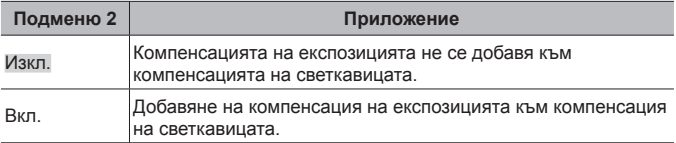

### **Регулиране на бял баланс за използване със светкавицата** H **[**#**+WB]**

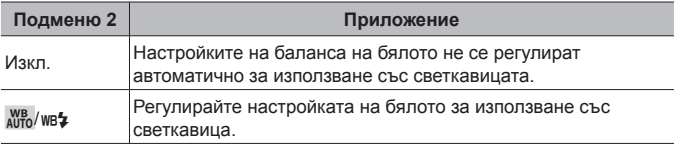

## E. K/БЧ/Цвят

#### **Избиране на опции за качество на JPEG изображения** H **[**K **Настр.]**

Можете да изберете режима на качество на JPEG изображението като комбинация от 3 размера на файла и 4 степени на компресия.

- $(1)$  Използвайте  $\triangleleft$  за избор на комбинация ( $\left( \left( \frac{1}{2} \cdot 1 \right) - \left( \frac{1}{2} \cdot 4 \right) \right)$ , след което използвайте  $\Delta \nabla$  за промяна.
- $(2)$  Натиснете бутона  $($ <sup>6 $)$ </sup>.

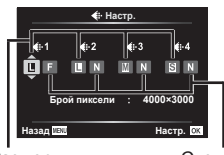

Размер файл

Степен на компресия

## **Регулиране на цветовете за източника на светлина** H **[БЧ]**

Задаване на баланс на бялото (стр. 45). Можете също така да направите фино настройване на баланса на бялото за всеки режим.

#### **Извършване на фини настройки на баланса на бялото**

- $\Omega$ ) Маркирайте опцията за баланса на бялото, която искате да настроите фино и натиснете  $\triangleright$  (бутон със стрелки).
- 2 Маркирайте оста A (кехлибарено синьо) или G (зелено магента) и използвайте  $\Delta \nabla$  (бутон със стрелки), за да изберете стойност.
- По-високите стойности на оста A (кехлибарено синьо) придават на изображението червен оттенък, а по-ниските стойности син оттенък.
- По-високите стойности на оста G (зелено магента) повишават зелените цветове, докато по-ниските стойности придават на изображенията оттенък в магента.

## **Регулиране на автоматичния баланс на бялото за запазване на топлите цветове при осветление от лампа с** нажежаема жичка ₩ [AUTO Запази топли цветове]

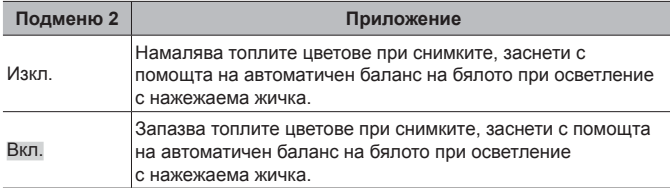

## **Задаване на формата на репродукция на цветовете** H **[Настр.цвет.простр.]**

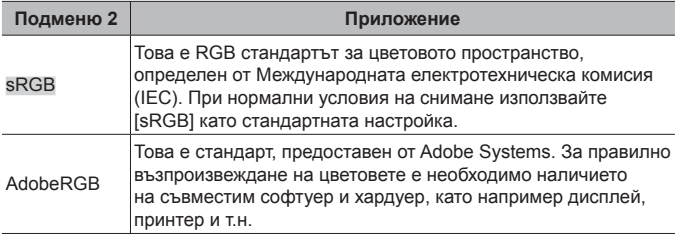

#### $E. 3a<sub>nu<sub>C</sub></sub>$

#### **Нулиране на последователното номериране на файлове** H **[Име на файл]**

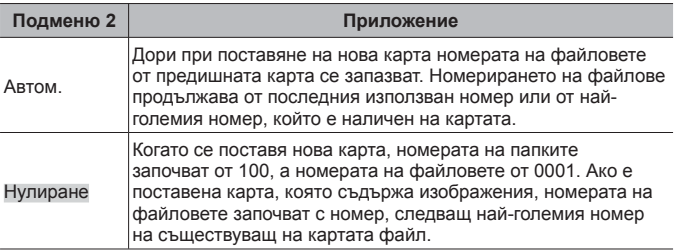

### **Промяна на имената на файловете на изображенията** H **[Ред. име на файл]**

За избор как да се именуват файловете чрез редактиране на част от името, маркирано долу в сиво.

sRGB: Pmdd0000.jpg ――――――――― Pmdd Adobe RGB: mdd0000.jpg ——————— mdd

#### **Добавяне на имена на създател <sup>и</sup> носител на авторските права** H **[Настр. Copyright]**

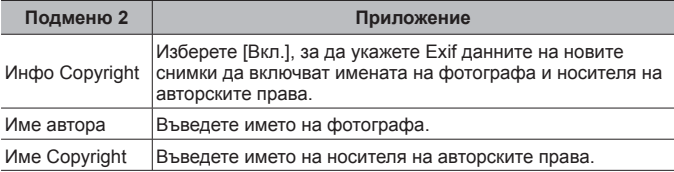

• OLYMPUS не носи отговорност за каквито и да било щети от конфликти, предизвикани от употребата на [Настр. Copyright]. Използвайте тази функция на свой риск.

#### **B G. Сензор на поле**

## **Въвеждане на надморска височина/дълбочина за текущото местоположение** H **[Надм. вис./Дълб.]**

- $\overline{1}$  Използвайте  $\wedge \nabla$  (бутона със стрелки), за да изберете стойност.
	- За да използвате различни единици, продължете към стъпка 2. За да продължите, без да променяте единиците, натиснете бутона (oк).
- $(2)$  Натиснете  $\triangleright$  (бутона със стрелки).
- 3 Използвайте  $\Delta \nabla$  (бутона със стрелки), за да изберете единиците и натиснете бутона  $\widehat{A}$ .

## **Записване на GPS данни със снимки** H **[Запис GPS местоп.]**

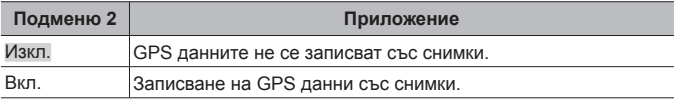

• Ако сте избрали [Изкл.] за [Запис GPS местоп.], данните за местоположението няма да бъдат добавени към снимки дори ако бутонът РЕГ. е завъртян на **LOG**.

## **Избор на режим на GPS** H **[GPS приоритет]**

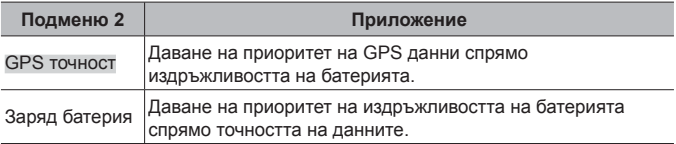

### **H. C Помощна програма**

### **Регулиране на функцията за обработка на изображения** H **[Адаптиране на пиксели]**

- Тази функция вече е настроена фабрично и след покупката няма нужда от допълнителни настройки. Препоръчва се използване приблизително веднъж годишно.
- За най-добри резултати изчакайте поне една минута, след като сте направили или разглеждали снимки преди извършване на преадресация на точките. В случай, че фотоапаратът се изключи по време на преадресацията на точките, не забравяйте да я направите отново.

#### **За да настроите функцията за обработка на изображения**

Натиснете бутона («), когато се появи [Старт] (Подменю 2).

• Започва проверката и настройването на функцията за обработка на изображения.

## **Калибриране на индикатора за поведение ❖ [Настр. ниво]**

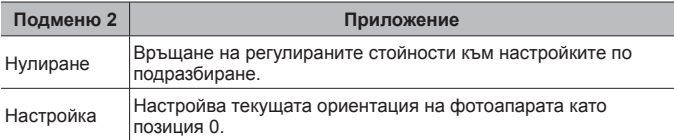

# **Избиране на отложен спящ режим** H **[Спящ режим]**

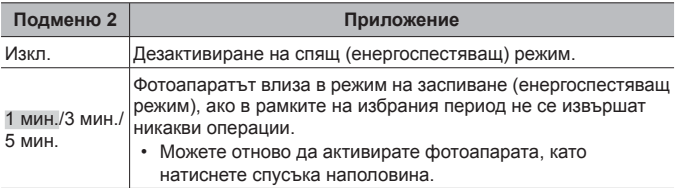

# **Използване на Eye-Fi карта** H **[Eye-Fi]**

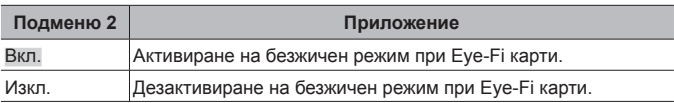

- Настройката може да бъде променена, когато се постави Eye-Fi карта.
- Когато използвате Eye-Fi карта с памет, прочетете внимателно ръководството за работа с Eye-Fi картата с памет и спазвайте инструкциите.
- Използвайте Eye-Fi картата с памет в съответствие с изискванията на законите и разпоредбите на държавата, където се ползва фотоапаратът.
- На места, като например в самолет, където Eye-Fi комуникацията е забранена, извадете Eye-Fi картата от фотоапарата или задайте [Eye-Fi] на [Изкл.].
- Този фотоапарат не поддържа режима «Endless» (безконечен) на Eye-Fi картата с памет.

## **Проверка на маркировките за сертификация** H **[Сертификация]**

Извежда се част от маркировките за сертификация (за стандарти за безопасност и т.н.).

# d **Меню настройки**

#### **Изтриване на всички изображения или всички данни** d **[Настр. на картата]**

- Преди форматирането се уверете, че никаква важна информация не е останала в картата.
- Картите трябва да се форматират с този фотоапарат, преди да се използват за първи път или след като са били използвани с други фотоапарати или компютри.

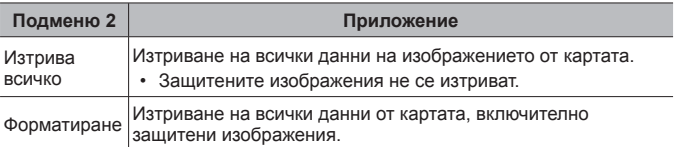

## **Ръчна настройка на часовника, избиране на часова зона <sup>и</sup> използване на GPS за настройка на часовника**  $f$  **[** $\oplus$  **Настр.]**

## $\bigodot$

- $[0]$  Натиснете  $\Delta \nabla$  от бутона със стрелки, за да изберете годината за [Г.].
- 2 Натиснете  $\triangleright$  от бутона със стрелки, за да запазите настройката за [Г.].
- 3 Изберете месеца ([М.]), деня ([Д.]), часа и минутите ([Време]) и реда на показване на датата ([Г./М./Д.]) с помощта на  $\triangle \nabla \triangleleft \triangleright$  (бутон със стрелки), както е описано в стъпки  $(1)$  и  $(2)$ , след което натиснете бутона  $(\%)$ .
- Когато часовникът е настроен, времето се показва на дисплея за данни за местоположение (стр. 56).

#### **Часова зона**

Използвайте  $\Delta \nabla$  за маркиране на часова зона и натиснете бутона  $\infty$ .

- Лятното часово време може да бъде включено или изключено с помощта на бутона **INFO**.
- За да зададете часовника на местно време, когато пътувате, изберете часовата зона на дестинацията на вашето пътуване. Часовникът ще се коригира автоматично за смяната на часовата зона.

#### **Автом.настр. на часа**

Изберете [Вкл.], за да съвпада часовника на фотоапарата спрямо времето, което получавате чрез GPS.

## $CMSHA$  на езика на дисплея  $f$  [ $Q$ ]

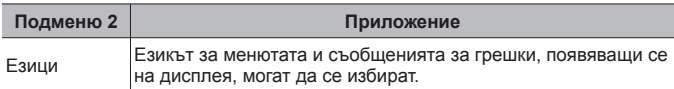

## **Настройване на яркостта на монитора** р [[

 $\overline{1}$  Използвайте  $\Delta \nabla$  (бутон със стрелки), за да настроите яркостта, докато гледате монитора, след което натиснете бутона (с).

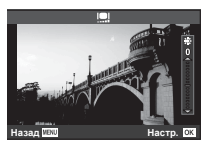

#### **Преглед на изображението веднага след заснемането** d **[Преглед запис]**

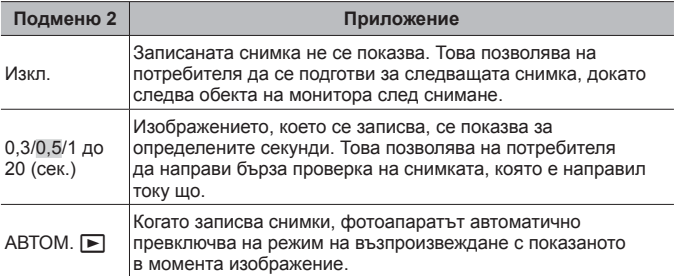

## **Настройка на Wi-Fi**  $f$  **[Настройки на Wi-Fi]**

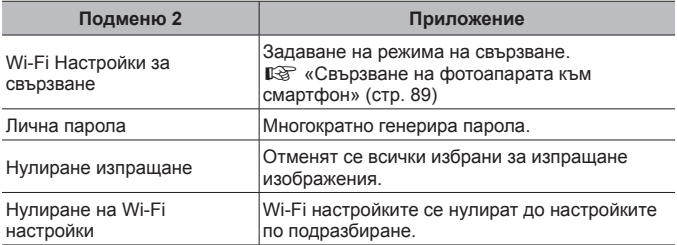

• За метода на работа вижте «Смяна на метода на свързване» (стр. 93).

# **Свързване на фотоапарата към смартфон**

Със свързването към смартфон чрез безжичната LAN функция на този фотоапарат и използването на посоченото приложение (OI.Track, OI.Share) можете да се насладите на още повече функции по време на и след снимане.

#### **Възможности, които можете да използвате с посоченото приложение, OLYMPUS Image Share (OI.Share)**

- Прехвърляне на изображения от фотоапарата в смартфон Можете да зареждате изображения от фотоапарата в смартфон.
- Дистанционно снимане от смартфон Можете да работите дистанционно с фотоапарата и да снимате с помощта на смартфон.
- Красива обработка на изображения Можете да приложите арт филтри и да добавите дати на снимки, заредени в смартфон.
- Добавяне на GPS етикети към снимки от фотоапарата Можете да добавяте GPS етикети чрез просто прехвърляне на GPS дневника (регистрационния файл) на смартфона във фотоапарата.

За подробности посетете адреса по-долу: http://app.olympus-imaging.com/oishare/

- Преди да пристъпите към използване на безжичната LAN функция, прочетете «Използване на безжичната LAN функция» (стр. 146).
- Ако използвате безжичната LAN функция в страна извън региона, в който е бил закупен фотоапаратът, съществува риск фотоапаратът да не отговаря на законовите разпоредби за безжични комуникации на тази страна. Olympus не носи отговорност за каквото и да е нарушение на тези разпоредби.
- Както при всяка безжична комуникация и в този случай винаги съществува риск от прихващане от трети лица.
- Безжичната LAN функция на фотоапарата не може да бъде използвана за свързване към домашна или обществена точка за достъп.
- Антената на предавателното устройство се намира в ръкохватката на фотоапарата. Дръжте ръкохватката далече от метални предмети, когато е възможно.
- По време на безжичната LAN връзка батерията ще се изтощава по-бързо. Ако батерията е с ниско ниво на заряд, връзката може да се изгуби по време на прехвърляне.
- Връзката може да е затруднена или забавена в близост до устройства, които генерират магнитни полета, статично електричество или радиовълни, като например в близост до микровълнови фурни, безжични телефони.

# **Свързване към смартфон**

- **1** Стартирайте приложението OI.Share, инсталирано на вашия смартфон.
	- Можете също да свързвате със смартфони чрез OI.Track.
- **2** Маркирайте [Връзка със смартфон] в Меню възпроизвеждане и натиснете (см).
	- Можете също да стартирате [Връзка със смартфон], като натиснете и задържите бутона MENU, когато фотоапаратът е готов за снимане.
- **3** Следвайте показваните на монитора на фотоапарата инструкции за работа, за да се подготвите за Wi-Fi връзка.
- **4** Използвайте смартфона, където е активирано OI.Share, за прочитане на QR кода, който се показва на монитора на фотоапарата. Връзката се стартира автоматично.

#### **Неуспешно четене на QR кода**

Задайте SSID и парола в Wi-Fi настройката на смартфон, преди да пристъпите към свързване (SSID и паролата се показват в долната лява част на екрана за QR кода.). За Wi-Fi настройката за вашия смартфон прочетете ръководството за експлоатация на смартфона.

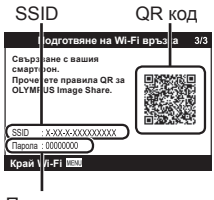

Парола

• За да прекратите връзката, натиснете бутона MENU на фотоапарата.

#### **Съобщение за грешка пo време на Wi-Fi връзка**

Свържете отново фотоапарата към смартфона.

- 1 Изключете Wi-Fi функцията на вашия смартфон.
- 2 Включете отново Wi-Fi функцията. Изберете SSID за TG-5, преди да направите друга връзка.

# **Прехвърляне на изображения в смартфон**

Можете да изберете изображения във фотоапарата и да ги заредите в смартфон. Можете също така да използвате фотоапарата, за да изберете предварително снимки, които искате да споделите. g [Изпращане снимки] (стр. 14)

- **1** Свържете фотоапарата към смартфон. (стр. 90)
- **2** Натиснете бутона за прехвърляне на изображения в OI.Share.
	- Снимките във фотоапарата се показват под формата на списък.
	- Когато се покаже съобщение за грешка:  $\mathbb{R}$  «Съобщение за грешка пo време на Wi-Fi връзка» (стр. 90)
- **3** Изберете снимките, които искате да прехвърлите, и натиснете бутона за запазване.
	- Когато записването е завършено, можете да изключите фотоапарата от смартфона.

# **Дистанционно снимане със смартфон**

Можете да снимате дистанционно чрез управляване на фотоапарата със смартфон.

Това е налично само когато сте в [Защитено] (стр. 93).

- **1** Свържете фотоапарата към смартфон. (стр. 90)
- **2** Натиснете бутона Дистанционно в OI.Share.
	- Когато се покаже съобщение за грешка:  $\mathbb{R}$  «Съобщение за грешка пo време на Wi-Fi връзка» (стр. 90)
- **3** Натиснете спусъка, за да снимате.
	- Снимките се запазват в картата с памет на фотоапарата.
- Наличните опции за снимане са частично ограничени.

# **Добавяне на информация за местоположението към снимките**

Можете да добавяте GPS етикети към снимки, които са направени, докато GPS дневникът е записван на смартфон, чрез прехвърляне на GPS дневника, съхранен на смартфона, във фотоапарата. Това е налично само когато сте в [Защитено] (стр. 93).

- 
- **1** Преди да пристъпите към снимане, стартирайте OI.Share и включете превключвателя на бутона за добавяне локация, за да започне записването на GPS дневника.
	- Преди да започне записването на GPS дневника, фотоапаратът трябва да се свърже веднъж с OI.Share за синхронизиране на времето.
	- Можете да използвате телефона или други приложения, докато GPS дневникът се записва. Не прекратявайте OI.Share.
- **2** Когато снимането е завършено, изключете превключвателя на бутона за добавяне на локация. Записването на GPS дневника е завършено.
- **3** Свържете фотоапарата към смартфон. (стр. 90)
- **4** Прехвърлете записания GPS дневник във фотоапарата с помощта на OI.Share.
	- Към изображенията в картата с памет се добавят GPS етикети, които се базират на данните в прехвърления дневник.
	- Географска ширина и дължина се показва на снимките, към които е била добавена информация за местоположението.
	- Когато се покаже съобщение за грешка:  $\mathbb{R}$  «Съобщение за грешка пo време на Wi-Fi връзка» (стр. 90)
- Функцията за добавяне на информация за локацията може да се използва само със смартфони, които разполагат с GPS функция.
- Информация за местоположението не може да бъде добавяна към клипове.

# **Смяна на метода на свързване**

Има два начина за свързване на фотоапарата към смартфон: [Защитено], при който всеки път използвате една и съща настройка, и [Еднократно], при който всеки път използвате различна настройка. Препоръчва се използването на [Защитено] при свързване към вашия смартфон и на [Еднократно] при прехвърляне на изображения на друг смартфон.

- Фабричната настройка по подразбиране е [Защитено].
- **1** Изберете [Wi-Fi настройки] в Меню настройки и натиснете  $(\infty)$ .
- **2** Изберете IWi-Fi Настройки за свързване] и натиснете  $\triangleright$ (бутон със стрелки).
- **3** Изберете метода за свързване с безжична LAN и натиснете (ок).
	- [Защитено]: Свързване с един смартфон (свързва се автоматично чрез настройките след началната връзка). Всички функции на All OI.Share са достъпни.
	- [Еднократно]: Свързване с няколко смартфона (свързва се, като всеки път използва различни настройки за свързване). Достъпна е само функцията на OI.Share за прехвърляне на снимки. Можете да преглеждате само снимки, които са зададени за изпращане с помощта на фотоапарата.
	- [Избиране]: Изберете кой метод да се използва всеки път.
	- [Изкл.]: Wi-Fi функцията е изключена.

# **Смяна на паролата**

Смяна на паролата, която се използва за [Защитено].

- **1** Изберете [Wi-Fi настройки] в Меню настройки и натиснете (<sup>oк</sup>).
- **2** Изберете [Лична парола] и натиснете  $\triangleright$  (бутон със стрелки).
- **3** Следвайте инструкциите за работа, след което натиснете бутона <sup>.</sup>
	- Ще се зададе нова парола.

# **Отмяна на изпращане на снимки**

Откажете изпращания на снимки, които са зададени на снимки.

- **1** Изберете [Wi-Fi настройки] в Меню настройки и натиснете  $(x)$ .
- **2** Изберете [Нулиране изпращане] и натиснете  $\triangleright$  (бутон със стрелки).
- $3$  Изберете [Да] и натиснете  $\infty$ .

# **Нулиране на настройките за безжична LAN**

Инициализира съдържанието на [Wi-Fi настройки].

- **1** Изберете [Wi-Fi настройки] в Меню настройки и натиснете  $(\infty)$ .
- **2** Изберете [Нулиране на Wi-Fi настройки] и натиснете  $\triangleright$ (бутона със стрелки).
- **3** Изберете [Да] и натиснете  $\infty$ .

# **Използване на GPS функцията**

Независимо дали се използва за правене на снимки или не, фотоапаратът може да получава и да регистрира GPS и други сензорни данни, включително позиция и надморска височина. Тези данни могат също да се вграждат в снимките. Регистрите могат да се изтеглят за използване с приложението за смартфон OLYMPUS Image Track (OI Track).

- На изображенията, към които е била добавена информация за положението, се показва географската ширина и географската дължина.
- Фотоапаратът не е оборудван за GPS навигация.
- Уверете се, че използвате последната версия на приложението.

За подробности посетете адреса по-долу: http://app.olympus-imaging.com/oitrack/

#### **Преди да започнете**

- Преди да използвате GPS функцията, прочетете «GPS функция, електронен компас» (стр. 146).
- В някои страни и региони може да е незаконно придобиването на информация за положението без предварителното подаване на заявление до държавните власти. По тази причина в определени региони на продажба е възможно фотоапаратът да е настроен да не показва информация за положението.

Когато носите фотоапарата при пътуване в чужбина, имайте предвид, че е възможно някои региони или страни да имат закони, регулиращи използването на тази функция. Не забравяйте да спазвате всички местни закони.

- Преди да се качите на борда на самолет или преди влизане в други места, където използването на GPS устройства е забранено, не забравяйте да завъртите бутона LOG на **OFF** и изберете [Изкл.] и за двете [Запис GPS местоп.] (стр. 83) и [Автом.настр. на часа] (стр. 86).
- Този фотоапарат също така поддържа Quasi-Zenith Satellites System и GLONASS.

# **Преди да използвате GPS функцията (A-GPS данни)**

В зависимост от състоянието на фотоапарата и комуникацията може да отнеме известно време за придобиване на информацията за положението. Когато се използва A-GPS, времето за определяне на положението може да бъде съкратено от няколко секунди до няколко десети от секундата. A-GPS данните могат да се актуализират с помощта на приложението за смартфон «OLYMPUS Image Track» (OI.Track) или с компютърния софтуер «OLYMPUS A-GPS Utility».

- Уверете се, че датата на фотоапарата е настроена правилно.
- Настройте фотоапарата на защитено свързване (стр. 93).
- A-GPS данните трябва да се актуализират на всеки 4 седмици. Информацията за положението може да се е променила, когато и изминало време след актуализирането на данните. Използвайте възможно най-новите A-GPS данни.
- Предоставянето на A-GPS данни може да бъде прекратено без предизвестие.

#### **Актуализиране на A-GPS данните с помощта на смартфон**

Преди да пристъпите към актуализиране, инсталирайте приложението за смартфон «OLYMPUS Image Track» (OI.Track) на вашия смартфон. Вижте URL адреса по-долу за подробности относно актуализирането на A-GPS данните.

http://app.olympus-imaging.com/oitrack/

Свържете фотоапарата и смартфона, като следвате процедурата, описана в «Свързване към смартфон» (стр. 90).

• При извеждането на грешка с връзката трябва да установите повторно връзката между фотоапарата и смартфона  $\mathbb{R}\$  «Съобщение за грешка пo време на Wi-Fi връзка» (стр. 90)

#### **Актуализиране на A-GPS данните с помощта на компютър**

Изтеглете софтуера OLYMPUS A-GPS Utility от URL адреса по-долу и го инсталирайте на вашия компютър.

http://sdl.olympus-imaging.com/agps/

Вижте «OLYMPUS A-GPS Utility Instruction Manual» на уеб сайта с горния URL адрес за подробности относно актуализирането на данните.

#### **Използване на GPS**

Всяко едно от следните неща активира GPS: завъртане на бутона LOG на **LOG** (стр. 53), избиране на [Вкл.] за [Запис GPS местоп.] (стр. 83), или избиране на [Вкл.] за [Автом.настр. на часа] (стр. 86).

- Не закривайте GPS антената с ръце или с метални предмети.
- Ако използвате GPS функцията за пръв път и A-GPS данните не са били актуализирани или ако функцията не е била използване продължително време, може да изтекат няколко минути, преди измерването на положението да завърши.
- Активирането на GPS увеличава изтощаването на батерията. За да намалите изтощаването на батерията, когато GPS е активиран, изберете [Заряд батерия] за [GPS приоритет] (стр. 83).

#### **Показване на проследеното движение на GPS дневниците**

След като GPS маршрутните дневници се запишат, проследеното движение на дневниците може да се покаже с помощта на OLYMPUS Viewer 3 или на OI.Track.

• Проследеното движение по маршрута не може да се покаже на фотоапарата.

# **Свързване на фотоапарата към друго устройство**

# **Преглед на снимки на екрана на телевизор**

Свързването на фотоапарата към устройство с висока разделителна способност с помощта на HDMI кабел Ви предоставя дисплей с висока разделителна способност за снимане и възпроизвеждане.

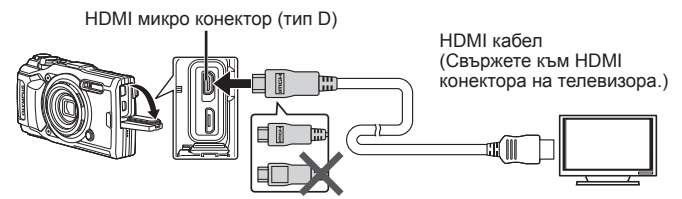

- **1** Използвайте кабела, за да свържете фотоапарата към телевизора.
- **2** Включване на фотоапарата.

**3** Изберете канала за входния видеосигнал на телевизора.

- Мониторът на фотоапарата се изключва, когато кабелът е свързан.
- За подробности относно промяната на входния източник на телевизора направете справка в ръководството за експлоатация на телевизора.
- В зависимост от настройките на телевизора показваните изображения и информация може да бъдат орязани.
- Не свързвайте USB и HDMI кабела едновременно.
- Ако фотоапаратът е свързан чрез HDMI кабел, ще можете да изберете типа на цифровия видеосигнал. Изберете формат, който съответства на избрания входящ формат на телевизора.

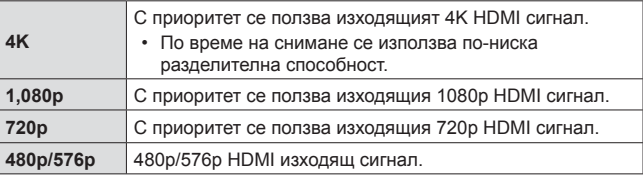

## **Използване на дистанционното управление на телевизора**

Когато е свързан към телевизор, който поддържа HDMI, фотоапаратът може да се управлява чрез дистанционното управление на телевизора. HDMI Контрол трябва да се активира в менютата на фотоапарата, преди да свържете фотоапарата.

- **1** Маркирайте [HDMI] в Личн. настр. меню B2 (стр. 77) и натиснете бутона  $(\alpha)$ .
- **2** Маркирайте [HDMI Контрол] и изберете [Вкл.].
- **3** Използвайте кабела, за да свържете фотоапарата към телевизора.
- **4** Изберете канала за входния видеосигнал на телевизора.
- **5** Работете с фотоапарата с помощта на дистанционното управление на телевизора.
	- Можете да работите с фотоапарата, като следвате ръководството за работа, показвано на телевизора.
	- Възможно е някои телевизори да не поддържат всички функции.
- Не можете да правите снимки или клипове, докато HDMI кабелът е свързан.
- Не свързвайте фотоапарата към друго HDMI изходно устройство. Това би могло да повреди фотоапарата.
- HDMI не може да се извършва при свързване чрез USB към компютър или принтер.

# **Печат на снимки**

# **Директно разпечатване (PictBridge)**

При свързване на фотоапарата към PictBridge съвместим принтер посредством USB кабел можете да разпечатате снимките си директно.

#### **Свързване на фотоапарата**

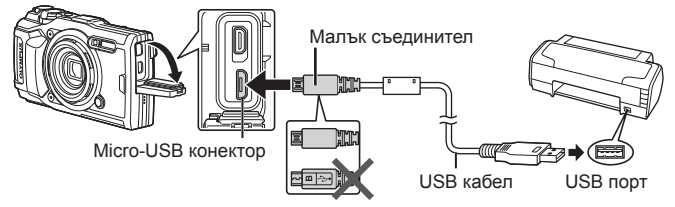

- Използвайте напълно заредена батерия за разпечатване.
- Не могат да се разпечатват клипове.

#### Бързо отпечатване

Изберете всяко едно от изображенията, което искате да отпечатате при възпроизвеждане в единичен кадър (стр. 11).

- **1** Използвайте  $\triangleleft$  (бутон със стрелки) за извеждане на снимките, които искате да отпечатате на фотоапарата.
- **2** Свържете фотоапарата към принтера, като използвате предоставения USB кабел.
	- Ако диалоговият прозорец «Лесен старт на печат» не се извежда, извадете и после включете USB кабела, преди да повторите процеса от стъпка 1.

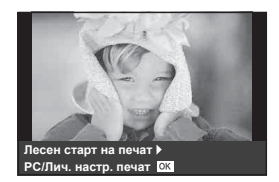

- **3** Натиснете  $\triangleright$  (бутон със стрелки).
	- След приключване на разпечатването се показва екранът за избор на снимки. За отпечатване на друга снимка използвайте  $\triangleleft\triangleright$ (бутон със стрелки), за да я изберете, след което натиснете («).
	- За да напуснете режима за печат, извадете USB кабела от фотоапарата, докато е показан дисплеят за избор на снимки.

#### Лични настр.за печат

Преди да пристъпите към печат, настройте режим на отпечатване, тип хартия и други настройки.

- **1** Свържете фотоапарата към принтера посредством предоставения USB кабел, след което включете фотоапарата.
- **2** Извежда се списък с опции. Маркирайте [Печат] и натиснете бутона (ок).

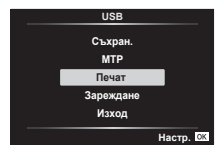

• Трябва да се изведе диалогов прозорец в монитора, който Ви подканва да изберете режим на печат. Ако не бъде изведен, извадете USB кабела и след това го свържете повторно към принтера.

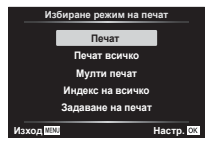

**3** При задаване на опция за разпечатване следвайте работните инструкции.

#### **Избор на режим на разпечатване**

Изберете типа на разпечатване (режим на разпечатване). По-долу са показани избираемите режими за печат.

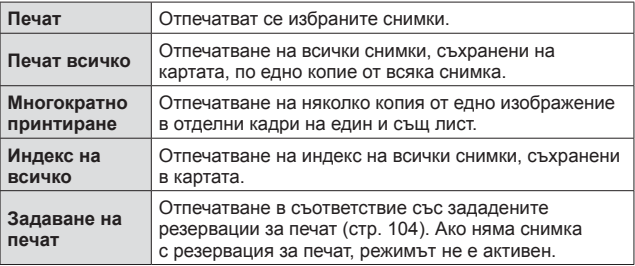

#### **Задаване на характеристиките на хартията за печат**

Тези настройки варират в зависимост от типа на принтера. Ако е достъпна само СТАНДАРТНАТА настройка на принтера, не можете да промените настройката.

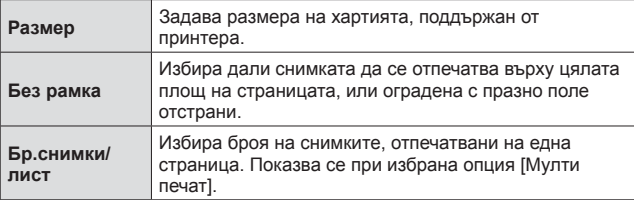

#### **Избор на снимки за печат**

Изберете снимките, които желаете да разпечатате. Избраните снимки могат да бъдат разпечатани по-късно (резервация на единичен кадър) или показваната снимка да се разпечата незабавно. **и теличината и теличината и теличината** незабавно.

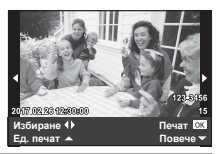

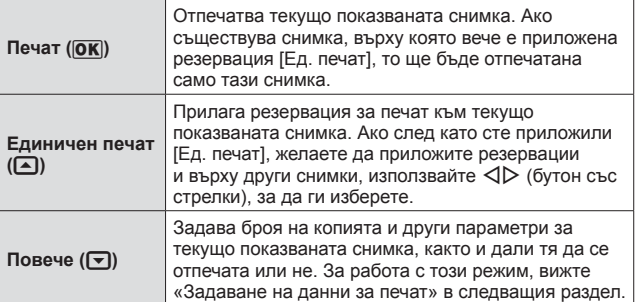

#### **Задаване на данни за печат**

Изберете дали върху разпечатваната снимка да се печата информация за дата, час или име на файл.

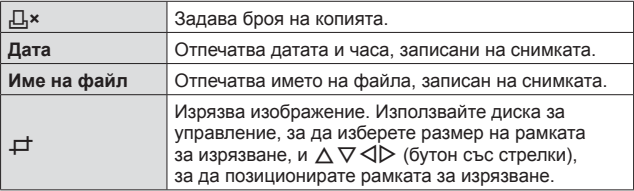

- **4** След като сте избрали снимките за разпечатване и отпечатваната върху тях информация, изберете [Печат], след което натиснете  $(x)$ .
	- За да прекратите и отмените разпечатване, натиснете  $\circledast$ . За да възобновите отпечатването, изберете [Продължи].

#### Отмяна на разпечатването

За да отмените разпечатването, маркирайте [Отказ], след което натиснете (68). Обърнете внимание, че всички промени на заявката за разпечатване ще се загубят. За да отмените отпечатването и да се върнете към предишната стъпка, където може да правите промени към текущата заявка за печат, натиснете.

# **Резервация за печат (DPOF)**

При резервациите за печат броят на разпечатките и опцията за изписване на дата върху снимката се съхраняват върху картата. Позволява лесно разпечатване на принтер или комбинирана машина за принтиране, поддържаща DPOF, чрез използване само на резервациите за разпечатване на картата без компютър или фотоапарат.

- Резервация за печат може да бъде настроена само за снимки, които са съхранени на карта.
- DPOF резервации, зададени от друго DPOF устройство, не могат да бъдат променяни с фотоапарата. Използвайте оригиналното устройство, за да правите промени. Задаването на нови DPOF резервации с този фотоапарат води до изтриване на предишните резервации, зададени от другото устройство.
- Можете да направите DPOF резервации за разпечатване на до 999 снимки на карта.

#### $\blacksquare$  Резервации за печат на единичен кадър [ $\Box$ ]

- **1** Натиснете бутона MENU за извеждане на менютата.
	- «Използване на менютата» (стр. 60)
- **2** От Меню възпроизвеждане  $\blacktriangleright$  изберете [Задаване на печат] и натиснете бутона  $\circledast$ .
- **3** Използвайте  $\triangle \nabla$  (бутонсъсстрелки), за да изберете [Д], и натиснете бутона  $(\infty)$ .

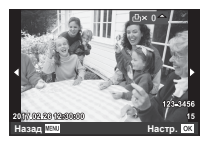

**4** Използвайте  $\triangleleft$  (бутон със стрелки), за да изберете изображението за резервация за печат. Използвайте  $\Delta \nabla$  (бутон със стрелки), за да изберете количеството Натиснете бутона (см).

5 Използвайте  $\Delta \nabla$  (бутон със стрелки), за да изберете опцията за екран [X] (печат на дата) и натиснете  $6v$ тона  $\circledast$ .

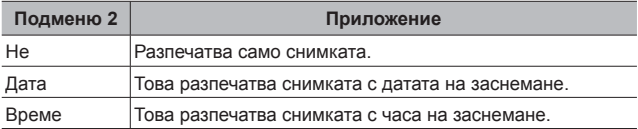

• При печат на снимки настройката не може да бъде променена между снимките.

 $6$  Използвайте  $\Delta \nabla$  (бутон със стрелки), за да изберете [Настр.] и натиснете бутона  $\circledast$ .

 $\blacksquare$  Резервация на едно копие за всяка снимка на картата  $\lceil \frac{\ell+1}{2} \rceil$ 

- 1 Следвайте стъпки 1 и 2 от [Д] (стр. 104).
- **2** Използвайте  $\Delta \nabla$  (бутон със стрелки), за да изберете [ $\frac{104}{10}$ ], след което натиснете бутона  $\circledast$ .
- **3** Следвайте стъпки 5 и 6 от [Д].

#### Връщане в изходно състояние (нулиране) на всички резервации за печат

- **1** Следвайте стъпки 1 и 2 от [Д] (стр. 104).
- **2** Изберете [ $\Box$ ] или [ $\Box$ ], след което натиснете бутона  $\circledast$ .
- **3** Използвайте  $\wedge \nabla$  (бутон със стрелки), за да изберете [Нулиране], след което натиснете бутона  $\infty$ .

#### Анулиране на резервация за печат на избрани снимки

- **1** Следвайте стъпки 1 и 2 от [Д] (стр. 104).
- **2** Използвайте  $\Delta \nabla$  (бутон със стрелки), за да изберете [ $\Box$ ], и натиснете бутона  $(\mathbb{R})$ .
- **3** Използвайте  $\Delta \nabla$  (бутон със стрелки), за да изберете [Запази], след което натиснете бутона ...
- $\blacktriangle$  Използвайте  $\triangleleft$  (бутон със стрелки), за да изберете снимката с резервация за печат, която искате да откажете. Използвайте  $\Delta \nabla$  (бутон със стрелки), за да зададете количеството разпечатки на «0».
- **5** Ако е необходимо, повторете стъпка 4, след което натиснете бутона («), когато приключите.
- $6$  Използвайте  $\Delta \nabla$  (бутон със стрелки), за да изберете опцията за екран  $[\bigodot]$  (печат на дата) и натиснете бутона  $\circledast$ .
	- Настройките са валидни за останалите снимки с информация за резервациите за печат.
- **7** Използвайте  $\Delta \nabla$  (бутон със стрелки), за да изберете [Настр.] и натиснете бутона  $\circledast$ .

# **Свързване на фотоапарата към компютър**

#### **Свързване на фотоапарата**

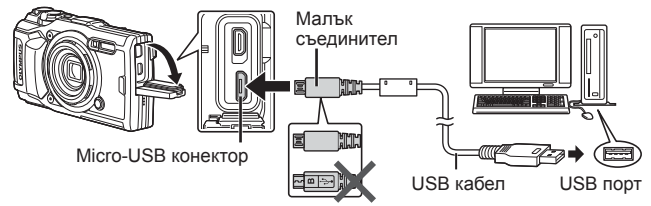

- Ако нищо не се появява на екрана на фотоапарата, дори след свързването на фотоапарата към компютъра, може би батерията е изтощена. Използвайте напълно заредена батерия.
- Ако фотоапаратът не може да се свърже с компютъра, извадете и свържете отново кабела.
- Батерията може да се зарежда, докато фотоапаратът е свързан към компютъра през USB порта. Продължителността на зареждане варира в зависимост от работата на компютъра. (В някои случаи може да отнеме около 10 часа.)

# **Копиране на снимки на компютър**

Вашият фотоапарат поддържа софтуера USB Mass Storage Class. Можете да прехвърляте снимки на компютър, като свържете фотоапарата с компютъра посредством доставения USB кабел. С USB връзката са съвместими следните операционни системи:

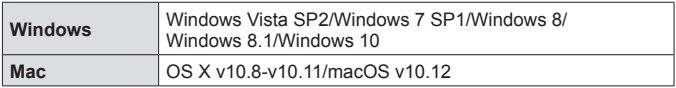

- **1** Изключете фотоапарата и го свържете към компютъра.
	- Разположението на USB порта зависи от компютъра. За подробности направете справка с ръководството за работа с компютъра.
- **2** Извежда се списък с опции. Маркирайте [Съхран.] или [MTP] и натиснете бутон  $(\infty)$ .

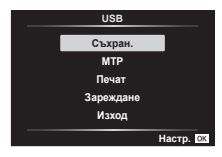

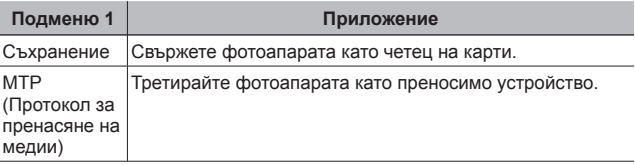

- **3** Компютърът разпознава фотоапарата като ново устройство.
- За да използвате фотогалерията на Windows, изберете [MTP] в стъпка 2.
- Трансферът на данни не е гарантиран в следната работна среда, дори и ако вашият компютър е оборудван с USB порт.

Компютри с USB порт, добавен посредством карта за разширение и т.н. Компютри без фабрично инсталирана операционна система и домашно асемблирани компютри

- Елементите за управление на фотоапарата не могат да се използват, докато фотоапаратът е свързан към компютър.
- Ако компютърът не разпознава фотоапарата, извадете USB кабела и го свържете отново към компютъра.
# **Инсталиране на софтуера**

Снимките и клиповете, които сте направили с фотоапарата, могат да бъдат прехвърлени на компютър, където можете да ги преглеждате, редактирате и организирате с помощта на OLYMPUS Viewer 3, предлаган от OLYMPUS.

- За да инсталирате OLYMPUS Viewer 3, изтеглете го от уебсайта по-долу и следвайте инструкциите на екрана. http://support.olympus-imaging.com/ov3download/
- Посетете уебсайта по-горе относно системни изисквания и инструкции за инсталация.
- Ще трябва да въведете серийния номер на продукта преди изтегляне.

# **Инсталиране на OLYMPUS Digital Camera Updater**

Актуализации на фърмуера на фотоапарата могат да бъдат извършвани само чрез OLYMPUS Digital Camera Updater. Изтеглете програмата за актуализация от уебсайта по-долу и я инсталирайте съгласно инструкциите на екрана.

http://oup.olympus-imaging.com/ou1download/index/

## **Регистрация на потребител**

Посетете уебсайта на OLYMPUS за информация относно регистриране на вашите продукти на OLYMPUS.

# **Съвети при ползване**

Ако фотоапаратът не работи както се очаква или ако на екрана се появи съобщение за грешка, а не сте сигурни какво да направите, вижте информацията по-долу, за да отстраните проблема (проблемите).

## **Отстраняване на повреди**

## Батерия

#### **Фотоапаратът не работи при поставена батерия.**

- Поставете заредената батерия в правилната посока.  $\mathbb{I}\mathcal{F}$  «Поставяне и изваждане на батерията и картата» (стр. 4)
- Производителността на батерията може да е временно намалена поради ниска температура. Извадете батерията от фотоапарата и я стоплете, като я поставите в джоба си за известно време.

## Карта

#### **Показва се съобщение за грешка.**

•  $\mathbb{R}$  «Съобщение за грешка» (стр. 112)

## Бутон на затвора (спусък)

#### **При натискане на спусъка не се прави снимка.**

• Изключете спящия режим.

Ако за определено време не се извършват други операции при включен фотоапарат, фотоапаратът навлиза в енергоспестяващ режим, наречен «спящ режим» и мониторът автоматично се изключва. В този режим не се прави снимка дори и при натиснат до долу спусък. Използвайте лостчето за мащабиране или останалите бутони, за да изведете фотоапарата от спящ режим, преди да направите снимката. Ако фотоапаратът се nостави за още 5 минути, той автоматично се изключва. Натиснете бутона **ON/OFF**, за да включите фотоапарата.

- Натиснете бутона  $\blacktriangleright$  за преминаване към режим на снимане.
- Изчакайте, докато  $\clubsuit$  (зареждане на светкавицата) спре да мига, преди да направите снимката.
- При продължително използване на фотоапарата може да се повиши вътрешната температура, което води до автоматичното му изключване. Ако това се случи, изчакайте, докато фотоапаратът се охлади достатъчно.

Външната температура на фотоапарата може също да се повиши при използване, но това е нормално и не се дължи на неизправност.

#### **• Монитор**

#### **Затруднено виждане.**

• Може да се е образувал конденз. Изключете захранването и изчакайте фотоапаратът да се аклиматизира към температурата на околната среда и да изсъхне, преди да правите снимки.

#### **На снимката е уловена светлина.**

• Снимането със светкавица на тъмно води до изображение с много отражения на светлината от светкавицата в частиците прах във въздуха.

## Дата и час

#### **Настройките на датата и часа се връщат към тези по подразбиране.**

- Ако батериите бъдат извадени и оставени извън фотоапарата за около 3 дни\*1, настройките на датата и часа се връщат към тези по подразбиране и трябва да се зададат отново.
	- \*1 Времето за връщане на настройките за дата и час към тези по подразбиране е различно в зависимост от това колко дълго батериите са се зареждали.

**IG «Включване на фотоапарата и първоначални настройки»** (стр. 8)

## Обектив

#### **Обективът става замъглен.**

• При рязка промяна на температурата е възможно да се получи замъгляване на обектива (конденз). Изключете захранването и изчакайте фотоапаратът да се аклиматизира към температурата на околната среда и да изсъхне, преди да правите снимки.

#### Разни

#### **Курсовият ъгъл не е правилен**

• Компасът не функционира според очакванията в близост до силни електромагнитни полета, като например такива, които се генерират от телевизори, микровълнови печки, големи електродвигатели, радиопредаватели и електропроводи високо напрежение. Нормалната функция може понякога да бъде възстановена чрез придвижване на фотоапарата с ръка така, че да опише «осмица», докато въртите китката си.

## **Съобщение за грешка**

• Когато на екрана се покаже някое от съобщенията по-долу, проверете действието за поправяне.

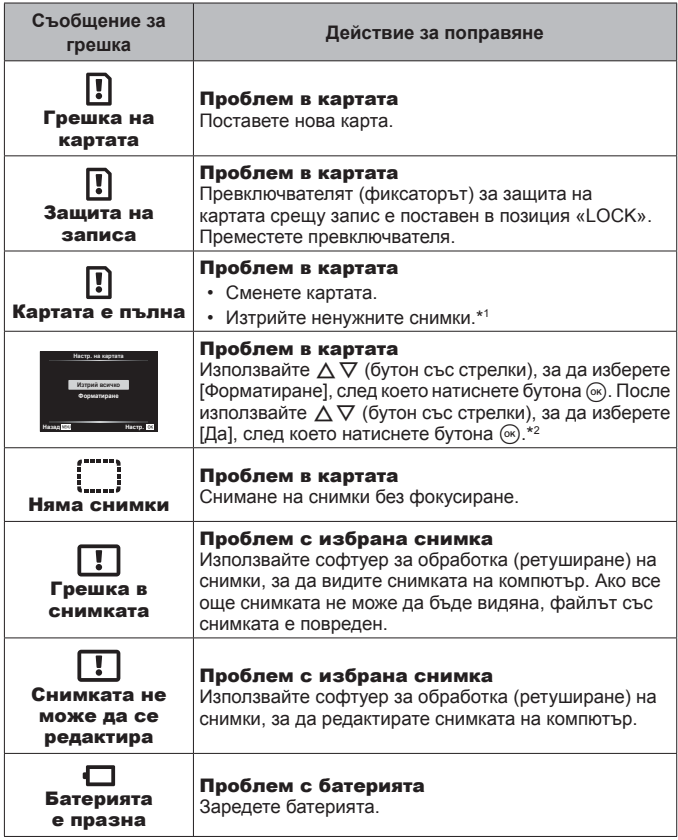

\*1 Преди да изтриете важни снимки, прехвърлете ги на компютър.

\*2 Всички данни ще бъдат изтрити.

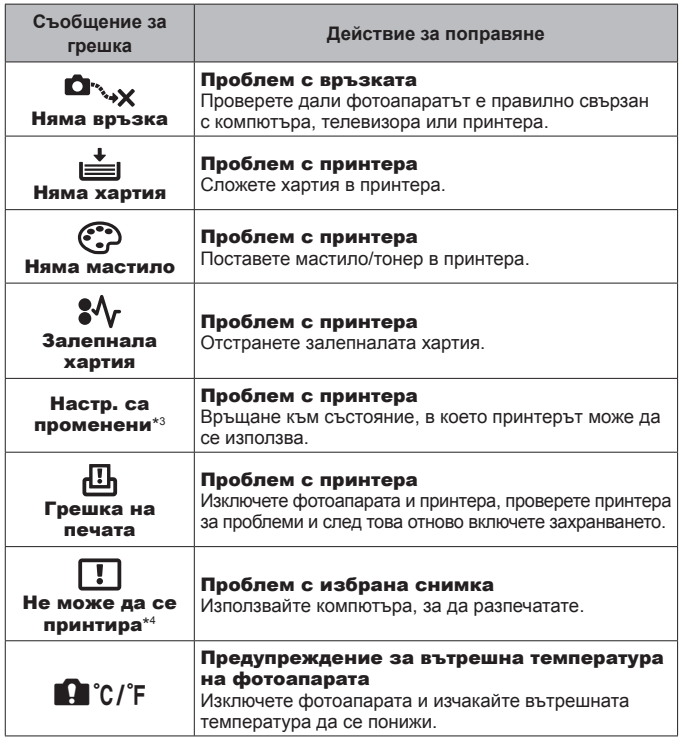

- \*3 Това се показва, когато например се извади тавата за хартия на принтера. Не работете с принтера, докато задавате настройките за печат на фотоапарата.
- \*4 Възможно е този фотоапарат да не може да разпечатва снимки, заснети от други фотоапарати.

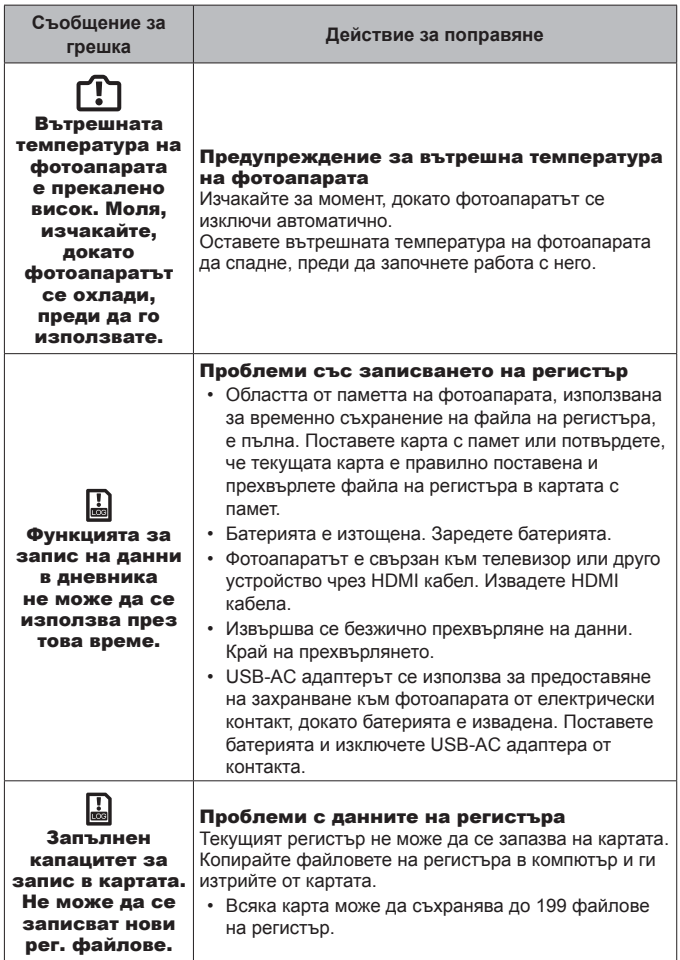

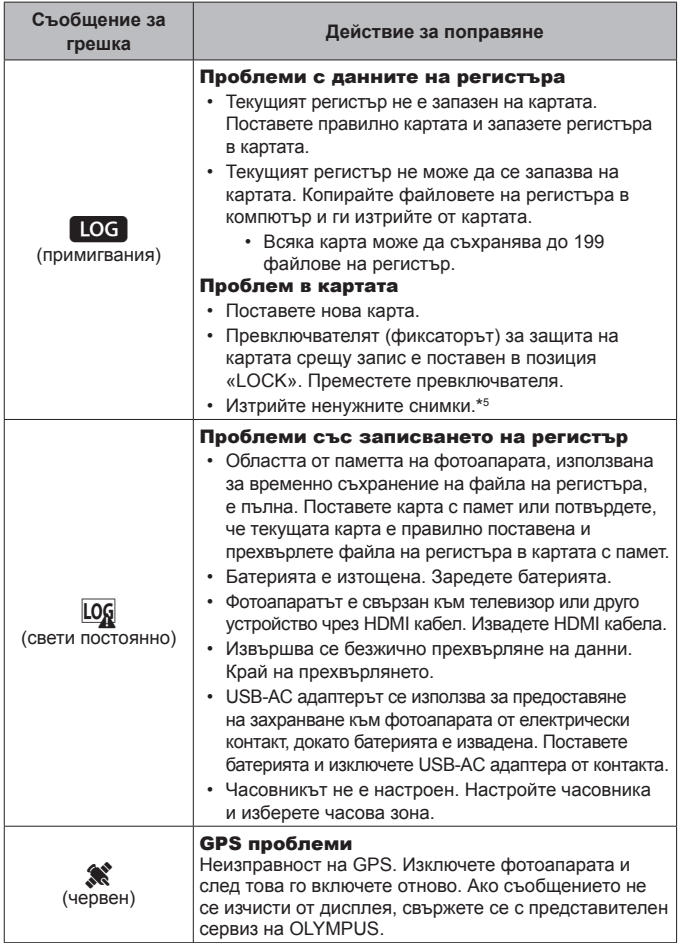

\*5 Преди да изтриете важни снимки, прехвърлете ги на компютър.

## **Съвети за снимане**

Когато не сте сигурни как да направите снимката, която си представяте, вижте информацията по-долу.

#### Фокусиране

#### **Фокусиране върху обекта.**

- **Заснемане на обект, който не е разположен в центъра на монитора.** След като фокусирате върху друг обект на същото разстояние, на което се намира обектът, можете да композирате и да направите снимката. Натискане на спусъка наполовина  $\mathbb{R}$  стр. 10
- **Снимане в режим [Следящ АF]. IST стр. 40** Фотоапаратът автоматично проследява движенията на обекта и непрекъснато фокусира върху него.
- Заснемане на затъмнен обект. **ВЗР стр. 64** Използване на осветяване (AF илюминатор) за по-лесно фокусиране.

#### • **Снимане на обекти при затруднено автоматично фокусиране.**

В следните случаи, след фокусиране върху област (чрез натискане на спусъка наполовина) с висок контраст, която е на същото разстояние като обекта, можете да композирате и да направите снимката.

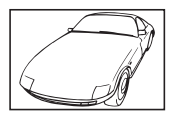

Обект с нисък контраст Изключително ярка

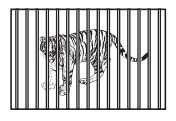

Обекти на различни разстояния

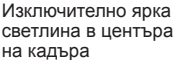

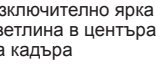

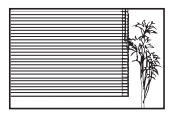

Обект без вертикални линии \*1

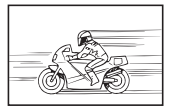

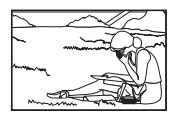

Бързо движещ се обект Предмет извън AF зона

\*1 Ефективно е също така да композирате снимката като държите фотоапарата вертикално на фокус и след това да го върнете в хоризонтално положение, за да направите снимката.

## Заклащане на фотоапарата

**Правене на снимки без заклащане на фотоапарата.**

- **Снимане с помощта на «Стабил. изображ. (снимки)».** gстр. 49 Фотоапаратът улавя движението на фотоапарата, за да намали размазването, дори ако ISO чувствителността не е увеличена. Тази функция е ефективна също и когато правите снимки с голямо увеличение на мащабирането.
- **Снимане на клипове с помощта на «Стабил. изображ. (клипове)».**   $\mathbb{R}$  стр. 49
- Изберете [Движение] > [ $\mathbb{R}$ ] Спорт] в режим **SCN**. [ $\mathbb{S}$ ] стр. 27 Pежим [ $\mathbb R$ ] Спорт] използва бърза скорост на затвора и може да намали размазването при движещ се обект.
- **Правене на снимки при висока ISO чувствителност.** gстр. 44 Ако е избрана висока ISO чувствителност, могат да се правят снимки с висока скорост на затвора дори и на места, където не може да се използва светкавица.

## **Експозиция (яркост)**

#### **Снимане с правилната яркост.**

- **Правене на снимки на обект при насрещно осветление** Лицата или фоновете са светли дори и при снимане срещу светлина (контражур).  $\left[\frac{\sqrt{m}}{m}\right]$  HDR]  $\left[\frac{\sqrt{m}}{m}\right]$  стр. 28
- Снимане с помошта на **[Спот].**  $\mathbb{R}$  стр. 51 Яркостта се регулира съобразно обекта в центъра на екрана, като изображението не е повлияно от светлината на фона.
- **Снимане с използване на [Запълваща светк.].** gстр. 33 Обектът, заснет при насрещно осветление, се просветлява.
- Снимане на плаж или при сняг.  $\mathbb{R}$  стр. 28 Изберете [Пейзажи] > [ $\frac{p}{q}$  Плаж и сняг] в режим **SCN**.

#### • Снимане с използване на компенсация на експозицията. **[36]** стр. 35 Регулирайте яркостта, докато преглеждате екрана за заснемане на снимката. Обикновено, снимането на бели обекти (като например сняг) води до изображения, които са по-тъмни от действителния обект. Използвайте компенсацията на експозицията за положително (+) коригиране, за да изразите бялото така, както изглежда. От друга страна, при снимане на черни предмети е добре да направите отрицателна (-) корекция.

### **• Цветови нюанс**

#### **Снимане с цветове със същите нюанси, както изглеждат.**

• Снимане с избор на баланс на бялото.  $\mathbb{R}$  стр. 45

Най-добрите резултати при повечето среди обикновено се получават с настройката [WB Auto], но по някои обекти трябва да експериментирате с различни настройки. (Това е особено вярно при сенник и ясно небе, смесени настройки за естествена и изкуствена светлина и т.н.)

#### Качество на изображението

#### **Заснемане на по-ясни снимки.**

• **Снимане с по-ниска ISO чувствителност.** gстр. 44

Ако снимката е направена с висока ISO чувствителност е възможна появата на шум (малки цветни петна и неравномерност на цветовете, което не се наблюдават в оригиналното изображение), а изображението може да изглежда зърнесто.

## **Съвети относно възпроизвеждането/редактирането**

#### Възпроизвеждане

**Преглед на изображения с високо качество на високодетайлен телевизор.**

**• Свържете фотоапарата към телевизора с HDMI кабел. Il** $\mathcal{F}$  **стр. 98** 

#### Редактиране

**Изтриване на звук, записан към неподвижно изображение (снимка).**

• **Покажете изображението с аудиото, което искате да изтриете, и изберете [**R**] > [Изтрий].** gстр. 70

# **Информация**

## **Почистване и съхранение на фотоапарата**

## **Грижи за фотоапарата**

## **Отвън:**

- Избършете го внимателно с мека кърпа. Ако фотоапаратът е много замърсен, натопете кърпата в сапунена вода и я изцедете добре. Избършете фотоапарата с влажната кърпа и след това го подсушете със суха кърпа. Ако сте използвали фотоапарата на плажа, използвайте напоена с чиста вода и добре изцедена кърпа.
- По фотоапарата може да има полепнали външни материали, когато фотоапаратът се използва в условия с наличие на външни материали, като например прах, мръсотия или пясък. Ако продължавате да използвате фотоапарата в подобни условия, това може да го повреди. За да избегнете такава повреда, измийте фотоапарата, като следвате описаната процедура.
- (1) Затворете и заключете плътно капака на отделението за батерията/картата и капака на конектора. (стр. 4)
- 2 Напълнете кофа или друг съд с прясна вода, потопете фотоапарата с обектива надолу и го разклатете добре. Или изплакнете фотоапарата, като го поставите директно под силна струя вода от чешмата и натискате бутоните.

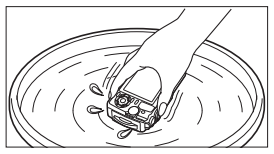

### **Монитор:**

• Избършете го внимателно с мека кърпа.

### **Обектив:**

- Издухайте праха от обектива с помощта на струя въздух от предлагана на пазара гумена круша, после го избършете внимателно с почистващо средство за обективи.
- Не използвайте силни разтворители, като бензол или алкохол, или химически третирани тъкани.
- На повърхността на обектива може да се образува мухъл, ако обективът се оставя мръсен.

## **Батерия/USB-AC адаптер:**

• Избършете внимателно с мека и суха кърпа.

## **Съхранение**

- Ако няма да използвате фотоапарата дълго време, извадете батерията, адаптера и картата и го съхранявайте на хладно, сухо и проветриво място.
- Периодично поставяйте батерията и проверявайте функциите на фотоапарата.
- Не оставяйте фотоапарата на места, където се борави с химикали, понеже това може да доведе до корозия.

## **Използване на отделно продавано зарядно устройство**

За зареждане на батерията може да се използва зарядно устройство (UC-90: продава се отделно).

## **Използване на зарядното устройство и USB-AC адаптера в чужбина**

- Зарядното устройство и USB-AC адаптерът могат да се използват с повечето домашни електрически източници по цял свят в рамките на 100 V до 240 V AC (50/60Hz). Въпреки това, в зависимост от страната или региона, в които се намирате, мрежовият контакт може да е различен, като за зарядното устройство и за USB-AC адаптера може да се наложи използване на съответстващ на контакта преходник. За подробна информация попитайте в специализиран магазин за електротехника или в туристическата агенция.
- Не използвайте преносими преобразуватели на напрежение, тъй като те могат да повредят зарядното устройство и USB-AC адаптера.

# **Използване на картата**

## **Карти, съвместими с този фотоапарат**

SD/SDHC/SDXC/Eye-Fi (с функция за безжична LAN) карти (предлагат се в търговската мрежа)

(за повече подробности относно съвместимостта на картите посетете уебсайта на Olympus.)

## **Eye-Fi карта с памет**

- Използвайте Eye-Fi картата с памет в съответствие с изискванията на законите и разпоредбите на държавата, където се ползва фотоапаратът. Извадете Eye-Fi картата от фотоапарата или деактивирайте картовите функции, когато сте на борда на самолет или на друго място, където използването е забранено.
- Eye-Fi картата с памет може да се загрее при употреба.
- Когато използвате Eye-Fi карта, батерията може да се изтощи по-бързо.
- Когато използвате Eye-Fi карта, фотоапаратът може да функционира по-бавно.

## **Фиксатор за защита на записа на карти SD/SDHC/SDXC**

Картите SD/SDHC/SDXC са с превключвател за защита срещу запис.

Ако поставите превключвателя в позиция «LOCK», няма да можете да записвате върху картата. Върнете фиксатора, за да разрешите записа.

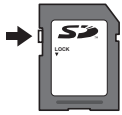

## **Форматиране**

Картите трябва да се форматират с този фотоапарат, преди да се използват за първи път или след като са били използвани с други фотоапарати или компютри.

## **Процес на разчитане/запис на картата**

По време на снимане индикаторът на текущата памет свети в червено, докато фотоапаратът записва данни. Никога не отваряйте капака на батерията/картата или не изключвайте USB кабела. Това не само може да повреди данните за изображенията, но също така и да направи неизползваема картата.

#### **Места за съхранение на файлове**

Данните на картата се съхраняват в следните папки:

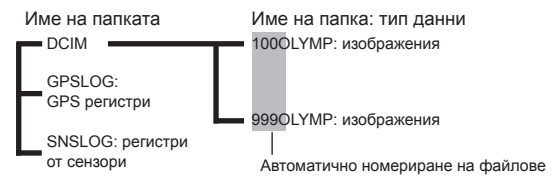

# **Брой изображения (снимки)/ Продължителност на кадрите (клипове) за една карта**

- Цифрите за броя на снимките, които могат да се съхраняват, както и времето за запис, са приблизителни. Истинският капацитет се различава според условията на снимане и използваната карта.
- На таблицата по-долу са показани приблизителният брой изображения и продължителност на кадрите, които могат да се съхраняват в карта от 4 GB.

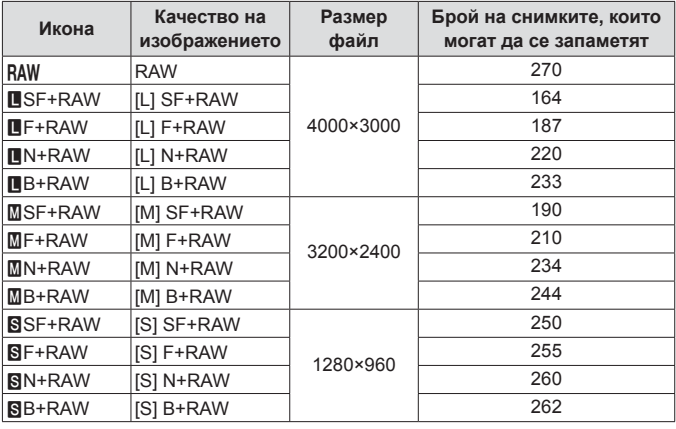

#### **Само снимки\*1**

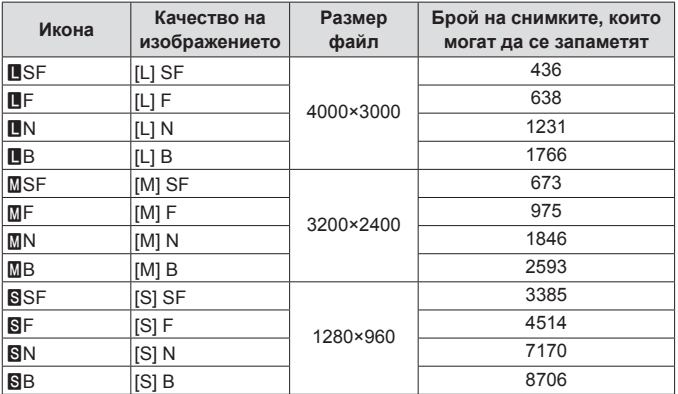

\*1 Примери за размера на изображението, когато съотношението между широчината и височината е 4:3.

## **Клипове**

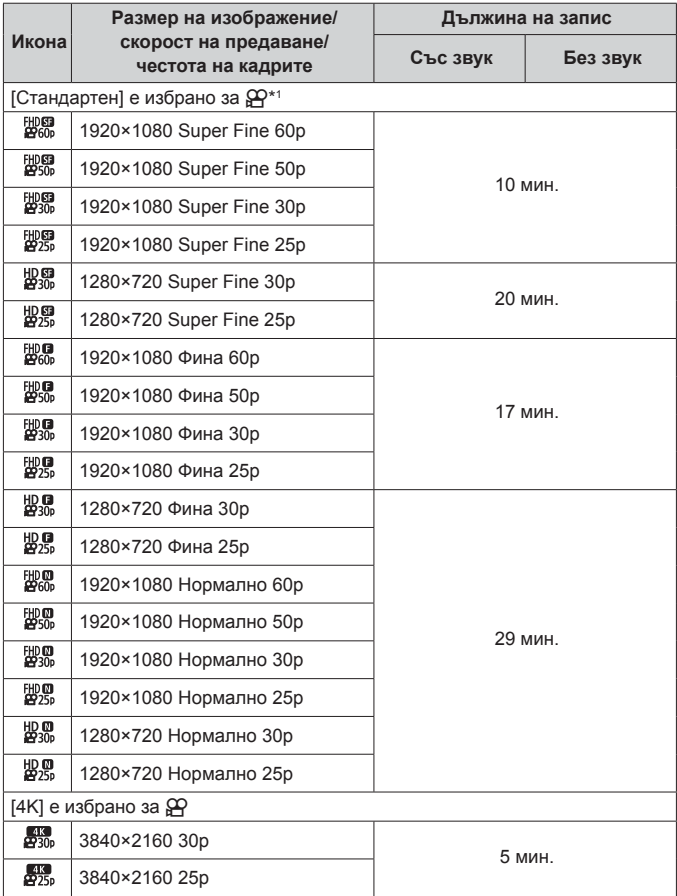

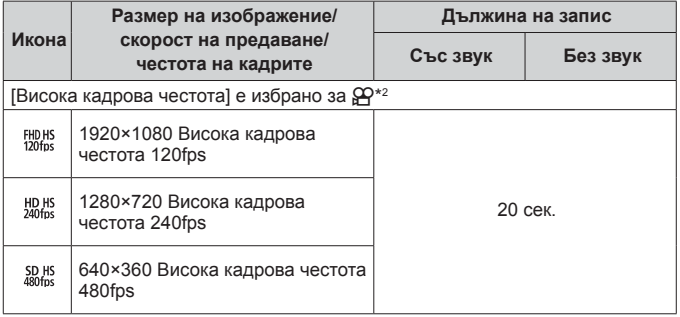

- \*1 Времето за непрекъснат запис е до 29 минути при посоченото HD качество.
- \*2 Времето за непрекъснат запис е до 20 сек. при посоченото HS качество.
- Максималната големина на файл на един клип е 4 GB, без оглед на капацитета на картата.

## **Увеличаване броя на снимките, които могат да се направят**

Изтрийте нежеланите изображения или свържете фотоапарата към компютър или друго устройство и прехвърлете изображенията в място за дългосрочно съхранение, преди да ги изтриете от картата.

g [Изтрий] (стр. 18), [Изтрий избрано] (стр. 12), [Форматиране] (стр. 86)

# **Използване на отделно продаваните аксесоари**

## **Правене на снимки с Olympus Wireless RC Flash System**

Можете да правите снимки и подводни снимки с безжична светкавица, когато използвате светкавица, която е съвместима с Olympus Wireless RC Flash System.

Ръководството на обхвата за работа при снимане с безжична светкавица е от 1 до 2 m, но трябва да имате предвид, че той варира в зависимост от окръжаващата среда.

- Вградената светкавица на фотоапарата се използва за комуникация между фотоапарата и светкавицата.
- За да използвате специализирана подводна светкавица, пригответе подводен бокс, кабел от оптични влакна и така нататък.
- За повече подробности относно работата с безжична светкавица и подводна светкавица вижте инструкцията за експлоатация за специалната външна светкавица или подводен калъф.
- **1** Включете специалната светкавица.
- **2** Задайте режима на специализираната светкавица на RC режим.

Когато трябва да зададете канал и група, изберете CH1 за канала и A за групата.

- **3** Задайте светкавицата в моментен контрол и изберете [#RC] (дистанционно управление).
	- «Светкавица» (стр. 33)
- **4** Направете пробна снимка, за да проверите работата на светкавицата и полученото изображение.
	- Преди да правите снимки, не забравяйте да проверите нивото на зареждане на фотоапарата и на безжичната светкавица.
	- Когато светкавицата на фотоапарата е зададена на [ $\clubsuit$ RC], вградената светкавица на апарата се използва за комуникация с безжичната светкавица. Вградената светкавица не може да се използва за правене на снимки.
	- За да правите снимки с безжична светкавица, насочете сензора на дистанционно управление на специалната външна светкавица към фотоапарата и насочете светкавицата в посока на обекта.

## **Използвайте допълнителни преобразуватели и други аксесоари**

Конвертор рибешко око, който може да прави снимки със силно акцентирана гледна точка и уникалните лицеви изражения на домашни пюбимци и т.н. и има достъпен телеконвертор, който може да заснема отдалечени пейзажи.

Когато снимате с MACRO, можете да използвате водач за LED осветление, за да предотвратите неравномерност в MACRO LED осветлението. Специализираният дифузер за FD-1 светкавица позволява на светкавицата да се използва в ≰ (режим микроскоп) или когато снимките са направени от късо разстояние.

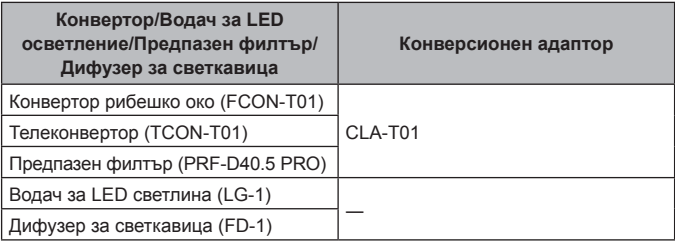

- Изплакнете продукта с прясна вода след употреба под вода.
- Водачът за LED осветление не може да се използва под вода.

## **За да закрепите/извадите пръстена на обектива**

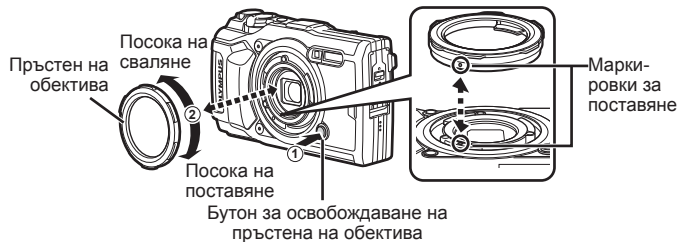

### **За поставяне/сваляне на водача за LED осветление**

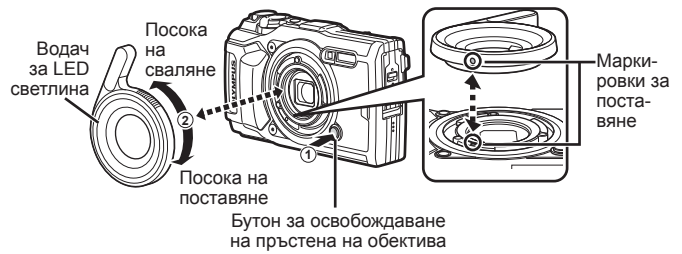

• Когато водачът за LED светлина е монтиран, не използвайте светкавицата.

## **За поставяне/сваляне на преобразуващия обектив/предпазния филтър**

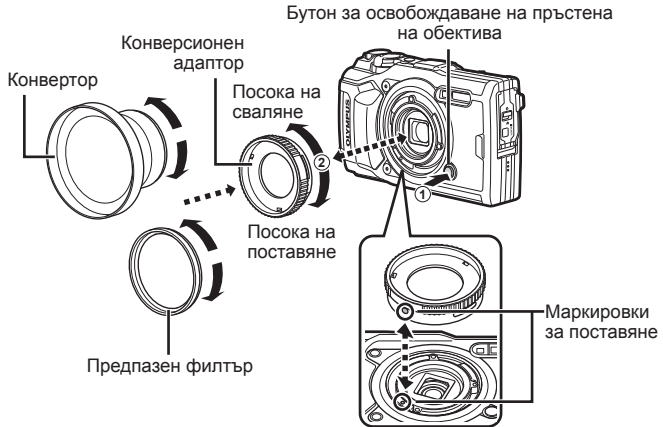

## **За поставяне/сваляне на дифузера за светкавицата**

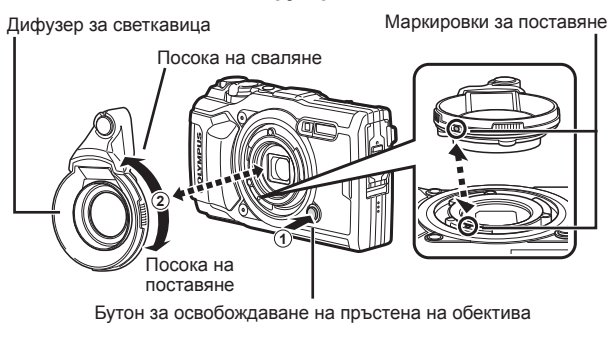

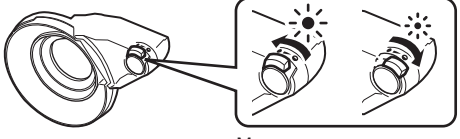

Можете да регулирате силата на светкавицата.

- За да поставите пръстен за обектив, конверсионен адаптер, водач за LED светлина или дифузер, изравнете маркировките за монтаж и завъртете аксесоара в «посока на поставяне», докато щракне на място.
- За повече подробности, моля, посетете уеб сайта на Olympus за вашия регион.

# **Важна информация за характеристиките на водо- и удароустойчивостта**

**Водоустойчивост:** Гаранцията покрива водонепропускливост\*1 при работа на дълбочина до 15 m за максимум един час.

Водонепропускливостта не може да се гарантира, ако фотоапаратът се подложи на сериозен удар.

**Удароустойчивост:** Противоударната защита предпазва\*2 работата на фотоапарата от случаен удар, вследствие на обичайна употреба на вашия цифров компактен фотоапарат. Противоударната защита не дава безусловна гаранция за всички дефекти или козметични повреди. Козметични повреди, като драскотини и вдлъбнатини, не се покриват от гаранцията.

Както при всяко електронно устройство и вашият фотоапарат се нуждае от подходяща грижа и поддръжка, за да се запази целостта и функционалността му. За да поддържате фотоапарата в изправност, моля, занесете го до най-близкия оторизиран сервизен център на Olympus за преглед след всеки сериозен удар. Ако фотоапаратът се повреди вследствие на невнимание или неправилна употреба, гаранцията няма да покрие разноските, свързани с услугата или поправката на вашия фотоапарат. За допълнителна информация по нашата гаранция, моля, посетете уебсайта на Olympus за вашия регион.

Моля, съблюдавайте следните инструкции за грижа за вашия фотоапарат.

- \*1 Както е установено от съоръжението на Olympus за тестване на налягането в съответствие с IEC Standard Publication 60529 IPX8 – Това означава, че фотоапаратът може нормално да се използва под вода при определено налягане на водата.
- \*2 Противоударната защита е потвърдена в условията за тестване на Olympus в съответствие с MIL-STD-810F, Метод 516.5, Процедура IV (Тест за изпускане в движение). За допълнителна информация по условията на тестване, моля, посетете уебсайта на Olympus за вашия регион.

## **Преди употреба:**

- Проверете фотоапарата за чужди материали, включително замърсяване, прах или пясък.
- Затворете добре ключалката на капака на отделението за батерията/ картата, ключалката на капака на конектора и копчето за заключване LOCK.
- Не отваряйте капака на отделението на батерията/картата и капака на конектора с мокри ръце, докато сте под вода или при влажни или прашни условия (например на плажа).

## **След употреба:**

- Уверете се, че сте подсушили всички остатъци от вода или утайка, след като сте използвали фотоапарата под вода.
- **Ако фотоапаратът е бил използван в морска вода, потопете го в съд с прясна вода за около 10 минути (с плътно затворен и заключен капак на отделението за батерията/картата и капак на конектора и със свален пръстен на обектива). След това подсушете фотоапарата на сенчесто и добре проветриво място.**
- **При отваряне на капака на отделението на батерията/картата или капака на конектора отваряйте бавно, както е показано на илюстрацията по-долу, за да предотвратите навлизането на капки вода във фотоапарата. Ако откриете капки вода от вътрешната страна на капака, уверете се, че сте ги отстранили, преди да използвате фотоапарата.**

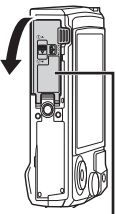

Капак на отделението за батерията/ за картата

#### **Съхранение и поддръжка**

- Не оставяйте фотоапарата в среда с висока температура (40 °С или по-висока) или ниска температура (–10 °C или по-ниска). Ако го направите, това може да наруши водоустойчивостта на фотоапарата.
- Не използвайте химикали за почистване, третиране срещу ръжда, срещу замъгляване, за поправка и др. Ако го направите, това може да наруши водоустойчивостта на фотоапарата.
- **Не оставяйте фотоапарата във вода за дълго време. Продължително стоене във вода може да причини повреда в изправността на фотоапарата и/или да влоши водоустойчивостта.**
- **За да запазите водоустойчивостта на фотоапарата, както при всички подводни корпуси, препоръчително е да сменяте водонепропускливите набивки (и уплътнения) веднъж в годината. За информация относно дистрибуторите на Olympus или сервизните центрове, където можете да смените уплътненията, посетете уебсайта на Olympus за вашия регион.**
- Включените аксесоари (напр. USB-AC адаптер) не са ударо- или водоустойчиви.

# **Списък с настройките, налични във всеки режим на снимане**

За информация относно  $SCN$ ,  $Q$  и  $\blacklozenge$  вижте «Списък на  $Q$ настройките» (стр. 133), «Списък на **SCN** настройките» (стр. 135), и «Списък на^настройките» (стр. 134).

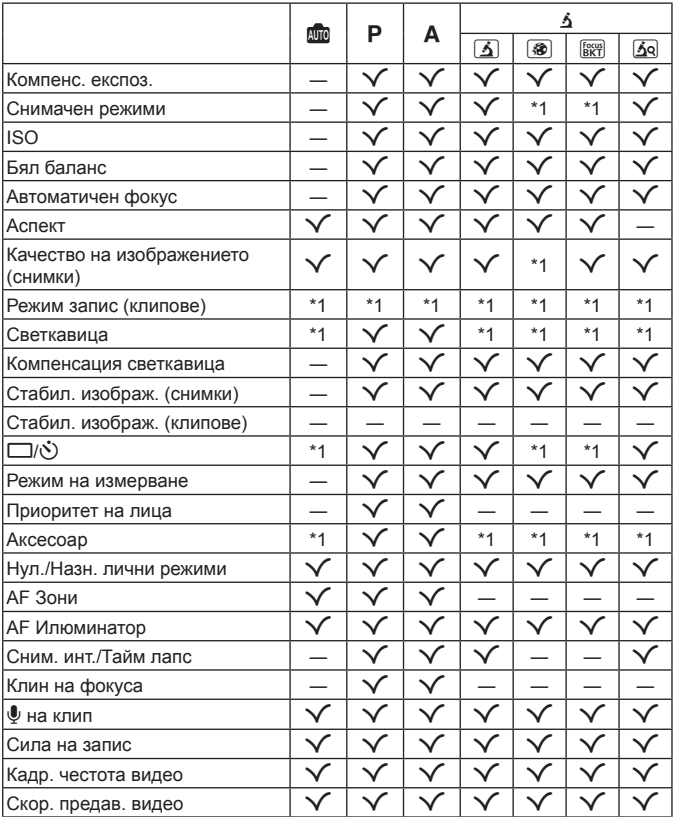

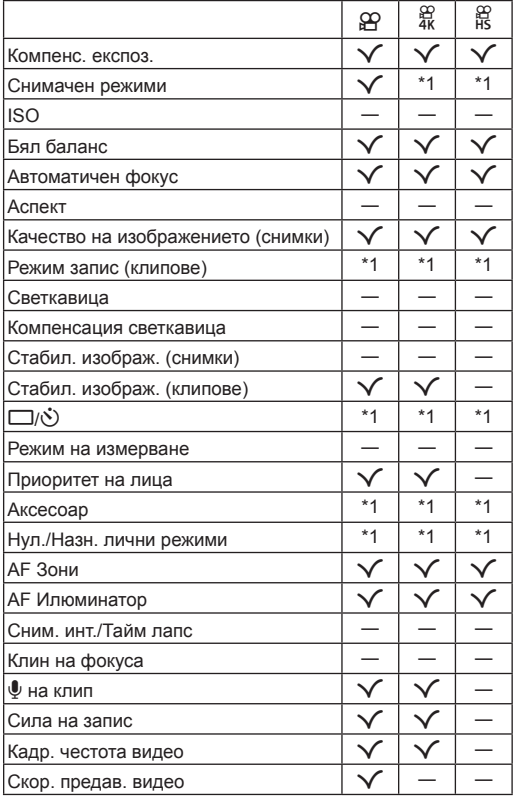

# **Списък на** A **настройките**

# **Списък на**^**настройките**

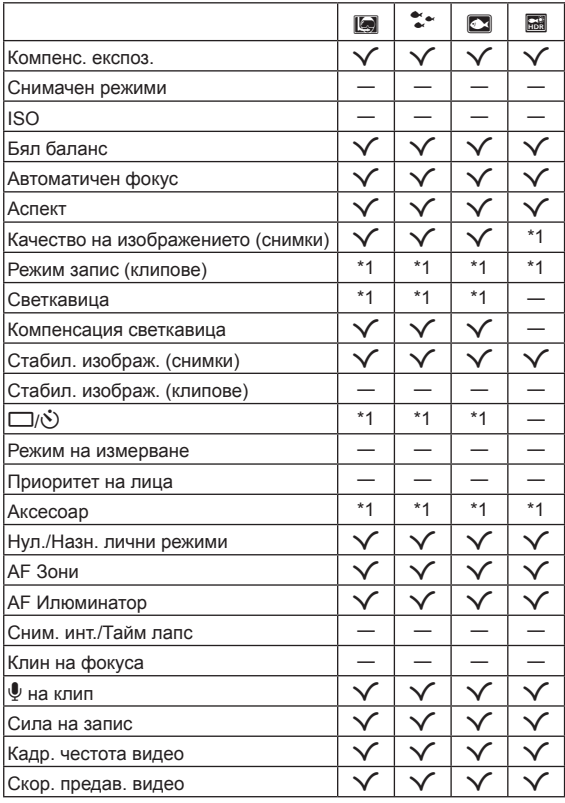

# Списък на SCN настройките

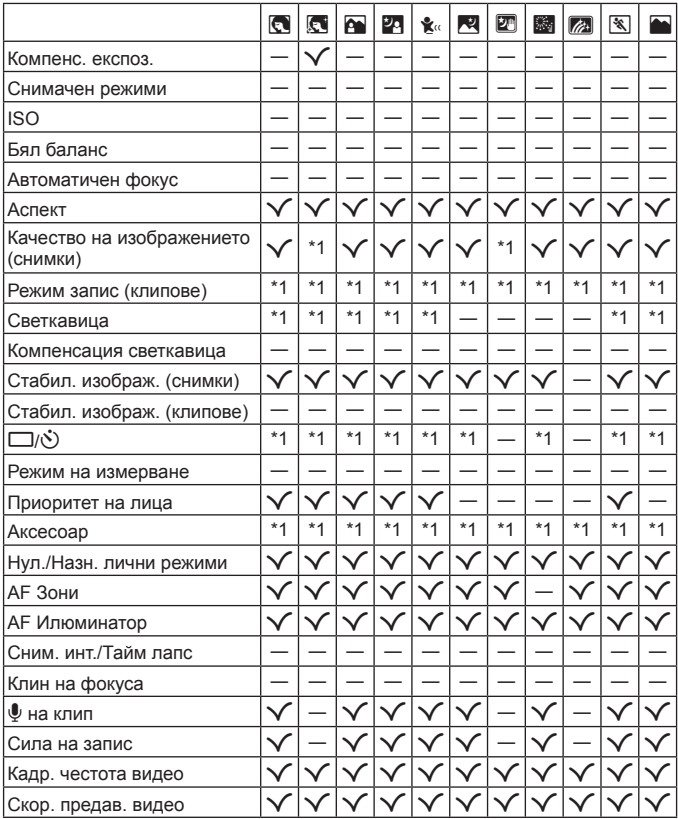

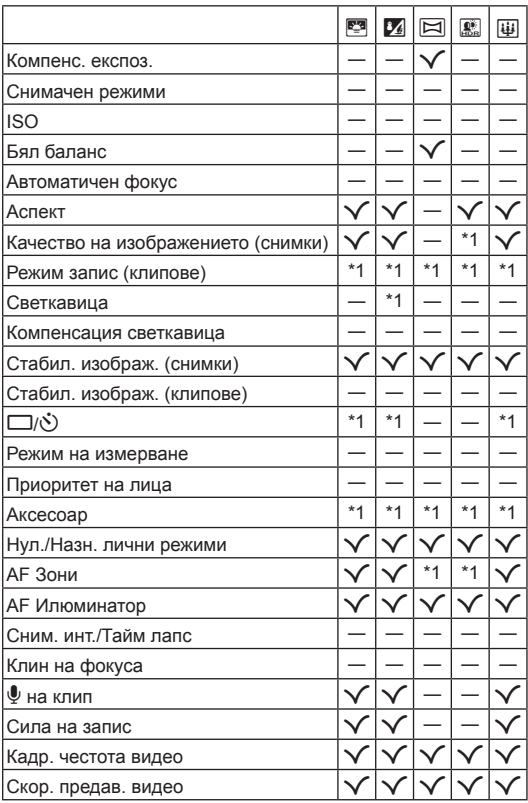

## **Директория на менюто**

- \*1 Елементи, които могат да се съхраняват в [Личен режим C1] или [Личен режим C2].
- \*2: Настройките по подразбиране могат да се възстановят чрез избиране на [Пълно] за [Нулиране].
- \*3: Настройките по подразбиране могат да се възстановят чрез избиране на [Основно] за [Нулиране].

## $D_1$  Меню снимане 1

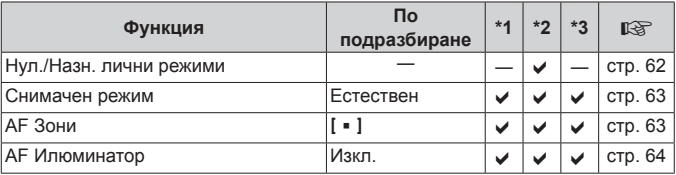

## $D_2$  Меню снимане 2

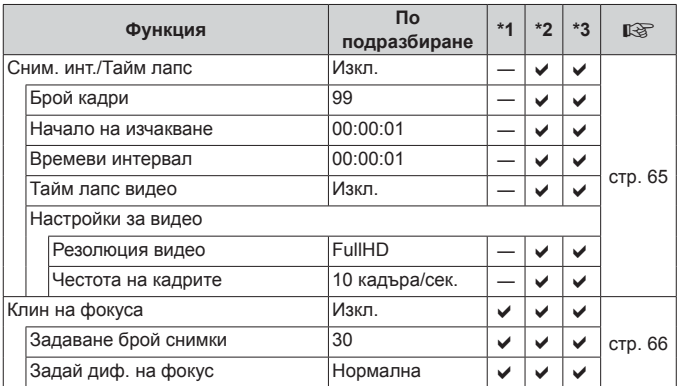

## A **Меню видео**

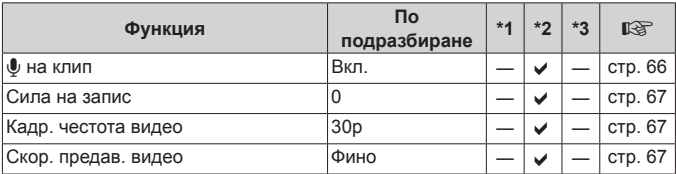

# **• Меню за възпроизвеждане**

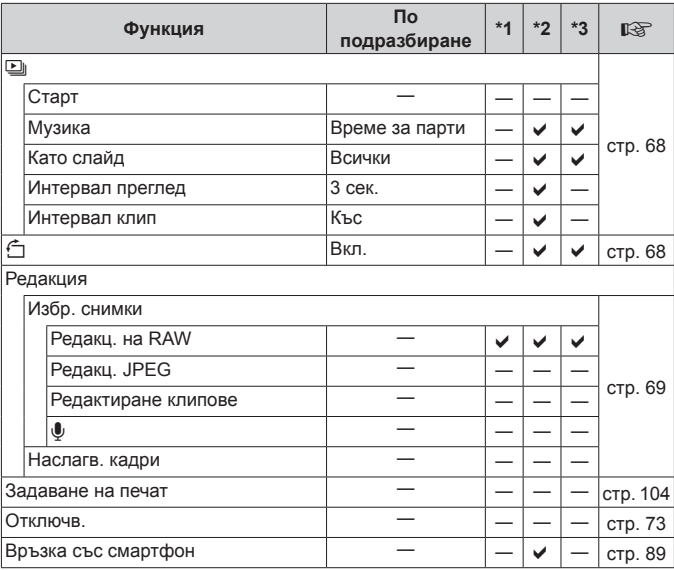

# H **Личн. настр. меню**

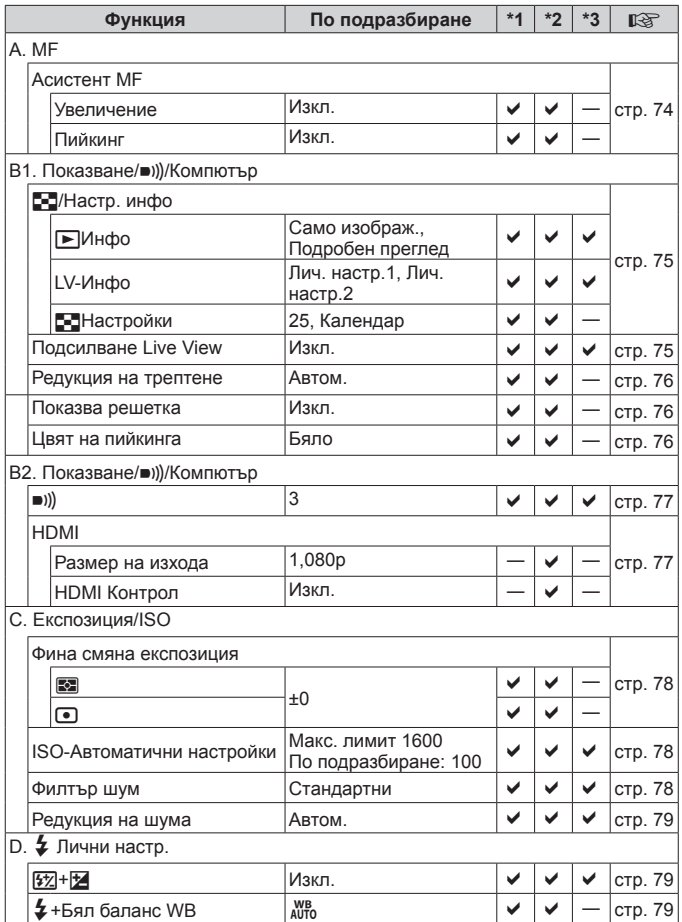

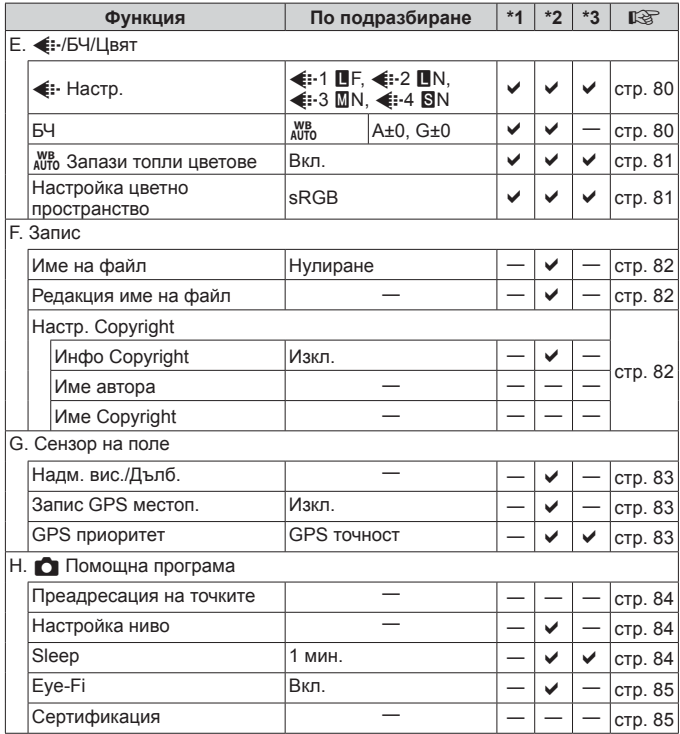

## d **Меню настройки**

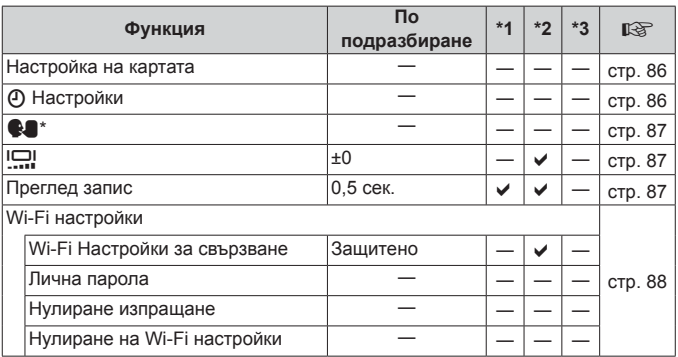

\* Настройките варират в зависимост от това къде е закупен фотоапаратът.

# **МЕРКИ ЗА БЕЗОПАСНОСТ**

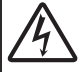

**ВНИМАНИЕ**

### **ОПАСНОСТ ОТ ЕЛЕКТРИЧЕСКИ УДАР НЕ ОТВАРЯЙТЕ**

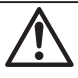

ВНИМАНИЕ: ЗА ИЗБЯГВАНЕ НА ЕЛЕКТРИЧЕСКИ УДАР НИКОГА НЕ СВАЛЯЙТЕ КАПАКА (ИЛИ ЗАДНАТА ЧАСТ НА ФОТОАПАРАТА). ТОЗИ ПРОДУКТ НЕ СЪДЪРЖА ЧАСТИ, КОИТО ДА СЕ ПОДДЪРЖАТ ОТ ПОТРЕБИТЕЛЯ.

ОСТАВЕТЕ ПОПРАВКАТА НА КВАЛИФИЦИРАНИЯ СЕРВИЗЕН ПЕРСОНАЛ НА OLYMPUS.

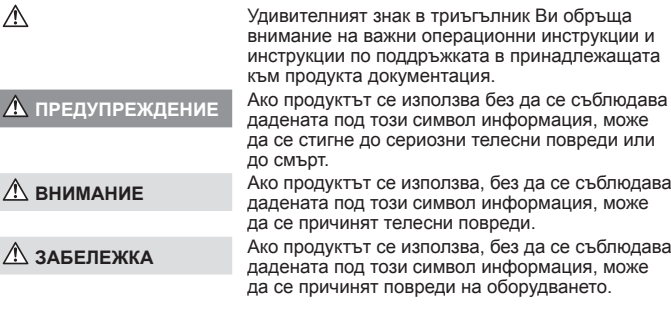

#### **ПРЕДУПРЕЖДЕНИЕ! ЗА ИЗБЯГВАНЕ НА ПОЖАР ИЛИ ТОКОВ УДАР НИКОГА НЕ РАЗГЛОБЯВАЙТЕ ПРОДУКТА.**

#### **Общи мерки за безопасност езопасност**

- **Прочетете всички инструкции** Преди да използвате продукта, прочетете всички инструкции, свързани с употребата. Съхранявайте всички инструкции и цялата документация за бъдещи справки.
- **Вода и влага** За внимателното използване на продукти с устойчив на атмосферните влияния дизайн прочетете раздела за устойчивост на атмосферните влияния.
- **Електрозахранване** Свързвайте този продукт само с електрическите източници, описани на продуктовия етикет.
- **Чужди тела** За да избегнете телесни повреди, никога не поставяйте метални предмети вътре в продукта.
- **Почистване** Преди почистване винаги изваждайте този продукт от контакта. За почистване използвайте само влажна кърпа. Никога не използвайте какъвто и да било вид течност или аерозолно почистващо средство, или какъвто и да било вид органически разтворител за почистване на този продукт.
- **Висока температура** Никога не използвайте или съхранявайте този продукт около какъвто и да било източник на висока температура, като напр. радиатор, печка, или какъвто и да било тип оборудване или прибор, който генерира висока температура, включително стерео усилватели.
- **Светкавица** Ако настъпи гръмотевична буря, докато използвате USB-AC адаптера, незабавно го извадете от контакта.
- **Аксесоари** За вашата безопасност и за да избегнете повреда на продукта, използвайте само препоръчаните от Olympus аксесоари.

Разположение - За да избегнете повреждане на продукта, монтирайте го здраво на стабилен статив, стойка или държач.

#### **ПРЕДУПРЕЖДЕНИЕ**

- **• Не използвайте фотоапарата в близост до огнеопасни или взривоопасни газове.**
- **• Не използвайте светкавица и светодиоди (включително AF илюминатора) в непосредствена близост до хора (особено малки деца, бебета и т.н.).**
- **•** Трябва да сте най-малко на 1 м от лицата на вашите обекти. Ако снимате със светкавица прекалено близко до очите на Вашия обект, това може да доведе до временна загуба на зрението му.
- **• Не насочвайте фотоапарата към слънцето или към силни източници на светлина.**
- **• Дръжте деца и бебета далеч от фотоапарата.**
	- **•** Винаги използвайте и съхранявайте фотоапарата на недостъпно за малки деца и бебета място, за да предотвратите следните опасни ситуации, които могат да причинят сериозни наранявания:
	- **•** Замотаване в каишката на фотоапарата, предизвикващо задушаване.
	- **•** Случайно поглъщане на батерията, картите или други дребни части. **•** Случайно натискане на светкавицата в близост до очите.
	-
	- **•** Случайно нараняване от подвижните части на фотоапарата.
- **• Ако установите, че USB адаптера за променлив ток е много загрят или забележите някаква необичайна** миризма, шум или дим от него, изключете незабавно шепсела от контакта и спрете да го ползвате. След **това се обърнете към оторизиран дистрибутор или сервизен център.**
- **• Прекратете незабавно използването на фотоапарата, ако забележите някакви необичайни миризми, шум или дим около него.**
- **•** Не изваждайте батерията с голи ръце, защото съществува опасност от пожар или можете да си изгорите ръцете.
- **• Не оставяйте фотоапарата на места, където би бил изложен на извънредно високи температури.**
- **•** Това би могло да доведе до повреда на фотоапарата и в някои случаи до запалване на фотоапарата. Не използвайте зарядното устройство или USB-AC адаптера, ако ако е покрито/покрит (например с одеяло). Това може да доведе до прегряване и до пожар.
- **• Използвайте внимателно фотоапарата, за да избегнете леки кожни изгаряния.**
- **•** Ако фотоапаратът съдържа метални части, прегряването може да доведе до леки кожни изгаряния. Обърнете внимание на следното:
	- **•** При продължително използване фотоапаратът се нагрява. Пипането на фотоапарата в това състояние може да доведе до леки кожни изгаряния.
	- **•** При екстремно ниски температури температурата на корпуса на фотоапарата може да е по-ниска от температурата на заобикалящата среда. Ако е възможно носете ръкавици при работа с фотоапарата при ниски температури.
- **•** За да предпазите използваната в този продукт високопрецизна технология, никога не оставяйте фотоапарата на посочените по-долу места, независимо дали става дума за неговото използване или съхранение:
- **•** Места, където температурата и/или влажността е висока или се променя в екстремни граници. Пряка слънчева светлина, плаж, затворени автомобили или в близост до други източници на топлина (печка, радиатор и т.н.) или овлажнители на въздух.
- **•** В среди с високо съдържание на пясък или прах.
- **•** В близост до запалими материали или експлозиви.
- **•** На влажни места, като например бани, или на дъжда. Когато използвате продукти с водонепропусклива конструкция, прочетете също и техните инструкции за работа.
- **•** На места, които са изложени на силни вибрации.
- **• Този фотоапарат работи с литиево-йонна батерия, посочена от Olympus.**

Зареждайте батерията с определения USB-AC адаптер или зарядно устройство. Не използвайте друг тип USB-AC адаптери или зарядни устройства.

- **• Никога не изгаряйте или загрявайте батериите в микровълнови фурни, котлони, в съдове под налягане и т.н.**
- **• Никога не оставяйте фотоапарата върху или в близост до електромагнитни устройства.** Това може да причини прегряване, изгаряне или експлозия.
- **• Не допирайте клемите към метални предмети.**
- **•** Вземете мерки при носене или съхранение на батериите да не попадат в контакт с метални предмети, като например бижута, карфици, закопчалки, ключове и т.н. Късото съединение може да причини прегряване, експлозия или горене, от което да получите изгаряния или наранявания.
- **• За да предотвратите изтичане или повреда на батерията, следвайте внимателно всички инструкции, отнасящи се до използването на батериите. Никога не се опитвайте да разглобите батерията или да я модифицирате като напр. чрез запояване и т.н.**
- Ако течност от батерията попадне в очите ви, незабавно измийте очите си с чиста, хладка течаща вода **и потърсете спешна медицинска помощ.**
- Външните увреждания по батерията (драскотини и др.) могат да доведат до генериране на топлина или до **експлозия.**

Не се опитвайте да извадите батерията със сила.

Външните увреждания по батерията (драскотини и др.) могат да доведат до генериране на топлина или до експлозия.

- **• Винаги съхранявайте батериите на недостъпно за малки деца и домашни животни място. Ако те случайно погълнат батерията, незабавно потърсете медицинска помощ.**
- **•** За да предотвратите изтичане на батерията, прегряване, запалване или взривяване, използвайте само препоръчаните за този продукт батерии.
- **•** Ако акумулаторните батерии не се заредят в рамките на допустимото време, спрете зареждането им и не ги използвайте.
- **•** Не използвайте батерии с драскотини или повреди по корпуса и не драскайте батерията.
- **•** Никога на излагайте батериите на силни удари или на постоянни вибрации в резултат от изпускане или удряне.

Това може да причини експлозия, прегряване или изгаряне.

- **•** Ако по време на ползване батерията протече, промени цвета си или се деформира, или се промени по някакъв начин, спрете да ползвате фотоапарата.
- **•** Ако батерията изтече по дрехите или по кожата ви, съблечете дрехите и почистете незабавно съответното място с чиста, хладка течаща вода. Ако течността изгори кожата ви, незабавно потърсете спешна медицинска помощ.
- **•** Литиево-йонната батерия на Olympus е предназначена да се използва само с цифров фотоапарат Olympus. Не използвайте батерията с други устройства.
- **• Не позволявайте деца или животни/домашни любимци да си играят с или да пренасят батерията (не допускайте опасно поведение, като например близане, поставяне в уста или дъвчене).**

#### **Използвайте зползвайте само специалните акумулаторни батерии , зарядно устройство иUSB-AC адаптер**

Изрично се препоръчва използването на този фотоапарат само със оригиналната зареждаща се батерия, зарядно устройство и USB-AC адаптер на Olympus. Използването на неоригинална зареждаща се батерия, зарядно устройство и/или USB-AC адаптер може да доведе до пожар или до телесни повреди, причинени от изтичане, прегряване, експлозия или повреда на батерията. Olympus не носи отговорност за нещастни случаи и щети, причинени от използването на батерии, зарядно устройство и/или USB-AC адаптер, които не са оригинални аксесоари на Olympus.

## **ВНИМАНИЕ**

- **•** Предоставеният USB-AC адаптер F-5AC е предназначен за употреба само с този фотоапарат. С този USB-AC адаптер не могат да се зареждат други фотоапарати.
- **•** Не свързвайте предоставения USB-AC адаптер F-5AC към оборудване, различно от този фотоапарат.
- **• Никога не съхранявайте батериите изложени на пряка слънчева светлина или на високи температури в горещо транспортно средство, близо до източник на висока температура и т.н.**
- **•** Пазете батериите винаги сухи.
- **•** При продължителна употреба батерията може да се сгорещи. За да предотвратите леки изгаряния, не я вадете непосредствено след използване на фотоапарата.
- **•** Този фотоапарат работи с една литиево-йонна батерия на Olympus. Използвайте посочената оригинална батерия.

Съществува риск от експлозия, ако батерията е заменена с неправилен вид батерия.

- **•** Моля, рециклирайте батериите, за да помогнете да пестим ресурсите на нашата планета. Когато изхвърляте употребени батерии, уверете се, че клемите им са покрити и винаги спазвайте местните закони и разпоредби.
- **• Не покривайте с ръка задействалата се светкавица.**
## **ЗАБЕЛЕЖКА**

- **• Не използвайте и не съхранявайте фотоапарата на прашни или влажни места.**
- **• Използвайте само карти с памет SD/SDHC/SDXC или Eye-Fi. Никога не използвайте други видове карти.**
- Ако неволно поставите друг вид карта във фотоапарата, обърнете се към оторизиран дистрибутор или сервизен център. Не се опитвайте да извадите картата със сила.
- **•** Редовно архивирайте важни данни на компютър или на друго устройство за съхранение, за да избегнете неволна загуба.
- **•** OLYMPUS не поема отговорност за загуба на данни, свързани с това устройство.
- **•** Внимавайте с лентата, когато носите фотоапарата. Може лесно да се закачи за стърчащи предмети и да причини сериозни щети.
- **•** Никога не изпускайте фотоапарата и не го излагайте на силни удари или вибрации.
- **•** Когато поставяте или сваляте фотоапарата от статив, завъртете винта на статива, а не на фотоапарата.
- **•** Преди транспортиране на фотоапарата свалете статива и всички други аксесоари, които не са на **OLYMPUS**
- **•** Не пипайте електрическите контакти на фотоапарата.
- **•** Не оставяйте фотоапарата насочен директно към слънцето. Това би могло да доведе до повреда на обектива или затвора, цветови отказ, раздвоено изображение върху светлочувствителната матрица или да причини пожар.
- **•** Не натискайте и не дърпайте силно обектива.
- **•** Винаги изваждайте батерията от фотоапарата, преди да го съхранявате в продължение на дълъг период от време. Изберете прохладно, сухо място за съхранение, за да не се образува конденз или мухъл вътре във фотоапарата. След дълго неизползване, тествайте фотоапарата, като го включите и натиснете спусъка, за да се убедите, че работи нормално.
- **•** Фотоапаратът може да не проработи правилно, ако се използва в близост до магнитно/електромагнитно поле, радиовълни или високо напрежение (например телевизор, микровълнова печка, видеоигри, високоговорители, по-голям монитор, ТВ/радио кула или предавателни кули). В такива случаи изключете и отново включете фотоапарата, преди да продължите да работите с него.
- **•** Винаги съблюдавайте ограниченията, касаещи работната среда, описани в ръководството на фотоапарата.
- **•** Поставяйте внимателно батерията, както е описано в работните инструкции.
- **•** Преди да заредите батерията, винаги я проверявайте внимателно за изтичане, промяна на цвета, деформация или друга аномалия.
- **•** Винаги изваждайте батерията от фотоапарата, преди да го съхранявате в продължение на дълъг период от време.
- **•** При съхраняване на батерията за дълъг период от време изберете прохладно място за съхранение.
- **•** Консумираната мощност от фотоапарата варира в зависимост от това кои функции се използват.
- **•** В условията, описани по-долу непрекъснато се консумира мощност и батерията бързо се изтощава.
	- **•** Многократно използване на увеличението.
	- **•** Многократно натискане на спусъка наполовина в режим на снимане с активиране на автоматичното фокусиране.
	- **•** Показване на снимка върху монитора за продължителен период от време.
	- **•** Фотоапаратът е свързан към принтер.
	- **•** Използва се GPS.
- **•** Използването на изтощена батерия може да доведе до изключване на фотоапарата, без да се показва предупреждение за нивото на батерията.
- **•** Ако клемите на батерията се намокрят или зацапат, може да се получи лош контакт с фотоапарата. Преди да използвате батерията, избършете я добре със суха кърпа.
- **•** Винаги зареждайте батерията, ако я използвате за първи път или ако не е била използвана дълго време.
- **•** При работа на фотоапарата с батерия при ниски температури се опитайте да запазите фотоапарата и резервната батерия колкото се може по-топли. Батерия, чийто заряд е спаднал при ниски температури, може да се възстанови, след като се стопли на стайна температура.
- **•** Преди да тръгнете на дълго пътуване, и специално преди пътуване в чужбина, купете допълнително батерии. Препоръчаната батерия може да не е налична в търговската мрежа по време на пътуване.
- **•** За USB-AC адаптер тип Plug-in (щепсел): Включете USB-AC адаптера тип Plug-in (щепсел) F-5AC правилно, като го включите вертикално в стенен контакт.

#### **Използване зползване на безжичната LAN функция**

#### **• Изключете фотоапарата в болници и на други места, където се използва медицинско оборудване.**

Радиовълните от фотоапарата могат да окажат неблагоприятно въздействие върху медицинското оборудване, като причинят неизправност, която да доведе до злополука.

**• Изключете фотоапарата при пътуване със самолет.**

Използването на безжични устройства по време на полет може да възпрепятства безопасната работа на самолета.

#### **Препоръки репоръки при използване зползване на безжичната езжичната LAN функция**

Ако използвате безжичната LAN функция в страна извън региона, в който е бил закупен фотоапаратът, съществува риск фотоапаратът да не отговаря на законовите разпоредби за безжични комуникации на тази страна. Olympus не носи отговорност за каквото и да е нарушение на тези разпоредби.

#### **GPS функция, електронен лектронен компас**

- **•** На място, което не е под открито небе (в помещение, под земята, под вода, в гората, в близост до високи сгради) или на място, което е изложено на въздействието на силни магнитни или електрически полета (в близост до нови високоволтови силови линии, магнити или електрически продукти, мобилни телефони, работещи на честота 1,5 GHz), може да не е възможно определянето на измерванията и да се генерират грешки.
- **•** Височината над морското равнище, показвана на екрана с информация за измерването или на екрана за възпроизвеждане на снимки и т.н., се показва/записва въз основа на информацията от вградените в тялото на фотоапарата датчици за налягане. Имайте предвид, че показваната надморска височина не е базирана на GPS измерване на положението.
- **•** Възможно е грешките на електронния компас да бъдат причинени от въздействието на силни магнитни или електрически полета (като например такива, които са генерирани от: телевизори, микровълнови печки, големи електродвигатели, радиокули и високоволтови проводници). За да възстановите функцията на електронния компас, хванете здраво фотоапарата и го придвижете така, че да опише цифрата 8, докато въртите китката си.
- **•** Тъй като не се изисква GPS функцията и електронният компас да бъдат прецизни, няма гаранция, че измерените стойности (географска ширина, географска дължина, посока на компаса и т.н.) са точни.

## **Монитор**

- **•** Не натискайте монитора със сила. В противен случай изображението може да стане неясно, което да причини проблеми в режим на възпроизвеждане, или може да се повреди мониторът.
- **•** Светлинна ивица може да се появи в горната/долната част на монитора, но това не се дължи на неизправност.
- **•** Когато даден обект се вижда косо на фотоапарата, краищата на мотива могат да появят зигзагообразно на монитора. Това не се дължи на неизправност и ще се забелязва по-малко в режим на възпроизвеждане.
- **•** При ниски температури на монитора може да му е необходимо повече време, за да се включи, или цветът му може временно да се промени. Ако използвате фотоапарата при екстремно ниски температури, е добре от време на време да го поставяте на топло. Монитор, който работи лошо поради ниски температури, ще се възстанови при нормални температури.
- **•** Мониторът на този продукт е произведен с високо качество и прецизност, въпреки това е възможно да има неработещ пиксел на монитора. Такива пиксели не оказват никакво влияние върху съхраняваното изображение. По причина на характеристиките може да има неравномерност на цвета или яркостта в зависимост от ъгъла, но това е поради структурата на монитора. Това не се дължи на неизправност.

## **Правни и други забележки**

- **•** Olympus не дава гаранции относно всякакви повреди или ползи, очаквани при правомерно използване на този продукт, относно претенции на трети лица, произтичащи от неподходящото използване на този продукт.
- **•** Olympus не дава гаранция относно очаквана от правомерното използване на този продукт полза и не гарантира за каквито и да било щети, произтичащи от изтриването на данни за снимки.

## **Отказ от поемане на отговорност тговорност**

- **•** Olympus не поема никаква гаранция или отговорност, както изрично, така и по подразбиране, за съдържанието на текстовия материал или на софтуера, и не поема никаква гаранция за подразбираща се/очаквана отговорност относно продаваемостта или годността за конкретната употреба или за всякакви случайни, последващи или косвени вреди (включително, но не само, пропуснати ползи, загуба на търговски приходи или постъпления или загуба на данни), произтичащи от употребата или от неспособността за използване на текстовия материал, софтуера или самото устройство. В някои страни не се допуска ограничение или изключване на отговорността за косвени вреди или последващи вреди, или на косвена гаранция. В този случай казаното по-горе не е в сила.
- **•** Olympus притежава всички права относно тази инструкция за работа.

## **Предупреждение редупреждение**

Неправомерното фотографиране или неправомерното използване на защитени от Закона за авторското право материали може да нарушава валидния Закон за авторското право. Olympus не поема никаква отговорност за нарушения на Закона за авторското право, произтичащи от неправомерно фотографиране, използване или от каквото и да било друго неправомерно боравене с защитени от Закона за авторското право материали.

## **Забележка абележка относно авторското право**

Всички права запазени. Никоя част от тези писмени материали или този софтуер не може да се възпроизвежда или използва под каквато и да била форма или по какъвто и да било начин – бил той електронен или механичен - включително чрез фотокопиране и записване или използване на който и да било вид система за съхраняване или извличане на информация без изричното предварителено писмено разрешение на Olympus. Olympus не поема никаква отговорност за използването на съдържащата се в този текст или в софтуера информация или за щети, произтичащи от използването на съдържащата се в този текст или в софтуера информация. Olympus си запазва правото да променя без предизвестие функциите и съдържанието на този текст или на софтуера.

## **Забележка абележка относно FCC**

Този уред е тестван и доказан, че отговаря на ограниченията за цифрови уреди по класификация B, раздел 15 от предписанията на FCC. Тези ограничения са предназначени да предоставят разумна защита срещу вредно въздействие при инсталиране в жилищна сграда. Този уред генерира, използва и може да излъчва радиочестотна енергия и ако не е инсталиран и използван в съответствие с инструкциите, може да причини смущения в радиокомуникациите. Няма гаранция обаче, че въздействието няма да се появи в конкретна инсталация. Ако този уред причинява вредно въздействие на радио или телевизионното приемане, което може да се установи при изключване и включване на уреда, потребителят се насърчава да опита да коригира смущението чрез една или повече от следните мерки:

- **•** Да пренасочи или премести приемната антена.
- **•** Да увеличи отстоянието между фотоапарата и приемника.
- **•** Уредът да не се включва в контакт от същата верига, която захранва приемника.
- **•** Да се обърне за помощ към специализирания търговец или към квалифициран радио/телевизионен техник.
- **•** Фотоапаратът трябва да се свързва към компютри с USB порт само чрез доставения от OLYMPUS USB кабел.

## **Предупреждение редупреждение на FCC/IC**

Ако по този уред се предприемат промени или модификации без изричното разрешение на отговорното лице, отпада разрешението за експлоатация на уреда.

Предавателят не трябва да се намира в съседство или да работи заедно с друга антена или предавател.

Това оборудване отговаря на изискванията на FCC за пределните стойности за излъчване, установени за неконтролирана среда, и отговаря на изискванията на Насоките на FCC за радиочестотна експозиция (RF). Това оборудване има много ниски нива на излъчване на RF енергия, които се счита, че отговарят на изискванията, без да е необходимо тестване на специфичната скорост на поглъщане (SAR).

Съществуващите научни доказателства не потвърждават, че има каквито и да е здравословни проблеми, които да са свързани с използването на безжични устройства с ниска мощност. Няма обаче и доказателство, че тези безжични устройства с ниска мощност са абсолютно безопасни. Безжичните устройства с ниска мощност излъчват ниски нива на радиочестотна енергия (RF) в микровълновия диапазон, докато се използват. Докато високите нива на RF могат да причинят здравословни проблеми (чрез нагряване на тъканите), излагането на ниски нива на RF, които не причиняват ефекти на нагряване, не води до някакви известни неблагоприятни последици за здравето. Много изследвания на излагания на ниски нива на RF не са установили биологични ефекти. Някои изследвания предполагат, че е възможно да възникнат известни биологични ефекти, но тези предположения не са потвърдени от допълнителна изследователска дейност. IM005 е тестван и е установено, че отговаря на изискванията на IC за пределните стойности за излъчване, установени за неконтролирана среда, и отговаря на изискванията на RSS-102 от правилата на IC за радиочестотна (RF) експозиция.

## За клиенти в Северна Америка, Централна Америка, Южна Америка и Карибите

Декларация за съответствие Номер на модела: IM005 Запазена марка: OLYMPUS **OLYMPUS AMERICA INC.** Отговорна компания: Адрес: 3500 Corporate Parkway, P.O. Box 610, Center Valley, PA 18034-0610, U.S.A. Телефонен номер: 484-896-5000

Тестван да отговаря на FCC стандартите ЗА ИЗПОЛЗВАНЕ У ДОМА И В ОФИСА

Това устройство отговаря на изискванията на част 15 от предписанията на FCC и на освободения от лиценз канадски стандарт (стандарти) RSS. Експлоатацията му е предмет на следните две условия: (1) Този уред не трябва да причинява вредна интерференция.

- 
- (2) Този уред трябва да приема всяка получена интерференция, включително интерференция, която може да предизвика нежелана операция.

Този цифров апарат от клас B отговаря на изискванията на канадския стандарт ICES-003. CAN ICES-3(B)/NMB-3(B)

## **ОГРАНИЧЕНА ГАРАНЦИЯ НА OLYMPUS AMERICAS - ПРОДУКТИ НА OLYMPUS AMERICA INC**

Olympus гарантира, че продуктите за заснемане и работа с изображения на Olympus® и съответните към тях аксесоари на Olympus® (наричани за кратко единично «Продукт» и колективно «Продукти») няма да получат дефекти в материалите и дефекти, свързани с изработката на продукта, при нормална употреба за период от 1 (една) година, считано от датата на закупуване.

Ако даден Продукт се окаже дефектен в рамките на едногодишния срок на гаранцията, клиентът трябва да върне дефектния Продукт в упълномощения сервизен център на Olympus, който е определен от Olympus, като следва указаната по-долу процедура (вж. «КАКВО ДА НАПРАВИТЕ ПРИ НУЖДА ОТ СЕРВИЗ»).

Olympus, по своя преценка, поправя, заменя или настройва дефектния Продукт за своя сметка, при условие че изследването на Olympus и фабричната инспекция стигнат до заключение, че: (а) такъв дефект е възникнал при нормална и правилна употреба; и (б) Продуктът се покрива от тази ограничена гаранция.

Поправката, замяната или настройката на дефектни продукти е задължение на Olympus и е единствената компенсация за клиента по-долу.

Ремонтът или замяната на даден Продукт не надхвърля посочения тук гаранционен срок, освен ако законът не предвижда друго. Освен ако не е забранено със закон, клиентът носи отговорност за и ще заплати доставката на Продуктите до определения сервизния център на Olympus.

Olympus не се задължава да извършва профилактична поддръжка, инсталиране, деинсталиране или поддръжка.

Olympus си запазва правото да (i) използва поправени, подновени и/или годни за експлоатация използвани части (които покриват стандартите за качество на Olympus) за гаранционни или други поправки и (ii) да прави промени във вътрешния или външния дизайн, както и промени във функциите в или на своите продукти, без да има отговорност да инкорпорира такива промени в или на Продуктите.

## **КАКВО НЕ СЕ ПОКРИВА ОТ ТАЗИ ОГРАНИЧЕНА ГАРАНЦИЯ**

Изключени от тази ограничена гаранция или по никакъв начин негарантирани от Olympus, независимо дали пряко, косвено или по статут, са:

- (a) продукти и аксесоари, които не са производство на Olympus и/или не носят етикет с марката «OLYMPUS» (покритието на гаранцията за продукти и аксесоари на други производители, които може да се разпространяват от Olympus, е отговорността на съответните производители на такива продукти и аксесоари в съответствие с условията и срока на гаранциите на тези производители);
- (б) всеки Продукт, който е разглобен, поправен, подправен, преправен, променен или модифициран от лица, различни от собствения сервизен персонал на Olympus, освен ако поправката от други лица не е писмено съгласувана с Olympus;
- (в) дефекти или повреди в Продуктите в резултат на износване, разкъсване, неправилна употреба, злоупотреба, небрежност, пясък, течности, сблъсък, неправилно съхранение, неизползване на определени елементи за работа и поддръжка, изтичане на батериите, използване на аксесоари, консумативи или резервни части без марката «OLYMPUS», както и дефекти или повреди в резултат на използване на Продуктите в комбинация с несъвместими устройства;
- (г) софтуерни програми;
- (д) резервни части и консумативи (включително, но не и единствено, лампи, мастило, хартия, филми, печати, негативи, кабели и батерии); и/или
- (е) Продукти, които не съдържат правилно поставен или записан сериен номер на Olympus, освен ако те не са модел, на който Olympus не поставя или записва серийни номера.
- (ж) Продукти, експедирани, доставени, закупени или продадени от дилъри, намиращи се извън Северна Америка, Централна Америка, Южна Америка и Карибите; и/или
- (з) Продукти, които не са предназначени или разрешени за продажба в Северна Америка, Централна Америка, Южна Америка или Карибите т.е.. стоки от сивия пазар).

ОТКАЗ ОТ ОТГОВОРНОСТ; ОГРАНИЧАВАНЕ НА ВРЕДИТЕ; ПОТВЪРЖДАВАНЕ НА ЦЯЛОСТНОТО СПОРАЗУМЕНИЕ ЗА ГАРАНЦИЯ; ПОТЕНЦИАЛЕН БЕНЕФИЦИЕНТ

ОСВЕН ЗА ОПИСАНАТА ПО-ГОРЕ ОГРАНИЧЕНА ГАРАНЦИЯ, OLYMPUS НЕ ПРАВИ НИКАКВИ И ОТХВЪРЛЯ ВСИЧКИ ДРУГИ ДЕКЛАРАЦИИ, ГАРАНЦИИ И УСЛОВИЯ, СВЪРЗАНИ С ПРОДУКТИТЕ, КАКТО ДИРЕКТНИ, ТАКА И ИНДИРЕКТНИ, ПРЕКИ ИЛИ КОСВЕНИ, ИЛИ ВЪЗНИКНАЛИ ОТ СТАТУТ, УКАЗ, ТЪРГОВСКА УПОТРЕБА ИЛИ ДРУГИ ПОДОБНИ, ВКЛЮЧИТЕЛНО, НО НЕ САМО, ВСЯКАКВА ГАРАНЦИЯ ИЛИ ДЕКЛАРАЦИЯ ЗА ГОДНОСТ, ИЗДРЪЖЛИВОСТ, ДИЗАЙН, РАБОТА ИЛИ СЪСТОЯНИЕ НА ПРОДУКТИТЕ (ИЛИ ТЯХНА ЧАСТ), ИЛИ ПРОДАВАЕМОСТТА НА ПРОДУКТИТЕ, ИЛИ ТЯХНАТА ГОДНОСТ ЗА КОНКРЕТНА ЦЕЛ, ИЛИ ОТНАСЯНЕТО КЪМ НАРУШЕНИЕ НА ВСЯКАКЪВ ПАТЕНТ, АВТОРСКО ПРАВО ИЛИ ДРУГИ ПРАВА ЗА СОБСТВЕНОСТ, ИЗПОЛЗВАНИ ИЛИ ВКЛЮЧЕНИ ТУК.

АКО ВАЖАТ КОСВЕНИ ГАРАНЦИИ СПОРЕД ЗАКОНОДАТЕЛСТВОТО, ТЕ СА ОГРАНИЧЕНИ ПО ВРЕМЕ СПОРЕД ПРОДЪЛЖИТЕЛНОСТТА НА ТАЗИ ОГРАНИЧЕНА ГАРАНЦИЯ.

НЯКОИ СТРАНИ МОЖЕ ДА НЕ ПРИЗНАЯТ ДАДЕН ОТКАЗ ОТ ПРАВА ИЛИ ОГРАНИЧЕНИЕТО НА ГАРАНЦИИТЕ И/ИЛИ ОГРАНИЧЕНИЕТО НА ОТГОВОРНОСТТА, ТАКА ЧЕ ОПИСАНИТЕ ПО-ГОРЕ ОТКАЗИ ОТ ПРАВА И ИЗКЛЮЧЕНИЯ МОЖЕ ДА СА НЕПРИЛОЖИМИ.

КЛИЕНТЪТ СЪЩО МОЖЕ ДА ИМА РАЗЛИЧНИ И/ИЛИ ДОПЪЛНИТЕЛНИ ПРАВА И КОМПЕНСАЦИИ, КОИТО ВАРИРАТ ЗА ВСЯКА СТРАНА.

КЛИЕНТЪТ РАЗБИРА И СЕ СЪГЛАСЯВА, ЧЕ OLYMPUS НЕ НОСИ ОТГОВОРНОСТ ЗА ВСЯКАКВИ ЩЕТИ, КОИТО КЛИЕНТЪТ МОЖЕ ДА ПОЛУЧИ ОТ ЗАКЪСНЯЛА ДОСТАВКА, АВАРИЯ НА ПРОДУКТА, ДИЗАЙН, ИЗБОР ИЛИ ПРОДУКТИВНОСТ НА ПРОДУКТА, ЗАГУБА ИЛИ РАЗВАЛЯНЕ НА ИЗОБРАЖЕНИЯ ИЛИ ДАННИ, ИЛИ ОТ ВСЯКА ДРУГА ПРИЧИНА, КЪДЕТО ОТГОВОРНОСТТА Е ЗАЯВЕНА В ДОГОВОР, ДЕЛИКТ (ВКЛЮЧИТЕЛНО НЕБРЕЖНОСТ И ТОЧНА ОТГОВОРНОСТ НА ПРОДУКТА) ИЛИ ПО ДРУГ НАЧИН. В НИКАКЪВ СЛУЧАЙ OLYMPUS НЕ НОСИ ОТГОВОРНОСТ ЗА ВСЯКАКВИ ИНДИРЕКТНИ, ИНЦИДЕНТНИ, ЗАКОНОМЕРНИ ИЛИ СПЕЦИАЛНИ ЩЕТИ ОТ ВСЯКАКЪВ ВИД (ВКЛЮЧИТЕЛНО И БЕЗ ОГРАНИЧЕНИЕ ЗА ЗАГУБА НА АКТИВИ И ПЕЧАЛБИ ИЛИ ЗАГУБА НА УПОТРЕБА), БЕЗ ЗНАЧЕНИЕ ДАЛИ OLYMPUS Е ИЛИ ТРЯБВА ДА Е ОСВЕДОМЕНА ЗА ВЪЗМОЖНОСТТА ОТ ТАКИВА ПОТЕНЦИАЛНИ ЗАГУБИ ИЛИ ВРЕДИ.

Декларации и гаранции, направени от които и да е лица, включително, но не само, от дистрибутори, представители, търговци или агенти на Olympus, които са в разрез или в конфликт с или в допълнение на условията на тази ограничена гаранция, няма да се смятат за обвързани с Olympus, докато няма писмено одобрение за това от изрично оторизиран служител на Olympus.

Ограничената гаранция е завършеното и единствено изявление за гаранция, което Olympus предоставя по отношение на Продуктите, и то замества всички предишни гласни и писмени споразумения, разбирателства, предложения и комуникации, отнасящи се към настоящото.

Тази ограничена гаранция е единствено в полза на първоначалния клиент и не може да се прехвърля или назначава.

## **КАКВО ДА НАПРАВИТЕ ПРИ НУЖДА ОТ СЕРВИЗ**

Клиентът трябва да се свърже с указания екип за поддръжка на клиентите на Olympus за вашия регион за координиране на предаването на вашия Продукт за ремонтен сервиз. За връзка с вашия екип за поддръжка на клиентите на Olympus във вашия регион, моля, посетете или се обадете на, както следва:

Канада: www.olympuscanada.com/repair / 1-800-622- 6372

Съединени щати: www.olympusamerica.com/repair / 1-800-622- 6372

Латинска Америка: www.olympusamericalatina.com

Клиентът трябва да копира или да прехвърли всякакви изображения или други данни, съхранени на Продукта, на друг насител за съхранение на данни, преди да изпрати Продукта на Olympus за ремонт. В НИКАКЪВ СЛУЧАЙ OLYMPUS НЕ НОСИ ОТГОВОРНОСТ ЗА ЗАПАЗВАНЕ, СЪХРАНЕНИЕ ИЛИ ПОДДРЪЖКА НА ДАННИ ИЛИ ИЗОБРАЖЕНИЯ, ЗАПАЗЕНИ НА ПРОДУКТА, КОИТО СА ПОЛУЧЕНИ НА НЕГО ПРИ ДОСТАВКА ЗА СЕРВИЗ, ИЛИ ЗА ВСИЧКИ ФИЛМИ, КОИТО СА В ПРОДУКТА ПРИ НЕГОВАТА ДОСТАВКА ЗА СЕРВИЗ, КАТО СЪЩО ТАКА OLYMPUS НЕ НОСИ ОТГОВОРНОСТ ЗА ЩЕТИ В СЛУЧАЙ НА ПОВРЕДА ИЛИ ЗАГУБА НА ИЗОБРАЖЕНИЯ ИЛИ ДАННИ ПРИ ПРОВЕЖДАНЕ НА СЕРВИЗНИТЕ ДЕЙНОСТИ (ВКЛЮЧИТЕЛНО И БЕЗ ОГРАНИЧЕНИЕ НА ДИРЕКТНИ, ИНДИРЕКТНИ, СЛУЧАЙНИ, ЗАКОНОМЕРНИ ИЛИ СПЕЦИАЛНИ ВРЕДИ, ЗАГУБА НА АКТИВИ ИЛИ ПЕЧАЛБИ ИЛИ ЗАГУБА НА УПОТРЕБА), НЕЗАВИСИМО ДАЛИ ИЛИ НЕ OLYMPUS Е ИЛИ ТРЯБВА ДА Е ОСВЕДОМЕНА ЗА ТАКИВА ПОТЕНЦИАЛНИ ЗАГУБИ ИЛИ ПОВРЕДИ.

Клиентът трябва внимателно да опакова Продукта, като използва достатъчно количество уплътнителен материал, за да не се допусне повреда при транспортиране. След като Продуктът е надеждно опакован, изпратете пакета на Olympus или на оторизирания ремонтен център на Olympus, като следвате указанията на екипа за поддръжка на клиентите на Olympus.

Когато изпращате Продукти за ремонтен сервиз, пакетът трябва да съдържа следното:

- 1) Касова бележка, която показва датата и мястото на покупката. Няма да се приемат написани на ръка касови бележки;
- 2) Копие от тази ограничена гаранция, **която съдържа серийния номер на Продукта, съответстващ на серийния номер върху Продукта** (освен ако не е модел, на който Olympus не поставя и записва серийни номера);
- 3) Подробно описание на проблема; и
- 4) Примерни разпечатки, негативи, цифрови разпечатки (или файлове на диск), ако има такива, които се отнасят до проблема.

СЪХРАНЯВАЙТЕ КОПИЯ НА ВСИЧКИ ДОКУМЕНТИ. Нито Olympus, нито оторизиран ремонтен сервизен център на Olympus ще носи отговорност за документи, които са загубени или повредени при транспортиране.

Когато сервизът е завършен, Продуктът ви се връща по пощата с предварително заплатена такса.

## **ПОВЕРИТЕЛНОСТ ОВЕРИТЕЛНОСТ**

Всяка предоставена от вас информация за вашата гаранционна рекламация се съхранява поверително и ще се използва и разкрива само за целите на обработката и за извършването на гаранционните ремонтни услуги.

## **За клиенти в Мексико**

Експлоатацията на това оборудване зависи от следните две условия:

(1) възможно е това оборудване или устройство да не причинява вредни смущения и (2) това оборудване или устройство трябва да приема всякакви смущения, включително и такива, които могат да предизвикат нежелани действия.

## **За клиенти в Европа**

## **Опростена декларация за съответствие**

С настоящото OLYMPUS CORPORATION декларира, че радиосъоръжението тип IM005 отговаря на изискванията на Директива 2014/53/ЕС.

Пълният текст на ЕО Декларацията за съответствие е наличен на следния интернет адрес: http://www.olympus-europa.com/

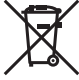

Този символ [задраскана кофа за боклук с колела, приложение ІV към Директива ОЕЕО] показва отделното събиране на отпадъците от електрическо и електронно оборудване в страните от ЕС.

Не изхвърляйте уреда заедно с битовите отпадъци.

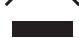

За изхвърлянето на този продукт използвайте системата за връщане и събиране на отпадъци, действаща във вашата страна.

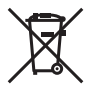

Този символ [зачеркната кофа за боклук според Директивата за отпадъчното електрическо и електронно оборудване 2006/66/EC, приложение II] указва разделното събиране на отпадъчни батерии в страните от ЕС.

Не изхвърляйте батериите заедно с битовите отпадъци.

За изхвърлянето на батерии използвайте системата за връщане и събиране на отпадъци, действаща във Вашата страна.

#### **Условия на гаранцията**

В малко вероятния случай, при който се окаже, че вашият продукт покаже дефект, въпреки че е бил използван по предназначение (в съответствие с предоставените писмени инструкции за експлоатация и обслужване), по време на валидния за страната гаранционен срок и е бил закупен от оторизиран дистрибутор на Olympus в рамките на търговската мрежа на OLYMPUS EUROPA SE & Co. KG, както е посочено на интернет страницата: http://www.olympus-europa.com, той ще бъде ремонтиран безплатно или заменен по преценка на Olympus. С цел да дадете възможност на Olympus да ви предостави поисканите гаранционни услуги, за да сте изцяло удовлетворени и във възможно най-кратък срок, моля, обърнете внимание на информацията и инструкциите, посочени по-долу:

- 1. За да предявите претенции по настоящата гаранция, моля, следвайте инструкциите на http://consumerservice.olympus-europa.com за регистриране и проследяване (тази услуга не е налична във всички страни) или занесете продукта, съответната оригинална фактура или касова бележка и попълнената гаранционна карта на дилъра, където е бил закупен продуктът, или във всеки друг сервизен център на Olympus в рамките на търговската мрежа на OLYMPUS EUROPA SE & Co. KG, както е посочено на уеб сайта: http://www.olympus-europa.com, преди края на приложимия национален гаранционен период.
- 2. Моля, уверете се, че вашата гаранционна карта е надлежно попълнена от Olympus или от оторизиран дилър или от сервизен център. Затова се убедете, че името ви, името на дилъра, серийният номер и годината, месецът и датата на закупуване са написани четливо и напълно, както и че оригиналната фактура или касовата бележка (с името на дилъра, датата на закупуване и типа на продукта) е приложена към вашата гаранционна карта.
- 3. Тъй като гаранционната карта не се преиздава, съхранявайте я на сигурно място.
- 4. Моля да имате предвид, че Olympus няма до поеме никакви рискове или каквито е да е разходи, възникнали при транспортирането на продукта до дилъра или до оторизирания сервизен център на Olympus.
- 5. Тази гаранция не покрива изброените по-долу случаи, при които вие трябва да заплатите дари за дефекти, възникнели в рамките на посочения по-горе гаранционен срок.
- a. При дефект, причинен от неправилна експлоатация на продукта (като например извършена операция, която не е упомената в инструкцията за експлоатация, и др.)
- b. При дефект, причинен от поправки, модификации, почистване и др., които не са извършени от Olympus или упълномощен от Olympus сервиз.
- c. При дефект или повреда, причинени от неправилен транспорт, падане, сътресение и др. след датата на закупуване на продукта.
- d. При дефект или повреда, причинени от пожар, земетресение, наводнение, гръмотевица и други природни бедствия, замърсяване на околната среда и нередовен източник на напрежение.
- e. При дефект, причинен от неправилно или небрежно съхранение (особено при високи температури, висока влажност на въздуха, в близост до инсектициди като нафталин или вредни химикали и др.), неправилна поддръжка и т.н.
- f. При дефект, причинен от изхабени батерии и др.
- g. При дефект, причинен от проникване на пясък, кал, вода и др. в корпуса на продукта.

6. Единствената отговорност на Olympus по настоящата гаранция е ограничена до ремонтирането или замяната на продукта. Изключва се всякаква отговорност по гаранцията за косвени или последствени вреди или пропуснати ползи от какъвто и да е вид, причинени на или претърпени от клиента поради дефект на продукта, и по-специално всякаква загуба или вреда, причинена на обективи, филми, друго оборудване или аксесоари, използвани с продукта, или за всяка загуба в резултат на забавяне на ремонта или на загуба на данни. Това не засяга задължителните законови разпоредби.

## **За клиенти в Азия**

## **Условия на гаранцията**

- 1. Ако този продукт покаже дефект, въпреки че е бил използван по предназначение (в съответствие с предоставените писмени инструкции за експлоатация и обслужване), в рамките на период до една година от датата на закупуване, той ще бъде ремонтиран безплатно или заменен по преценка на Olympus. За да предяви гаранционни претенции за поправка, клиентът трябва да представи продукта и гаранционната карта преди изтичане на 1-годишния гаранционен срок в магазина на закупуване или във всеки оторизиран сервиз на Olympus, посочен в инструкциите, като поиска извършване на необходимия ремонт.
- 2. Клиентът трябва да транспортира на свой риск и за своя сметка продукта до магазина на закупуване или до оторизирания сервиз на Olympus.
- 3. Тази гаранция не покрива изброените по-долу случаи, при които клиентът ще трябва да заплати дори за дефекти, възникнали в рамките на едногодишния период, посочен по-горе.
- a. При дефект, причинен от неправилна експлоатация на продукта (в разрив с инструкциите за работа и обслужване)
- b. При дефект, причинен от поправки, модификации, почистване и др., които не са извършени от Olympus или упълномощен от Olympus сервиз.
- c. При дефект или повреда, причинени от неправилен транспорт, падане, сътресение и др. след датата на закупуване на продукта.
- d. При дефект или повреда, причинени от пожар, земетресение, наводнение, гръмотевица и други природни бедствия, замърсяване на околната среда и нередовен източник на напрежение.
- e. При дефект, причинен от неправилно или небрежно съхранение (особено при високи температури, висока влажност на въздуха, в близост до инсектициди като нафталин или вредни химикали и др.), неправилна поддръжка и др.
- f. При дефект, причинен от изхабени батерии и др.
- g. При дефект, причинен от проникване на пясък, кал и др. в корпуса на продукта.
- h. Когато гаранционният сертификат не е върнат заедно с продукта.
- i. Когато са променяни данните от гаранционния сертификат за годината, месеца и датата на закупуване, името на клиента, на продавача и серийния номер.
- j. Когато доказателство за покупката не е представено заедно с гаранционния сертификат.
- 4. Тази гаранция важи само за продукта; тя не важи за аксесоарите като чанта, лента, капак на обектива, батерии и зарядни устройства за батерии.
- 5. Единственото задължение на Olympus по силата на тази гаранция е да поправи или да замени продукта. Изключени от гаранцията са отговорностите за всякакви преки или косвени загуби или щети, понесени или претърпени от клиента и дължащи се на дефект в продукта, и по-специално за всякаква загуба или повреда на филм или на обективи, както и на друго оборудване и аксесоари, използвани с продукта, или за всякакви загуби в резултат от забавяне на ремонта.

## **За клиенти в Тайланд**

Това телекомуникационно устройство отговаря на техническото изискване на NTC (Националната комисия по телекомуникациите).

## **За клиенти в Сингапур**

В съответствие с IMDA Standards DB104634

## **Забележки**

- 1. Тази гаранция е в допълнение към и не променя законоустановеното право на клиента.
- 2. Ако имате въпроси във връзка с тази гаранция, се свържете с някой от оторизираните сервизни центрове на Olympus, посочени в инструкциите.

#### **Бележки по гаранционното обслужване**

1. Тази гаранция е валидна единствено ако гаранционната карта е надлежно попълнена от Olympus или от дилъра. Убедете се, че са попълнени: вашето име, името на дилъра, серийният номер и годината, месецът и датата на закупуване.

- 2. Тъй като гаранционната карта не се преиздава, съхранявайте я на сигурно място.
- 3. Всички заявки за ремонт от клиенти в страната, където е закупен продуктът, са обект на условията на гаранцията, издадена от дистрибутора на Olympus за тази страна. Когато местният дистрибутор на Olympus не издава отделна гаранция или когато клиентът не се намира в страната на закупуване на продукта, се прилагат условията на тази световна гаранция.
- 4. Където е приложимо, тази гаранция е валидна само за страната, в която бил закупен продуктът. Оторизираните сервизи на Olympus, посочени в тази гаранция, ще приемат гаранцията.
- Направете справка в приложения списък относно мрежата от оторизирани международни сервизи на Olympus.

## **Отказ от поемане на отговорност**

Olympus не поема никаква гаранция или отговорност, направени изрично или подразбиращи се, за съдържанието на текстовия материал или на софтуера, и не носи отговорност за подразбираща се гаранция относно продаваемостта или годността за някаква конкретна цел, или за всякакви косвени, съпътстващи или непреки вреди (включително и, но не и ограничено само до щети от загуби от сделки, отпадане на сделки или загуба на делова информация), произтичащи от употребата или от неспособността за използване на текстовия материал или на софтуера. В някои страни не се допуска ограничение или изключване на отговорността за косвени вреди или последващи вреди. В този случай казаното по-горе не е в сила.

## **Запазени апазени марки**

- **•** Microsoft и Windows са регистрирани запазени марки на Microsoft Corporation.
- **•** Mac е запазена марка на Apple Inc.
- **•** SDXC logo е търговска марка на SD-3C, LLC.
- **•** Eye-Fi е запазена марка на Eye-Fi, Inc.
- **•** Wi-Fi е запазена търговска марка на Wi-Fi Alliance.
- **•** Емблемата Wi-Fi CERTIFIED е марка за сертификация на Wi-Fi Alliance.
- **•** Емблемата Apical е регистрирана търговска марка на Apical Limited.

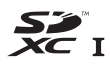

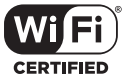

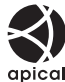

**•** Всички други фирмени имена и наименования на продукти са регистрирани запазени марки и/или запазени марки на съответните собственици.

THIS PRODUCT IS LICENSED UNDER THE AVC PATENT PORTFOLIO LICENSE FOR THE PERSONAL AND NONCOMMERCIAL USE OF A CONSUMER TO (i) ENCODE VIDEO IN COMPLIANCE WITH THE AVC STANDARD ("AVC VIDEO") AND/OR (ii) DECODE AVC VIDEO THAT WAS ENCODED BY A CONSUMER ENGAGED IN A PERSONAL AND NON-COMMERCIAL ACTIVITY AND/OR WAS OBTAINED FROM A VIDEO PROVIDER LICENSED TO PROVIDE AVC VIDEO. NO LICENSE IS GRANTED OR SHALL BE IMPLIED FOR ANY OTHER USE. ADDITIONAL INFORMATION MAY BE OBTAINED FROM MPEG LA, L.L.C. SEE HTTP://WWW.MPEGLA.COM

Софтуерът на този фотоапарат може да включва софтуер, собственост на трета страна. Софтуерът, собственост на трета страна, е предмет на условията, наложени от собствениците или лицензодателите на този софтуер, при които софтуерът ви се предоставя.

Тези условия и други бележки за софтуер на трети страни, ако има такива, може да се намерят в PDF файла за софтуерна информация на

http://www.olympus.co.jp/en/support/imsg/digicamera/download/notice/notice.cfm

**•** Стандартите за обработващи фотофайлове системи, споменати в тази инструкция, са стандартите «Design rule for Camera File system/DCF» на асоциацията JEITA (Japan Electronics and Information Technology Industries Association).

# **Спецификации**

## **Фотоапарат**

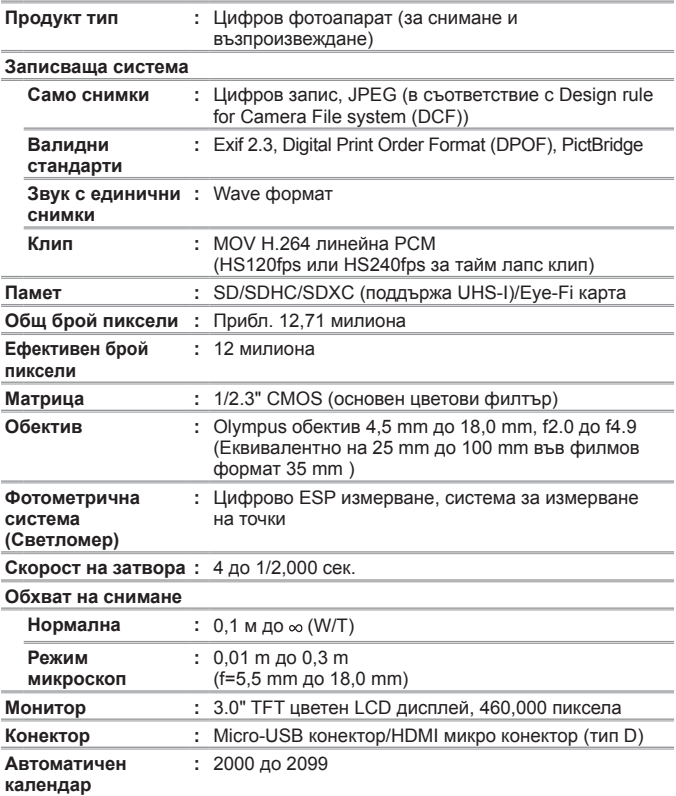

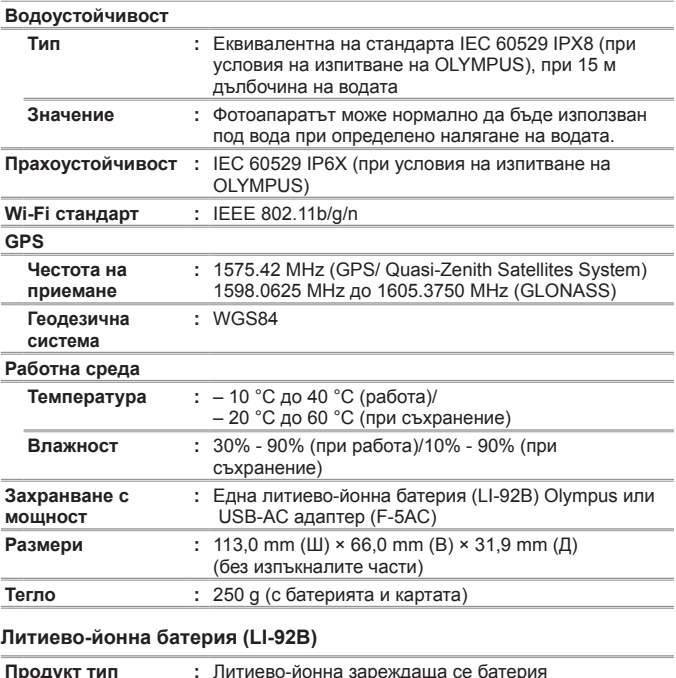

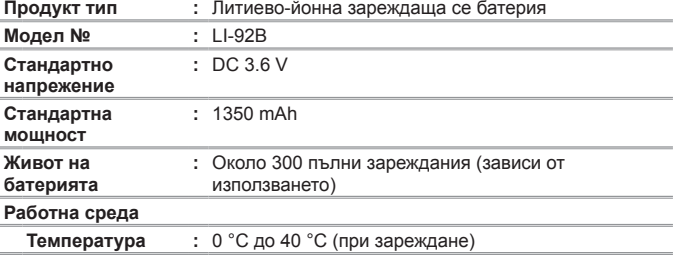

# **USB-AC адаптер (F-5AC)**

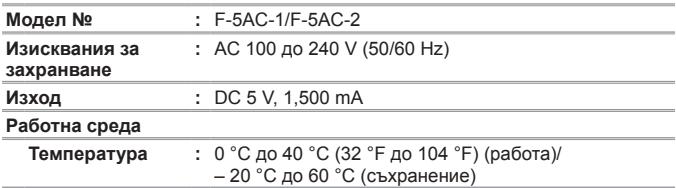

Дизайнът и техническите характеристики могат да се променят без предизвестие.

Моля, посетете нашата уеб страница за най-новата спецификация.

**HDMI, емблемата HDMI и мултимедиен интерфейс с висока разделителна система са търговски марки или регистрирани търговски марки на HDMI Licensing LLC.**

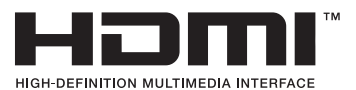

# **OLYMPUS**

http://www.olympus.com/

# **OLYMPUS EUROPA SE & CO. KG**

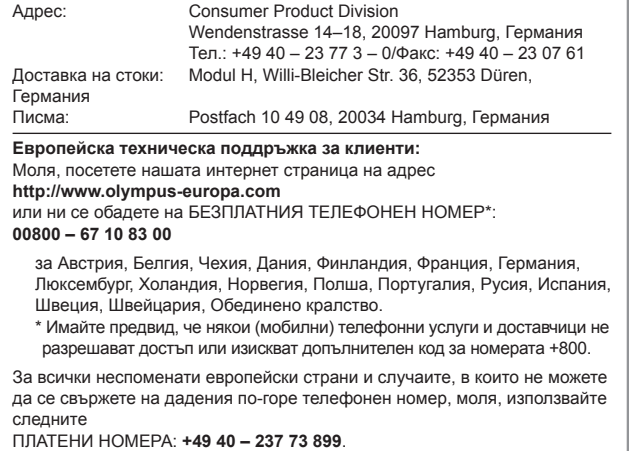